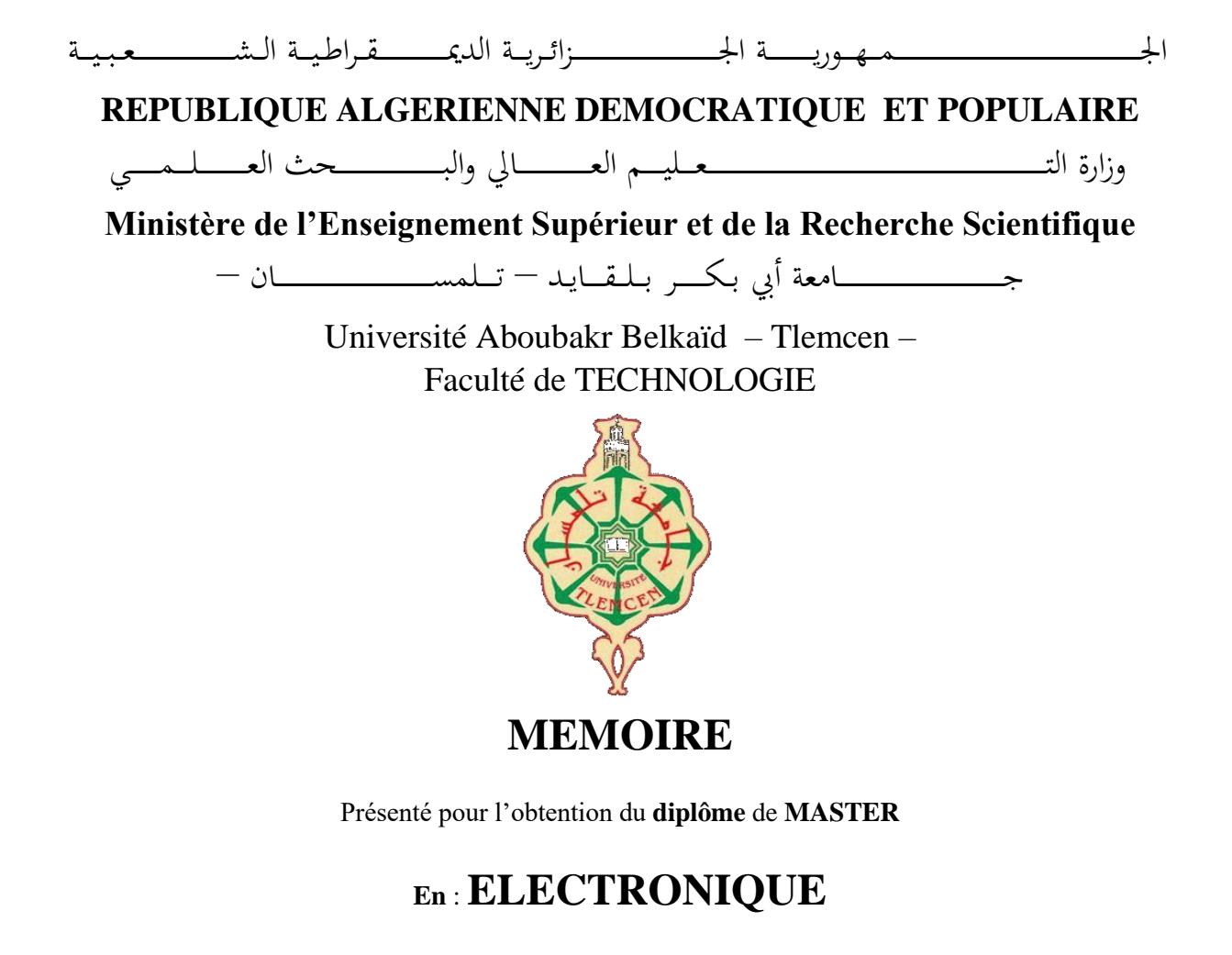

## **Spécialité** : **INSTRUMENTATION**

# **Par** : **BELBACHIR Aboubakr**

**Sujet** 

# COMMANDE VOCALE POUR ÉQUIPEMENTS DOMESTIQUES À BASE D'UNE CARTE ARDUINO

Soutenu publiquement, le 20 / 06 / 2023, devant le jury composé de :

Mr BRIXI NIGASSA Med El Amine MCB Université de Tlemcen Président Mr NEMMICHE Ahmed MCB Université de Tlemcen Examinateur Mr LACHACHI Djamal MCB Université de Tlemcen Encadreur Mme GHEFIR Fatiha Djazia MAA Université de Tlemcen Co-Encadreur

Année universitaire : 2022 /2023

# <span id="page-1-0"></span>**Dédicace**

*Je dédie ce travail à ma chère mère qui a fait de grands sacrifices et enduré des souffrances pour me permettre de poursuivre mes études et de réussir dans la vie. C'est avec une profonde reconnaissance et une gratitude sans bornes que je lui offre ce succès en gage de ma gratitude pour tout ce qu'elle a fait pour moi.*

*Je souhaite également dédier ce travail à mes frères et sœurs, dont le soutien inconditionnel et les encouragements constants ont été une source inestimable de motivation tout au long de mon parcours universitaire. Leur présence et leur confiance en moi ont été les principaux piliers de ma réussite.*

*Je voudrais également dédier cette réalisation à tous mes proches, proches et lointains. Bien que je ne puisse pas tous les énumérer ici, je veux qu'ils sachent qu'ils occupent une place spéciale dans mon cœur. Leur amour, leur soutien et leurs encouragements ont été des moteurs essentiels dans ma poursuite de l'excellence académique et personnelle.*

*Enfin, je dédie ce travail à la mémoire et à l'âme de mon père.*

*Merci.*

*Belbachir Aboubakr*

# <span id="page-2-0"></span>**Remerciements**

Tout d'abord, je remercie Dieu Tout-Puissant de m'avoir accordé la capacité de mener à bien ce travail.

Je remercie les membres du jury d'avoir pris le temps de lire et d'évaluer ce travail.

Je remercie particulièrement mon encadrant, **Mr LACHACHI Djamal**, pour son aide dans la réalisation de ce projet, pour ses précieux conseils et pour sa générosité à me faire profiter de son expérience dans l'organisation du travail et l'amélioration de sa qualité.

Je tiens également à remercier mon co-encadrant, **Mme GHEFIR Fatiha Djazia**, d'avoir donné de son temps pour nous aider et nous encourager à faire de ce projet un succès.

Je remercie également **M**r **BRIXI NIGASSA Mohamed El-Amine**, Enseignant Maitre de Conférence à la Faculté de Technologie, Aboubakr Belkaid, Tlemcen, pour son intérêt pour ce travail, en acceptant de présider le jury afin de discuter mon mémoire de fin d'études.

Un grand merci et appréciation à **Mr NEMMICHE Ahmed**, Enseignant Maitre de Conférence à la Faculté de Technologie, Université Abu Bakr Belkaid, Tlemcen, pour les connaissances qu'il nous a fournies tout au long de sa période d'enseignement d'une part, et d'autre part pour avoir accepté d'examiner mon mémoire de fin d'études.

Nous adressons également nos sincères remerciements à **Mr CHOGUEUR Djilali** enseignant à l'université d'Adrar pour sa précieuse aide et pour sa collaboration dans la réalisation de ce projet.

Pour finir, nous souhaitons remercier toute personne ayant contribué de près ou de loin à la réalisation de ce travail.

# <span id="page-3-0"></span>**Résumé**

La réalisation d'un système de télécommande d'appareils électroniques par la voix offre de nombreux avantages en facilitant la vie quotidienne des individus. Cette solution s'avère particulièrement bénéfique pour répondre aux besoins des personnes âgées et des personnes en situation de handicap. Le système repose sur l'utilisation de la technologie sans fil via Bluetooth ainsi que sur le rayonnement infrarouge. Ce système est conçu pour être facile à utiliser et évolutif, permettant le contrôle d'une variété d'appareils.

Ce système est basé sur la carte Arduino UNO, qui permet de contrôler les appareils domestiques à l'aide de relais ou d'une LED infrarouge. Il fonctionne en recevant les commandes vocales de l'utilisateur via une application "commande vocale" créée sur la plateforme MIT App Inventor. Cette application convertit le son en texte, puis envoie le code correspondant à chaque commande à la carte Arduino via la connexion Bluetooth.

**Mots clés :** Domotique, Commande vocale, Télécommande, Arduino, Infrarouge, Bluetooth, MIT App Inventor, Android.

# <span id="page-4-0"></span>**Abstract**

The development of a voice-controlled remote system for electronic devices offers numerous advantages by making individuals' daily lives easier and more comfortable. This system is particularly beneficial for meeting the needs of the elderly and disabled individuals. It relies on the use of wireless technology through Bluetooth and infrared radiation. The system is designed to be user-friendly and scalable, allowing control over a variety of devices.

This system is based on the Arduino UNO board, which enables the control of household appliances using an infrared LED or relay. It operates by receiving user voice commands through a "voice command" application created on the MIT App Inventor platform. This application converts sound into text and then sends the corresponding code for each command to the Arduino board via the Bluetooth connection.

**K e y w o r d s :** Home automation, Voice command, Remote control, Arduino, Infrared, Bluetooth, MIT App Inventor, Android.

# **ملخص**

<span id="page-5-0"></span>ان تطوير نظام تحكم عن بُعد بالأجهزة الإلكترونية بواسطة الصوت يقدم العديد من المزايا من خلال تسهيل حياة الأفراد اليومية وجعلها أكثر راحة. يعد هذا النظام مفيدًا بشكل خاص لتلبية احتياجات كبار السن وذوي اإلعاقة. يعتمد على استخدام التكنولوجيا الالسلكية من خالل تقنية البلوتوث واإلشعاع تحت الحمراء. يتم تصميم هذا النظام ليكون سهل االستخدام وقابل للتطوير، مما يسمح بالتحكم في مجموعة متنو عة من الأجهز ة.

يستند هذا النظام إلى لوحة أردوينو أونو، التي تتيح التحكم في األجهزة المنزلية باستخدام النظام عن طريق استقبال أوامر الصوت من المستخدم عبر تطبيق "أمر صوتي" المنشأ على منصة App MIT Inventor. يقوم هذا التطبيق بتحويل الصوت إلى نص ثم يرسل الرمز المقابل لكل أمر إلى لوحة أردوينو عبر اتصال البلوتوث.

الكلمات المفتاحية: أتمت المنزل، األمر بالصوت، التحكم عن بُعد، أرد وينو، البلوتوث، االشعة تحت MIT App Inventor ،الحمراء

# <span id="page-6-0"></span>**Table de Matières**

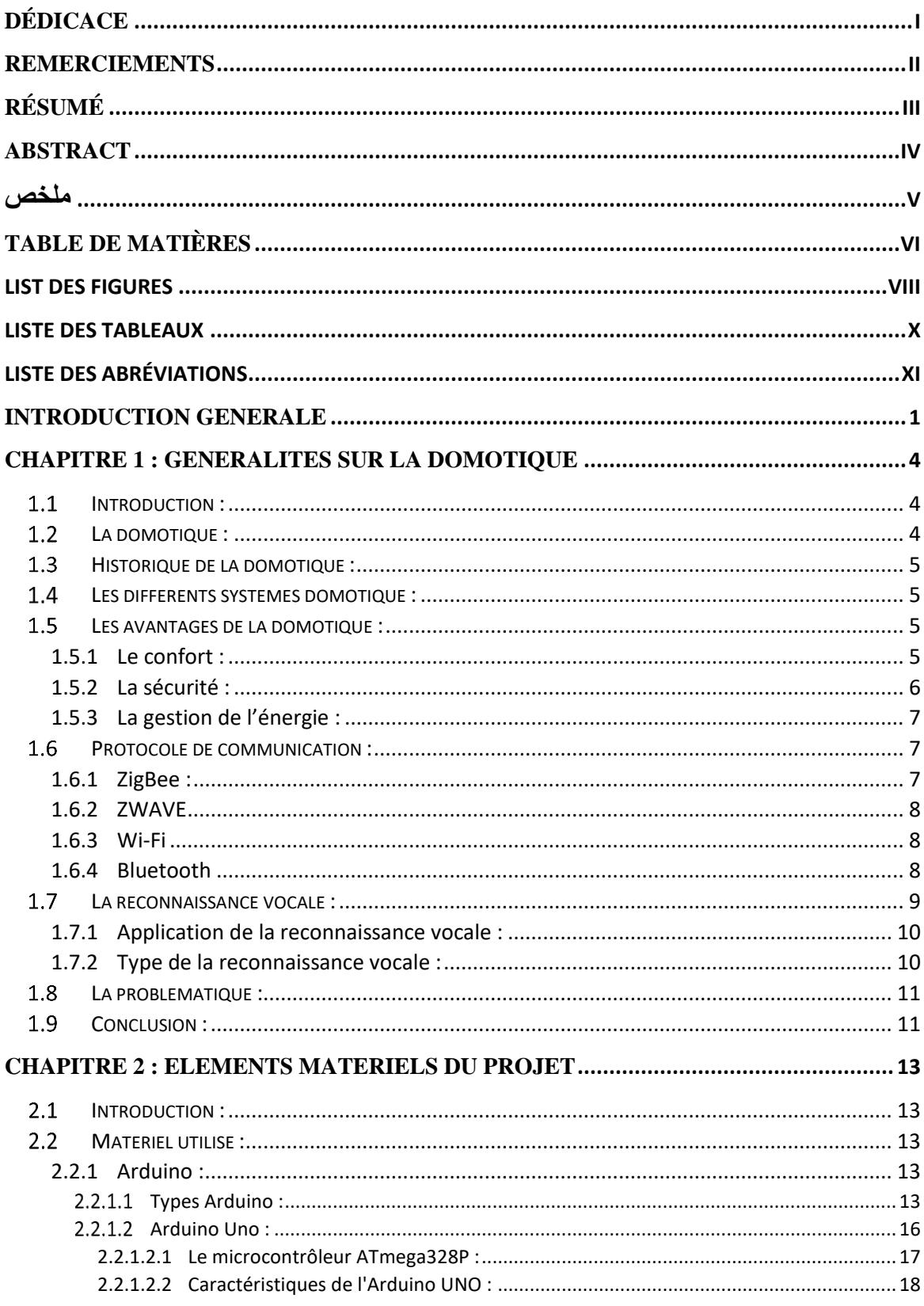

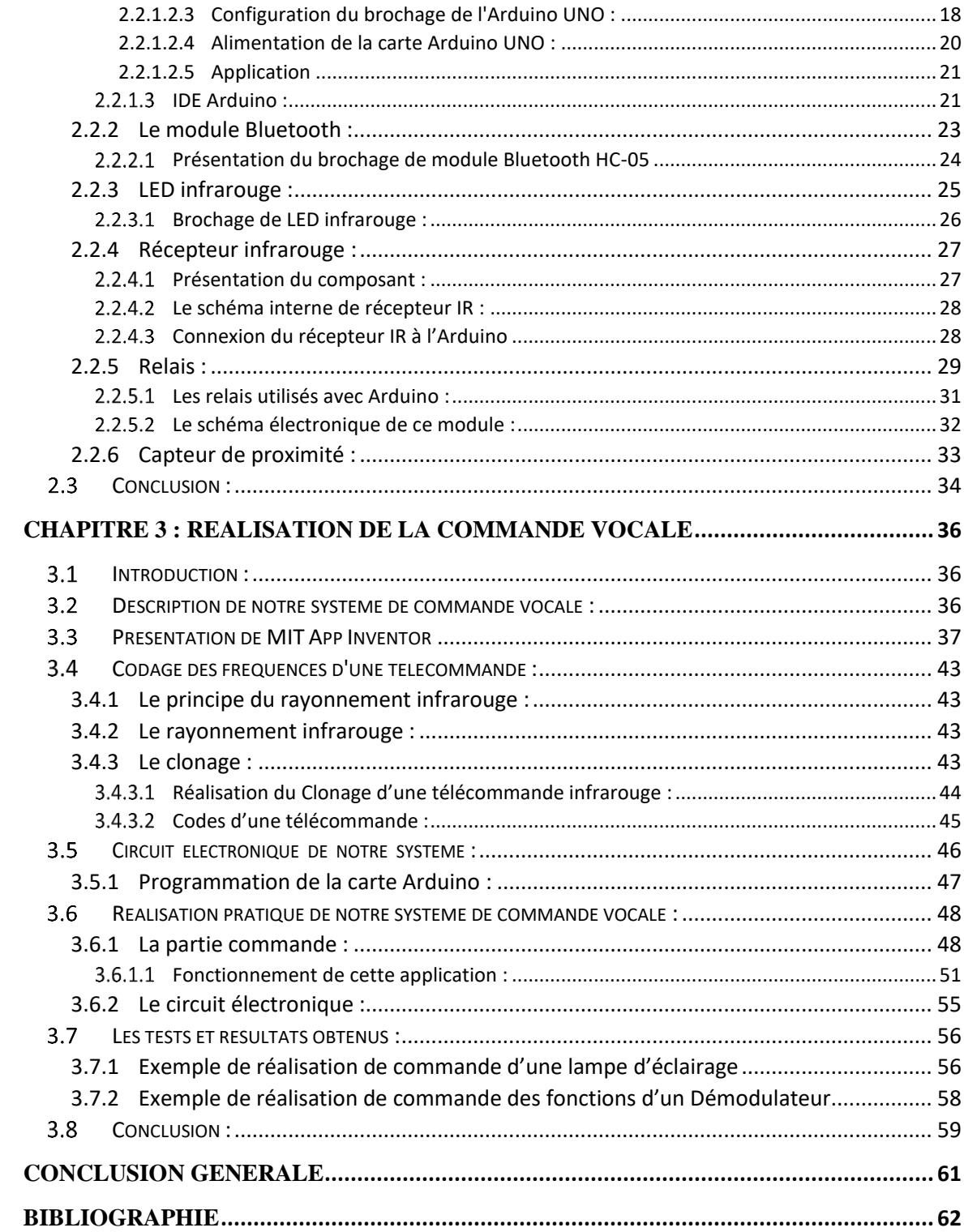

# <span id="page-8-0"></span>**List des Figures**

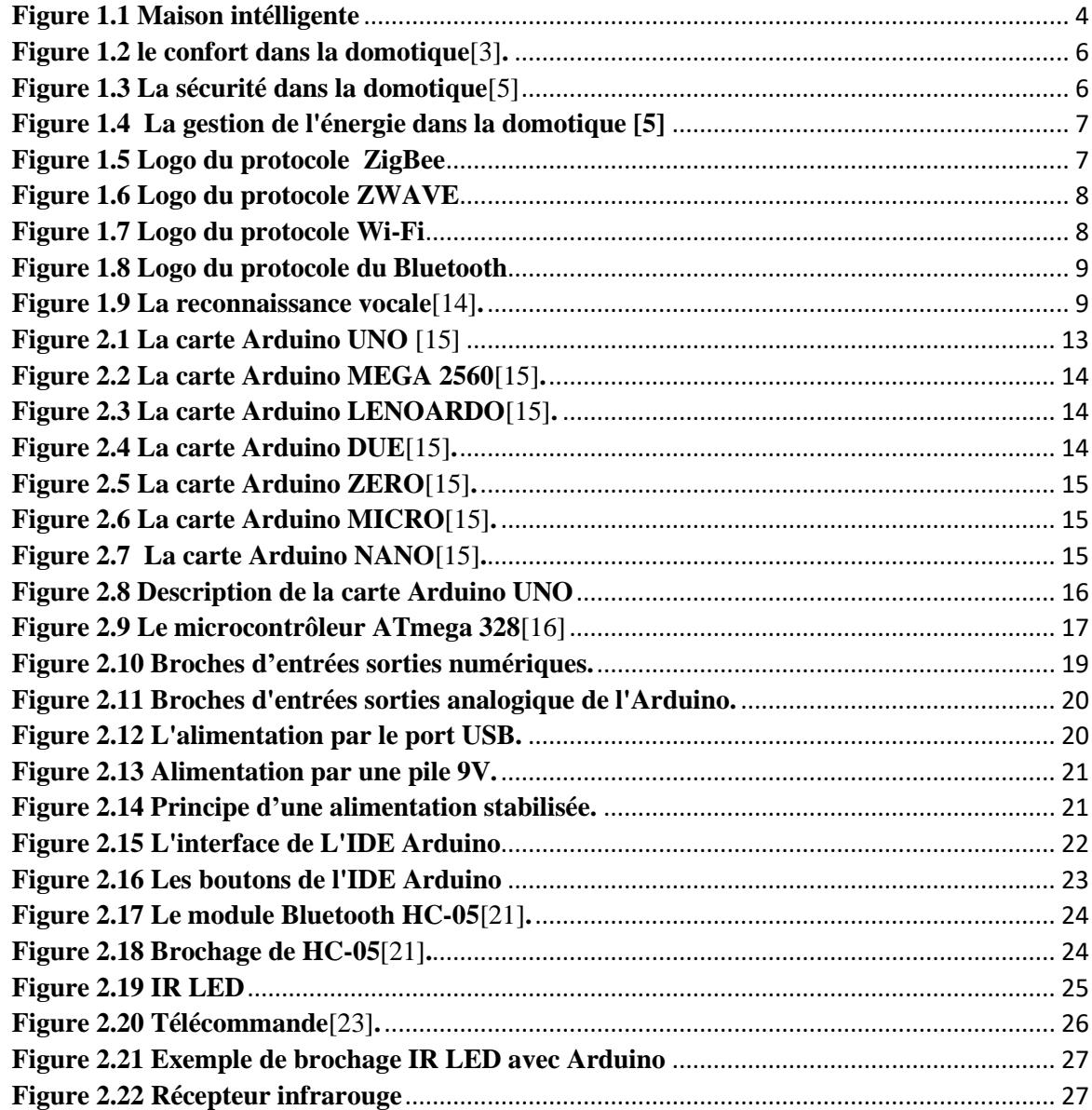

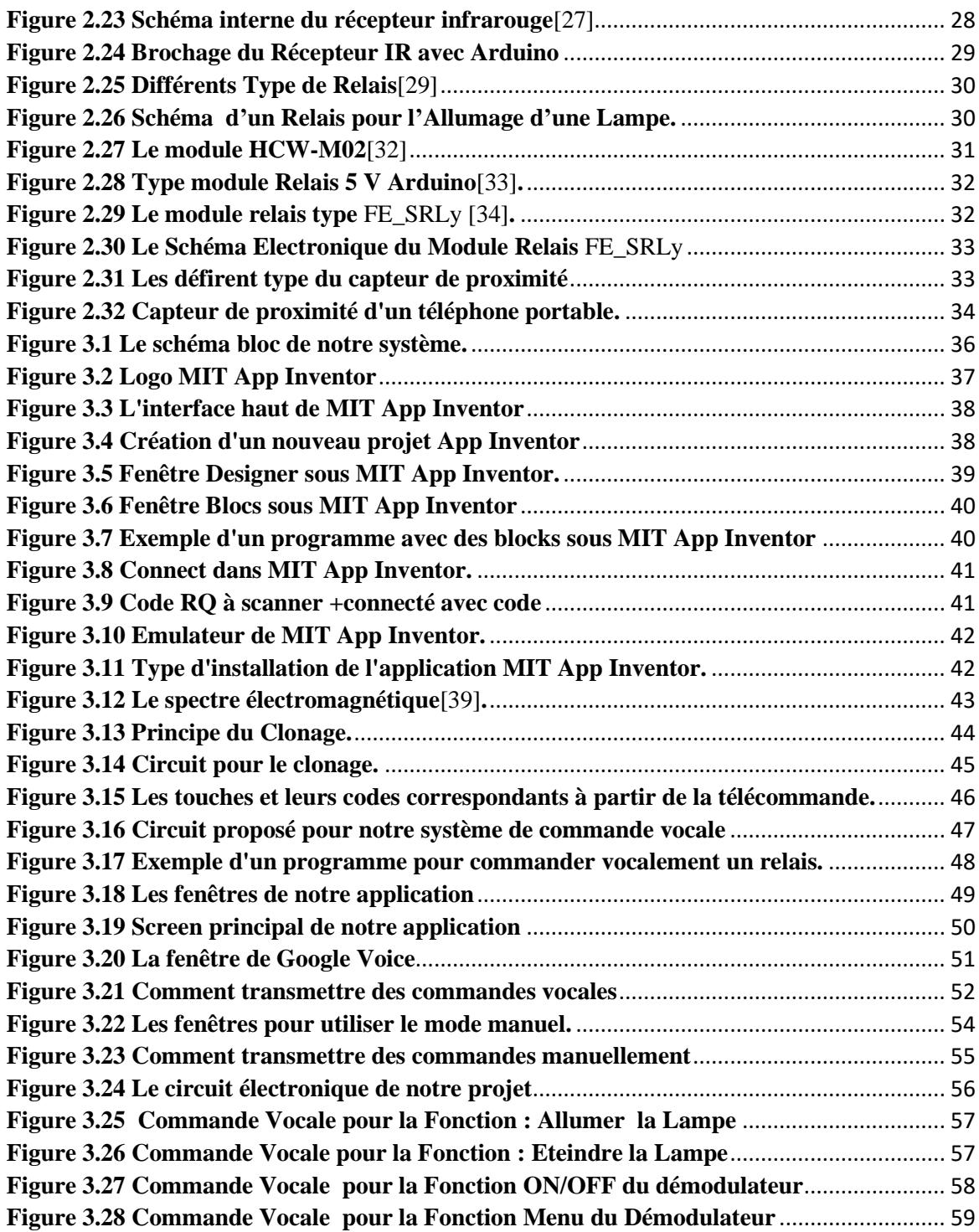

# <span id="page-10-0"></span>**Liste des Tableaux**

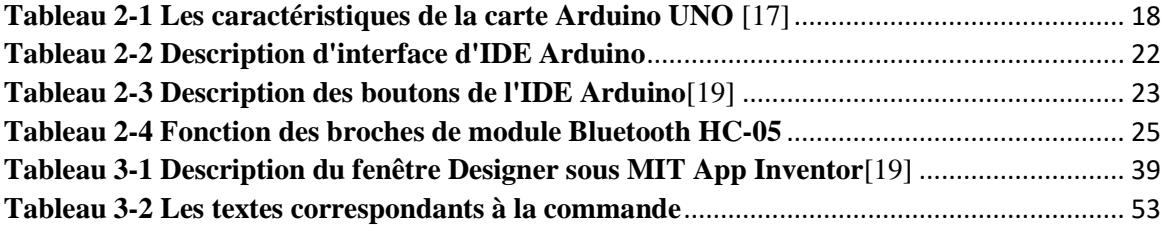

# <span id="page-11-0"></span>**Liste des Abréviations**

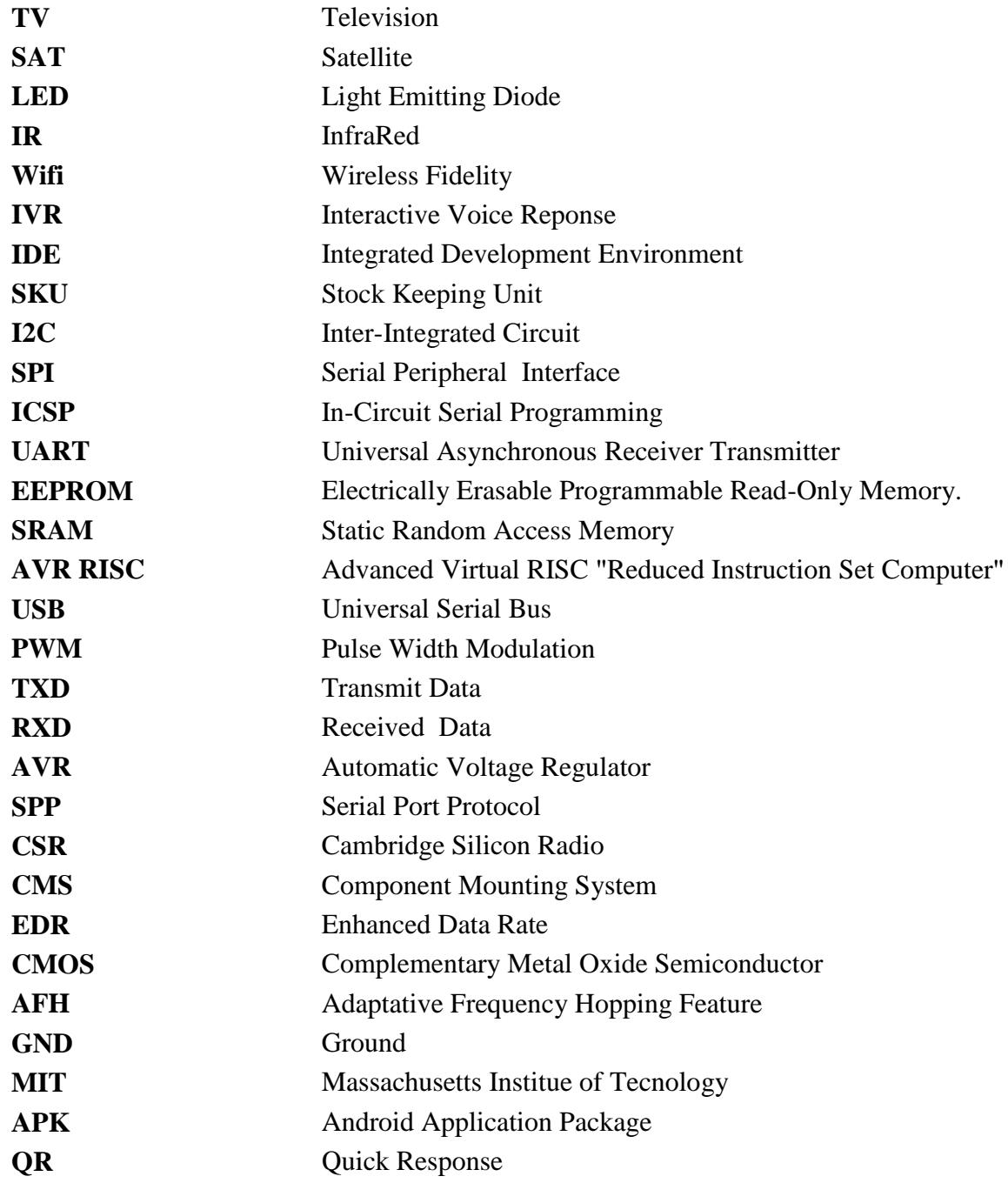

# <span id="page-12-0"></span>**INTRODUCTION GENERALE**

## **INTRODUCTION GENERALE**

L'idée de ce projet est de pouvoir contrôler plusieurs appareils à usage domestique appelés aussi électrodomestiques tels qu'un récepteur de Télévision appelé aussi téléviseur ou (TV), un récepteur satellite appelé aussi démodulateur ou (SAT), un appareil de conditionnement d'air appelé aussi Climatiseur ou (Clim), ou bien tout autre appareil équipé d'un composant récepteur Infra-rouge (IR) et d'une Télécommande ou Remote Contrôle.

Dans ce projet nous avons donc réfléchi à une solution qui permettra de regrouper plusieurs télécommandes pour les remplacer par un dispositif électronique construit autour d'une carte Arduino et d'une LED infra-Rouge.

En effet cette solution va permettre à l'utilisateur de réduire la manipulation de plusieurs télécommandes d'une part et de ralentir l'usure des télécommandes originales des appareils domestiques.

L'idée de regrouper le fonctionnement de plusieurs télécommandes sur une seule télécommande adaptée à une carte Arduino via une commande vocale était surtout orientée pour les personnes à mobilité réduite ayant par exemple un handicap corporel ; ou bien pour des personnes temporairement malades ou bien pour des personnes âgées ; voire même pour des personnes non voyantes etc. Toutefois ce dispositif à commande vocale devenu actuellement une nouveauté peut aussi bien être utilisée par une personne normale désirant exploiter l'avantage de cette application via son smartphone.

L'intérêt d'utiliser une carte Arduino est que l'on peut insérer plusieurs télécommandes et plusieurs fonctions dans l'application ; on peut donc intégrer également la commande de différents autres appareils électriques tels que l'allumage d'une lampe, la mise en marche ou extinction d'une prise électrique, ou encore la commande d'un ou de plusieurs moteurs électriques…etc.

Pour mener à bien notre Projet de Fin d'Etudes intitulé « Commande vocale pour le contrôle des fonctions des équipements domestiques » nous avons présenté ce travail en 5 parties.

- Une introduction générale donnant un aperçu général sur la commande vocale et l'intérêt de ce projet.

- Dans le chapitre 1 : nous avons présenté des généralités sur la domotique et décrit quelques points se rapportant à la domotique

- Dans le chapitre 2 nous avons donné une description détaillée des éléments essentiels contribuant à la réalisation de cette commande vocale.

- Le chapitre 3 consiste à présenter une description sur les étapes de réalisation de ce dispositif électronique, ainsi que la description de l'application utilisée via un smartphone pour la commande vocale.

- Enfin une conclusion générale et quelques remarques mettront fin à notre projet.

# <span id="page-15-1"></span><span id="page-15-0"></span>**Introduction :**

Dans ce chapitre nous donnons une présentation générale sur la domotique et son domaine d'application ; les différents types de commandes vocales ; les différents protocoles utilisés dans la commande vocale à distance ; enfin nous définissons les problématiques du projet et la solution proposée.

# <span id="page-15-2"></span>**La domotique :**

La domotique est un ensemble de technologies et de techniques qui facilitent la vie quotidienne et permettent la gestion automatique des fonctions électriques d'une habitation. Les systèmes domotiques regroupent différents domaines tels que les télécommunications, l'informatique, l'électronique ou la robotique [1].

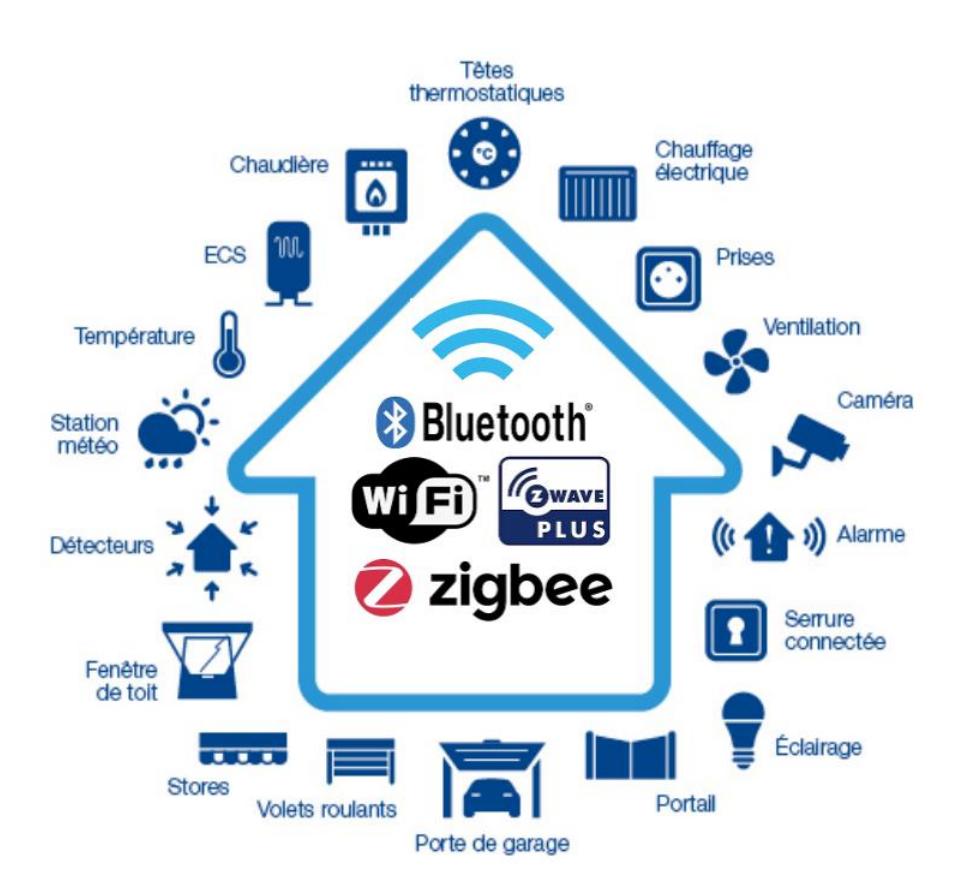

<span id="page-15-3"></span>**Figure 1.1 Maison intélligente**

# <span id="page-16-0"></span>**Historique de la domotique :**

En effet, les premières applications domotiques sont apparues au début des années 80. Ces applications sont le résultat de la miniaturisation des systèmes électroniques et informatiques basée sur des méthodes visant à apporter plus de confort et de sécurité. Cependant, les consommateurs n'étaient pas très réceptifs, ce qui a conduit à un véritable échec du marché de la domotique. Selon certains experts, il est encore trop tôt pour cette nouvelle technologie. Ce n'est qu'au début des années 2000 que la domotique semble attirer le grand public[2].

Avec la révolution technologique du début des années 2000, la domotique est devenue de plus en plus abordable, l'intégrant de plus en plus dans nos maisons et nos entreprises. Ce progrès est en grande partie dû à la capacité des scientifiques à innover sur la technologie pour séduire les consommateurs.[2].

Qu'il s'agisse de performances ou de prix, la domotique est désormais plus intéressante[2].

# <span id="page-16-1"></span>**Les différents systèmes domotique :**

Les systèmes de contrôle en domotique permettent la gestion d'une multitude d'équipements dans les espaces où ils sont présents.

Un système domotique permet de gérer selon les besoins :

- Le système de son
- L'éclairage, la température, l'humidité
- Le système d'alarme
- Les stores motorisés et un bon nombre d'autres éléments.

# <span id="page-16-2"></span>**Les avantages de la domotique :**

#### <span id="page-16-3"></span>**1.5.1 Le confort :**

La domotique améliore considérablement le confort de l'utilisateur en facilitant son interaction avec les équipements électriques et électroniques de sa maison. Il n'est plus nécessaire de se déplacer physiquement ou d'exercer une force pour effectuer des tâches. Désormais, à l'aide d'une télécommande ou d'un smartphone, nous pouvons réaliser de nombreuses tâches sur place. Ces fonctions de commande, de contrôle ou de surveillance incluent, par exemple, l'ouverture et la fermeture des rideaux, l'allumage des lumières ou de la télévision, ainsi que l'ajustement optimal de la température, et bien d'autres.

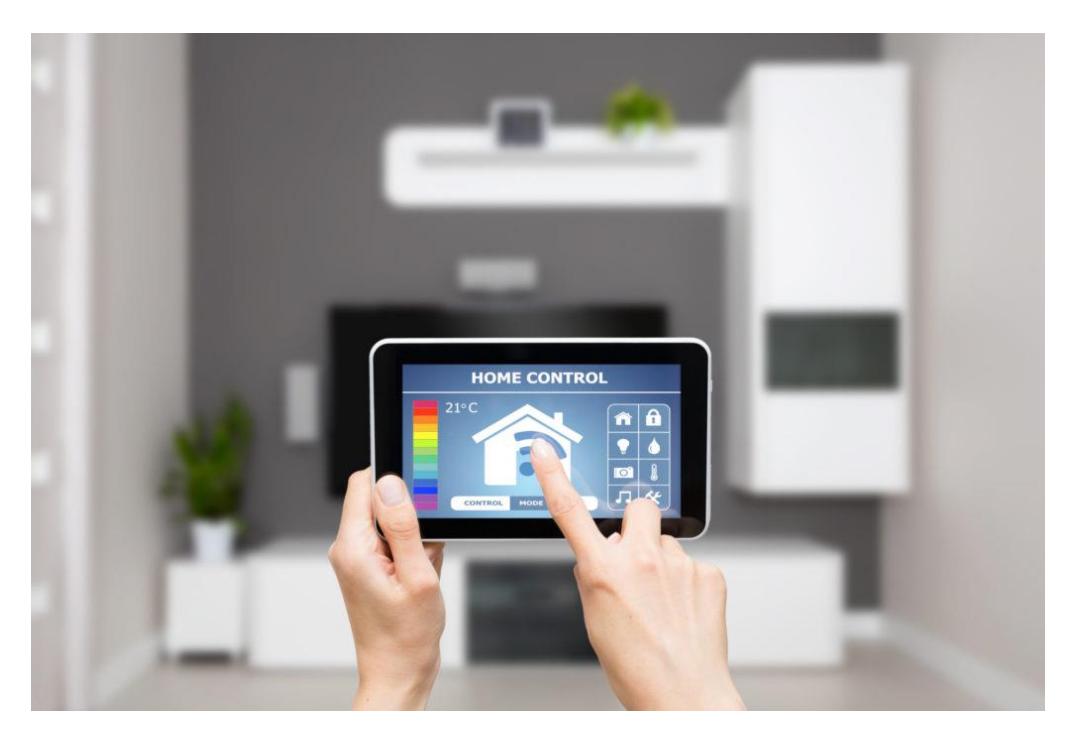

**Figure 1.2 le confort dans la domotique***[3]***.**

# <span id="page-17-1"></span><span id="page-17-0"></span>**1.5.2 La sécurité :**

En connectant le système domotique à des détecteurs, on peut prévenir les risques techniques tels que les pannes ou les dysfonctionnements des équipements (comme les fuites d'eau, les fuites de gaz ou les incendies), ainsi que protéger la maison contre les intrusions potentielles (comme les cambriolages). Dans ces situations, la centrale intervient immédiatement coupant les alimentations, ouvrant les stores, éteignant les flammes, appelant les numéros d'urgence ou activant la sirène, et bien d'autres actions[4].

<span id="page-17-2"></span>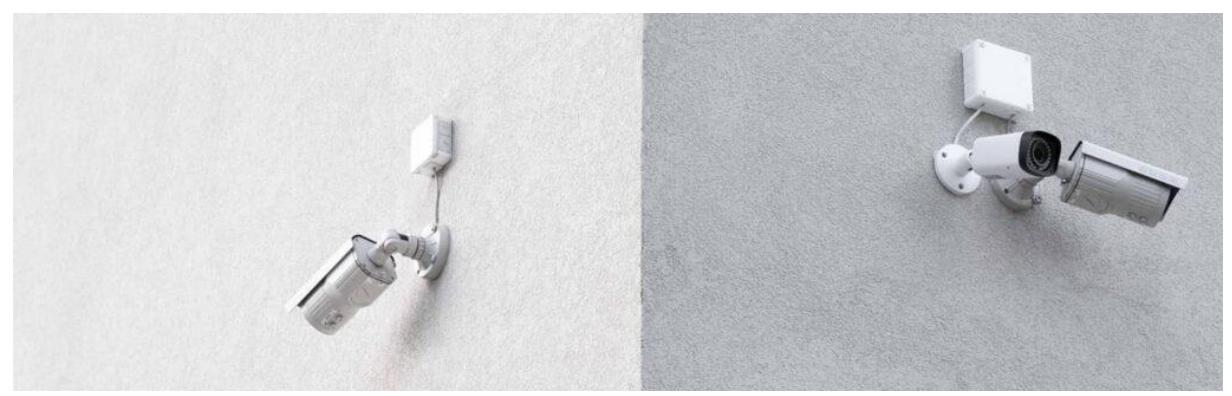

**Figure 1.3 La sécurité dans la domotique***[5]*

## <span id="page-18-0"></span>**1.5.3 La gestion de l'énergie :**

L'un des principaux objectifs de la domotique est d'améliorer considérablement l'efficacité énergétique des bâtiments. Cela implique la réduction du gaspillage d'énergie et des dépenses inutiles, tout en préservant le confort des résidents[6].

Les maisons dites "intelligentes" sont équipées de technologies innovantes qui permettent un contrôle efficace de la consommation d'énergie. Elles intègrent des capteurs qui surveillent l'état de la maison, ce qui permet d'éteindre les lumières et les appareils lorsque nous n'en avons plus besoin[6].

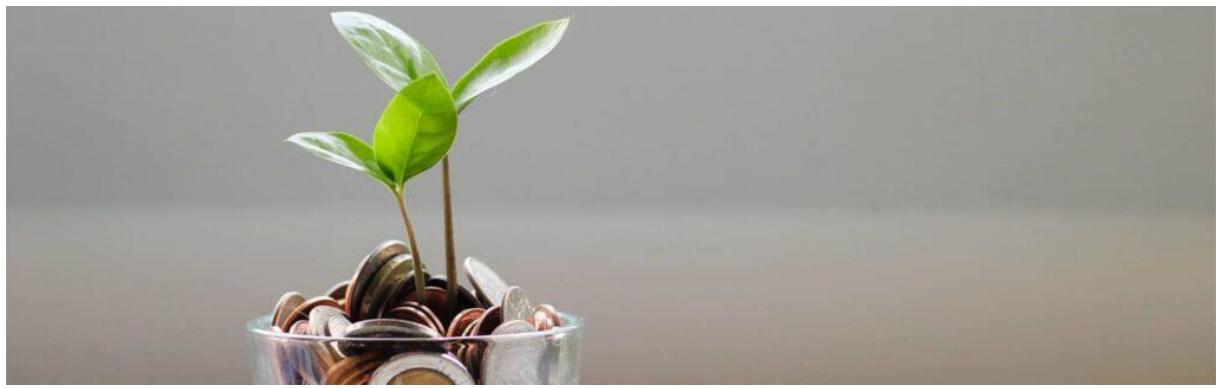

**Figure 1.4 La gestion de l'énergie dans la domotique [5]**

# <span id="page-18-3"></span><span id="page-18-1"></span>**Protocole de communication :**

La communication sans fil est fréquemment nécessaire dans divers domaines tels que la télésanté, la sécurité domestique, la sécurité industrielle et la domotique. La majorité des technologies sans fil utilisées dans le domaine de la domotique sont basées sur ZigBee, ZWAVE, Wi-Fi, Bluetooth, et d'autres.

## <span id="page-18-2"></span>**1.6.1 ZigBee :**

La technologie ZigBee est un protocole de réseau sans fil à faible débit de données, à faible consommation et à faible coût pour les applications d'automatisation et de contrôle à distance[7]. Les appareils sans fil compatibles ZigBee ont une portée de transmission de 10 à 75 mètres, en fonction de l'environnement RF et de la consommation d'énergie requise pour une application particulière, et fonctionneront sur des fréquences radio sans licence dans le monde entier (2,4 GHz Global, 915 MHz American ou 868 MHz Europe). Les débits de données sont de 250 kbps à 2,4 GHz, 40 kbps à 915 MHz et 20 kbps à 868 MHz[7].

<span id="page-18-4"></span>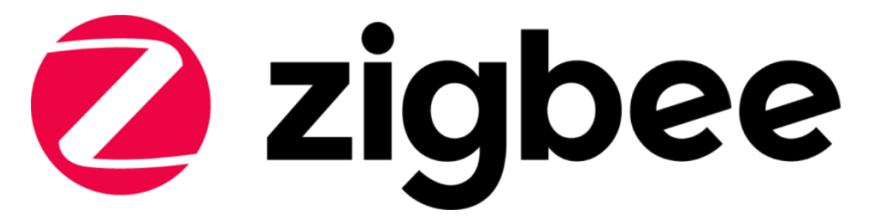

**Figure 1.5 Logo du protocole ZigBee**

## <span id="page-19-0"></span>**1.6.2 ZWAVE**

ZWAVE est une technologie propriétaire utilisée pour intégrer des capteurs et des actionneurs via des fréquences radio et effectuer des services intelligents de domotique et de bureautique[8]. Il opère dans la bande de fréquence radio industrielle, scientifique et médicale (ISM). Il est transmis à la fréquence de 868,42 MHz (Europe) et 908,42 MHz (États-Unis). Cette fréquence est une conception de communication de données à faible bande passante dans les appareils embarqués tels que les capteurs de sécurité, les alarmes et les panneaux de contrôle domotiques [9].

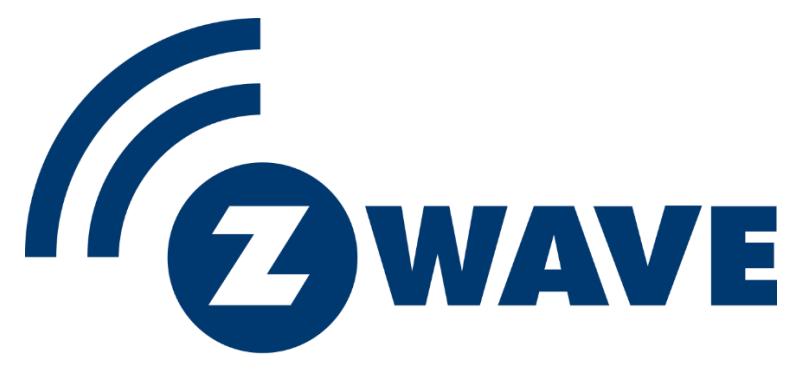

**Figure 1.6 Logo du protocole ZWAVE**

#### <span id="page-19-3"></span><span id="page-19-1"></span>**1.6.3 Wi-Fi**

Le Wi-Fi est une technologie de réseau sans fil qui permet à des appareils tels que des ordinateurs, des appareils mobiles et d'autres équipements de s'interfacer avec Internet. Il permet à ces appareils et à bien d'autres d'échanger des informations entre eux, à une liaison haut débit de communication jusqu'à 600 Mbit/s et plus[10].

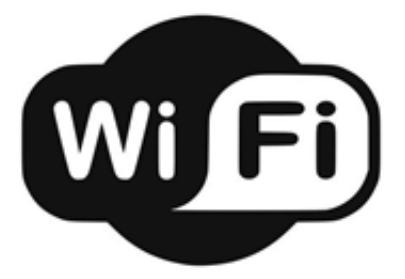

**Figure 1.7 Logo du protocole Wi-Fi**

#### <span id="page-19-4"></span><span id="page-19-2"></span>**1.6.4 Bluetooth**

Le Bluetooth est un type de communication sans fil utilisé pour transmettre la voix et les données à grande vitesse à l'aide d'ondes radio. Il est utilisé pour les communications radio à courte portée entre de nombreux types d'appareils différents, notamment les téléphones portables, les

ordinateurs et d'autres appareils électroniques. Le module Bluetooth a une portée d'environ 10 mètres et un taux de transfert de données de 3 Mbps.[11]

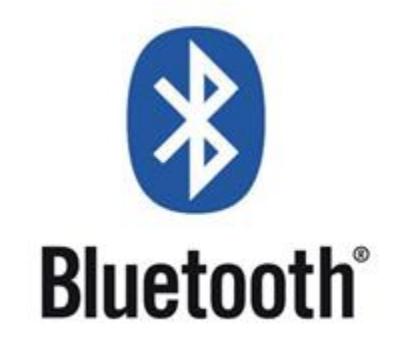

**Figure 1.8 Logo du protocole du Bluetooth**

### <span id="page-20-1"></span><span id="page-20-0"></span>**La reconnaissance vocale :**

La reconnaissance vocale, également connue sous le nom de reconnaissance du locuteur, est un logiciel qui a été formé pour identifier, décoder, distinguer et authentifier la voix d'une personne en fonction de son empreinte vocale distincte[12]. La reconnaissance vocale a gagné en importance et en utilisation avec l'avènement de l'intelligence artificielle. Les systèmes de reconnaissance vocale permettent aux consommateurs d'interagir avec la technologie simplement en lui parlant, permettant des demandes mains libres, des rappels et d'autres tâches simples.

La reconnaissance vocale peut reconnaître et distinguer les sons à l'aide du logiciel de reconnaissance automatique de la parole pour convertir la parole en texte plus précis. Les systèmes de reconnaissance vocale évaluent la fréquence, le ton et le débit de la parole[13]. Figure 1.9

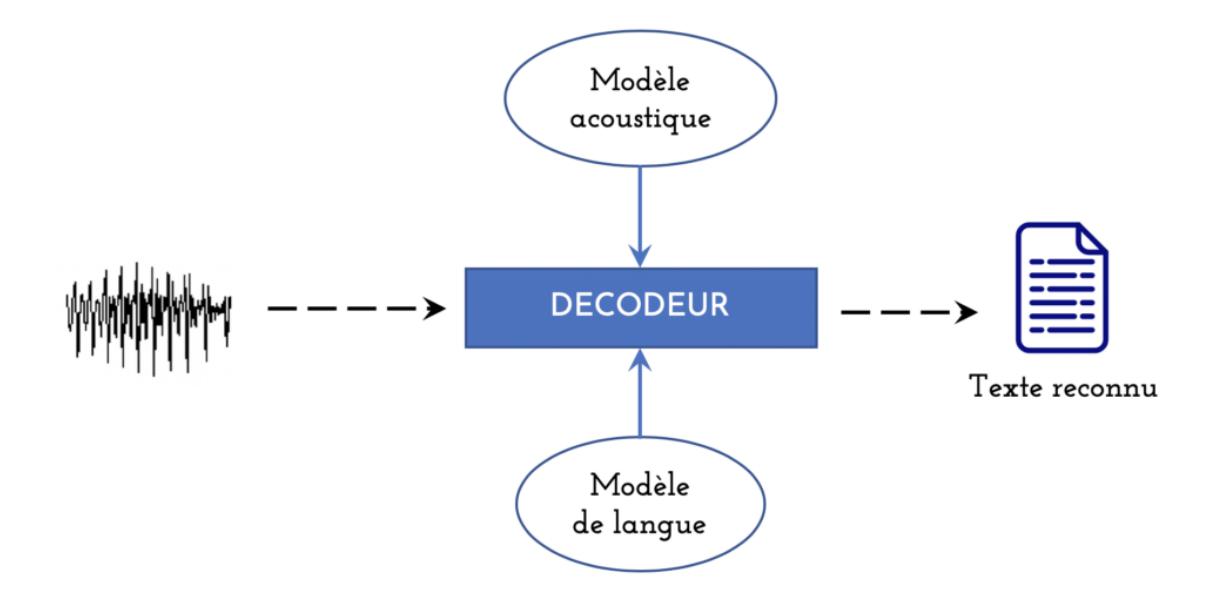

<span id="page-20-2"></span>**Figure 1.9 La reconnaissance vocale***[14]***.**

#### <span id="page-21-0"></span>**1.7.1 Application de la reconnaissance vocale :**

La reconnaissance vocale est utilisée dans de nombreux domaines, tels que la téléphonie, l'assistance vocale, la transcription automatique, la commande vocale dans les dispositifs électroniques, la traduction en temps réel, l'accessibilité pour les personnes handicapées, et bien d'autres applications. Elle offre une interface naturelle et intuitive entre les utilisateurs et les systèmes informatiques, en permettant aux utilisateurs de communiquer avec les machines à l'aide de leur voix.

#### <span id="page-21-1"></span>**1.7.2 Type de la reconnaissance vocale :**

La reconnaissance vocale est une technique de traitement du signal vocal qui permet de convertir la parole humaine en texte ou en commandes informatiques. Il existe plusieurs types de reconnaissance vocale, notamment :

#### **Reconnaissance vocale basée sur la parole continue :**

Ce type de reconnaissance vocale est utilisé pour transcrire la parole humaine en texte de manière continue, sans interruption. Elle est souvent utilisée dans des applications telles que la transcription automatique de la parole, la dictée vocale pour la saisie de texte, ou la traduction vocale en temps réel.

#### **Reconnaissance vocale basée sur la parole isolée :**

Ce type de reconnaissance vocale est utilisé pour reconnaître des mots ou des phrases isolées prononcés par l'utilisateur. Elle est souvent utilisée dans des applications de commande vocale pour contrôler des dispositifs ou des systèmes, tels que les assistants vocaux, les systèmes de navigation vocale, ou les systèmes de téléphonie interactive (IVR).

#### **Reconnaissance vocale basée sur des mots-clés :**

Ce type de reconnaissance vocale est utilisé pour détecter et reconnaître des mots ou des expressions spécifiques prononcées par l'utilisateur. Elle est souvent utilisée dans des applications où seuls certains mots-clés ou phrases clés sont pertinents, tels que les commandes vocales pour des applications mobiles, les systèmes de sécurité vocale, ou les systèmes de surveillance audio.

#### **Reconnaissance vocale adaptative :**

Ce type de reconnaissance vocale utilise des techniques d'apprentissage automatique pour s'adapter et apprendre du comportement vocal d'un utilisateur spécifique. Elle peut être utilisée pour améliorer la précision de la reconnaissance vocale en adaptant le modèle aux caractéristiques vocales et au style de parole de l'utilisateur, ce qui peut être utile dans des applications telles que les systèmes de reconnaissance de locuteurs, les systèmes de commande vocale personnalisée, ou les applications d'assistance vocale pour les personnes atteintes de troubles de la parole.

Ces types de reconnaissance vocale peuvent être utilisés dans une large gamme d'applications, allant des assistants vocaux et des systèmes de commande vocale dans les appareils électroniques grand public, aux applications professionnelles telles que la transcription médicale, la dictée juridique, ou la commande vocale dans les environnements industriels.

## <span id="page-22-0"></span>**La problématique :**

En fait, chacun de nous veut faire toutes ses tâches en peu de temps et en utilisant moins d'effort. C'est ce qu'on appelle la vie moderne où tout fonctionne automatiquement.

Même avec la disponibilité des technologies modernes actuelles, elles ne sont pas accessibles aux personnes ayant des besoins spéciaux, car elles ont toujours besoin de quelqu'un à leurs côtés pour les aider, prendre soin d'elles et comprendre leurs besoins. C'est tellement difficile pour leurs familles ou leurs voisins et cela prend beaucoup de temps et d'efforts. Cette situation rend les personnes ayant des besoins spéciaux gênées.

Parfois, nous ne pouvons même pas comprendre leurs besoins, comme les personnes 100 % handicapées qui ne peuvent pas parler ou bouger leurs mains pour nous dire ce dont elles ont besoin, manger, boire, sortir, etc.

Aider ces personnes nécessite une collaboration entre deux domaines différents, le premier qui est le domaine de l'informatique et le second qui est le domaine de l'électronique. Le premier développe des programmes et le second utilise des technologies (matériel) et est capable d'assembler des composants électroniques pour obtenir du nouveau matériel contrôlé par notre application.

La problématique est que nous nous mettons à la place d'un handicapé moteur ou d'un malade qui ne peut pas utiliser ses mains pour commander un appareil domestique. Nous avons voulu trouver une solution pour que le malade puisse utiliser les fonctions de ses appareils sans l'aide d'une tierce personne. L'objectif principal est donc de permettre au malade de pouvoir allumer ou éteindre tous ses appareils tels que TV ; récepteur satellite ; climatiseur et lampe d'éclairage y compris les fonctions de leurs télécommandes en utilisant seulement une commande vocale, c'est-à-dire la voix avec des mots précis.

Ce projet apporte une solution à une catégorie d'handicapé pour leur donner une certaine autonomie pour commander vocalement et à distance les appareils électroniques ou domestiques.

# <span id="page-22-1"></span>1.9 **Conclusion**:

Dans ce chapitre, nous avons commencé par présenter la domotique en général, et expliquer son objectif et ses utilisations, nous avons ensuite présenté les différents protocoles de communication utilisés dans la domotique. Ensuite nous avons donné des définitions de la reconnaissance vocale, ses différents types et ses applications. À partir de là, nous avons posé la problématique de notre travail qui consiste à réaliser un système de commande vocale. Ce système permettra de faciliter et de soulager la vie des personnes handicapées, il leur permet d'utiliser des appareils électroménagers sans ne dépendre de personne d'autre.

# <span id="page-24-1"></span>**<sup>2</sup> Chapitre 2 : ELEMENTS MATERIELS DU PROJET**

# <span id="page-24-0"></span>**Introduction :**

L'objectif de notre projet et de réaliser un système qui permet de commander les différentes fonctions des équipements électroniques par la voix, et pour ce faire, il est indispensable d'utiliser les composants matériels nécessaires à la réalisation de cette commande vocale. Dans ce chapitre, nous présentons donc les différents composants qui ont contribué dans l'étude et la réalisation de ce projet.

#### <span id="page-24-2"></span>**Matériel utilisé :**  $2.2^{\circ}$

# <span id="page-24-3"></span>**2.2.1 Arduino :**

Arduino est une plate-forme de développement de prototype électronique open source permettant satisfaire les besoins des utilisateurs, des étudiants aux ingénieurs en passant par les développeurs. La plate-forme intègre deux composants de base : la carte électronique et l'IDE (logiciel de programmation).

## <span id="page-24-4"></span>**Types Arduino :**

Il existe plusieurs types de cartes de développement Arduino comme illustre les figures suivantes :

<span id="page-24-5"></span>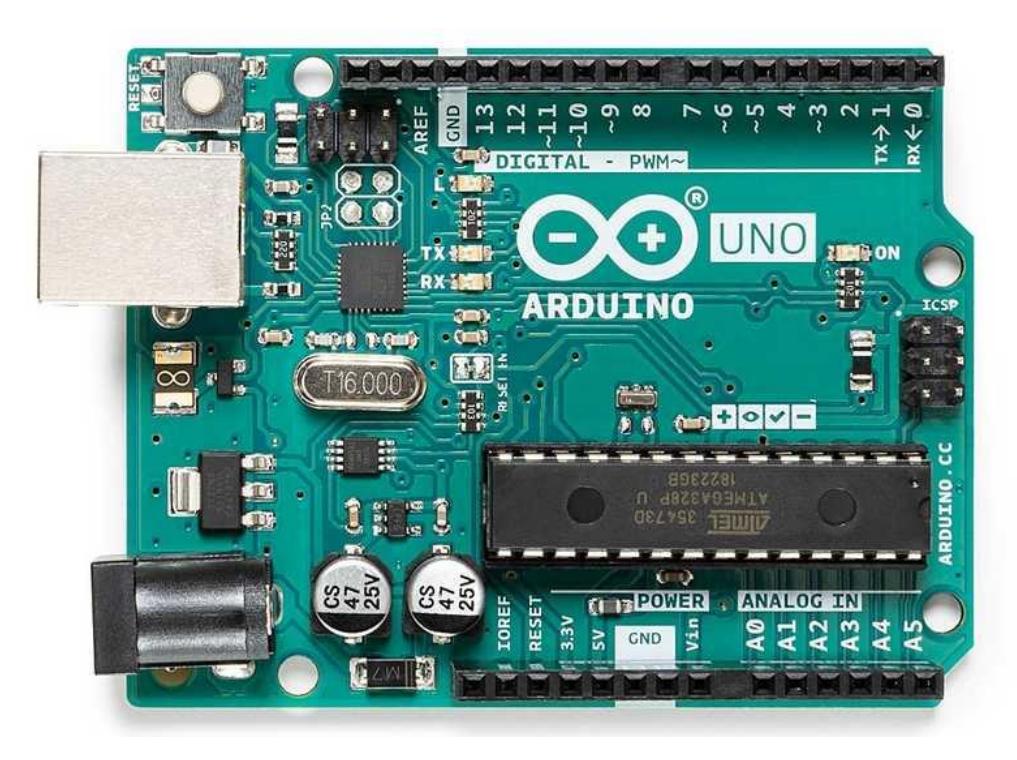

**Figure 2.1 La carte Arduino UNO** *[15]*

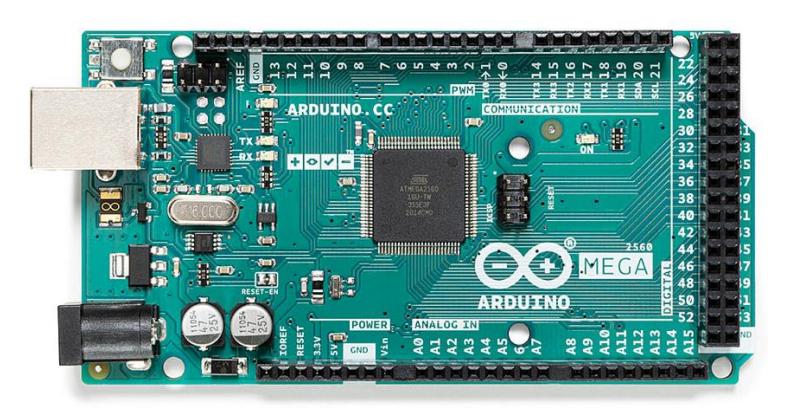

**Figure 2.2 La carte Arduino MEGA 2560***[15]***.**

<span id="page-25-0"></span>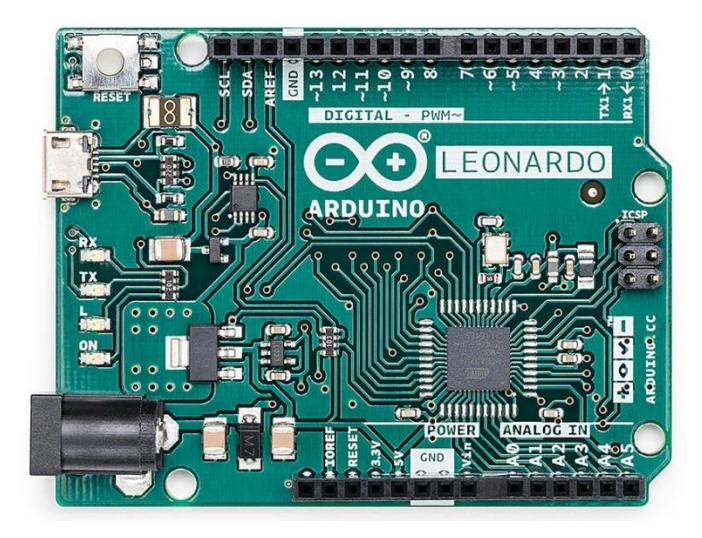

**Figure 2.3 La carte Arduino LENOARDO***[15]***.**

<span id="page-25-2"></span><span id="page-25-1"></span>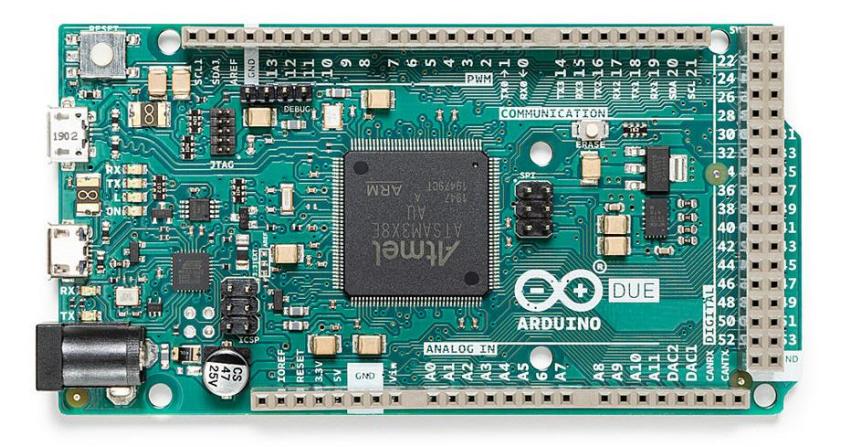

**Figure 2.4 La carte Arduino DUE***[15]***.**

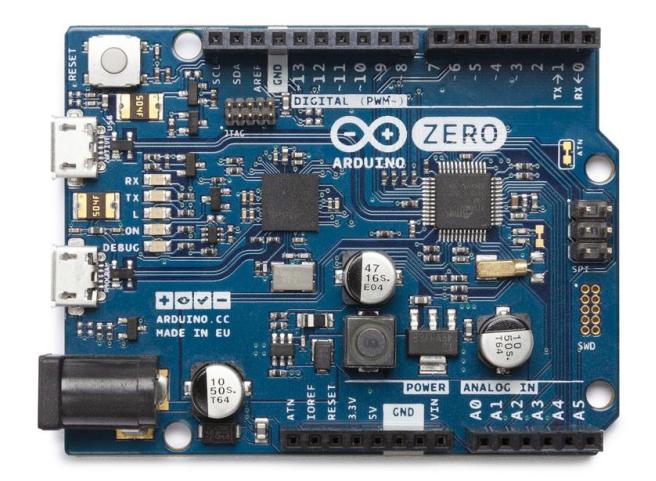

**Figure 2.5 La carte Arduino ZERO***[15]***.**

<span id="page-26-0"></span>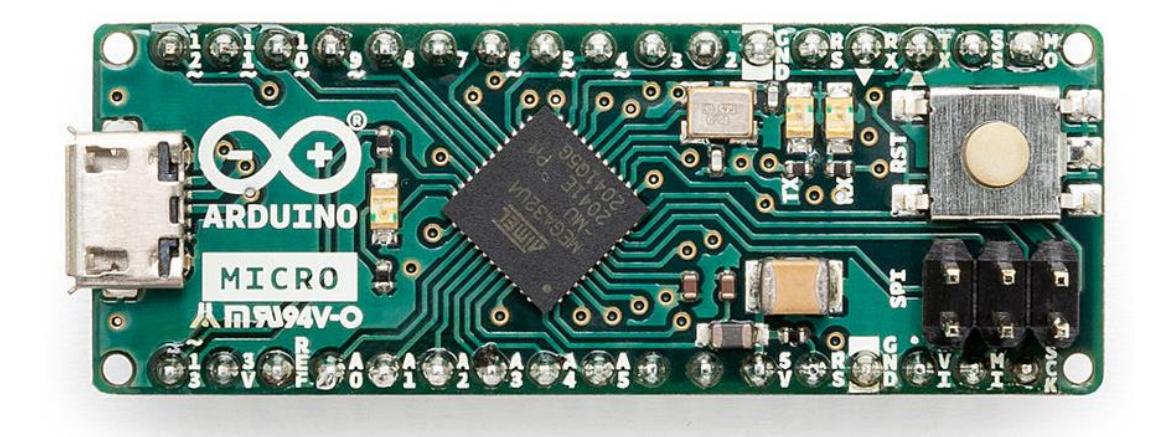

**Figure 2.6 La carte Arduino MICRO***[15]***.**

<span id="page-26-2"></span><span id="page-26-1"></span>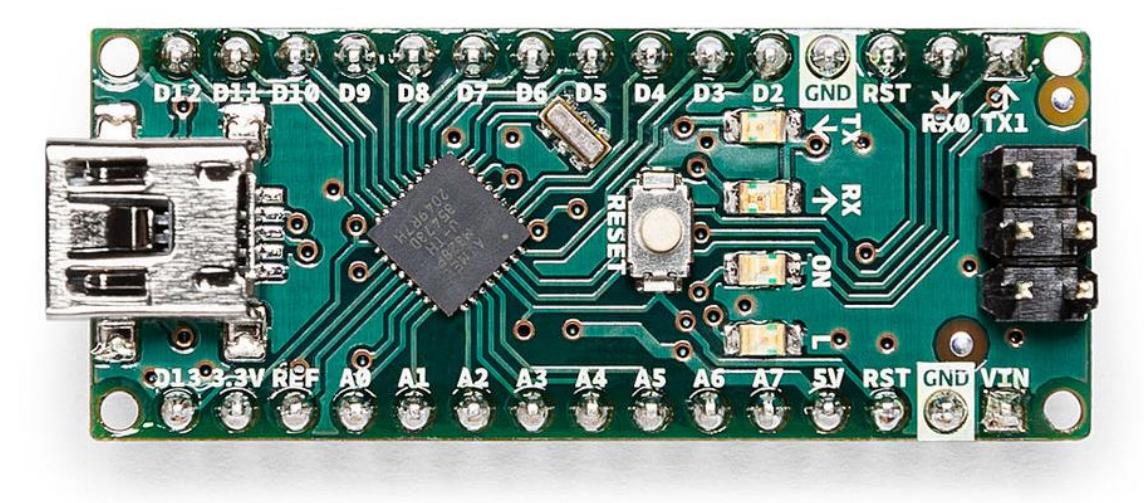

**Figure 2.7 La carte Arduino NANO***[15]***.**

Dans ce projet, nous avons choisi la carte Arduino UNO pour des raisons de sa simplicité, de sa disponibilité, de sa documentation et de ses multiples exemples d'applications.

#### <span id="page-27-0"></span>**Arduino Uno :**

La carte Arduino Uno est l'une des cartes de développement les plus populaires de la famille Arduino, qui est une plate-forme open source de prototypage électronique largement utilisée par les amateurs, les étudiants et les ingénieurs pour créer des projets électroniques interactifs. La carte Arduino Uno est basée sur un microcontrôleur ATmega328P, elle se compose de 14 broches d'entrée-sortie numériques (dont 6 peuvent être utilisées pour PWM), 6 broches d'entrée analogiques, un connecteur USB, un connecteur d'alimentation, un port ICSP et un bouton RESET.

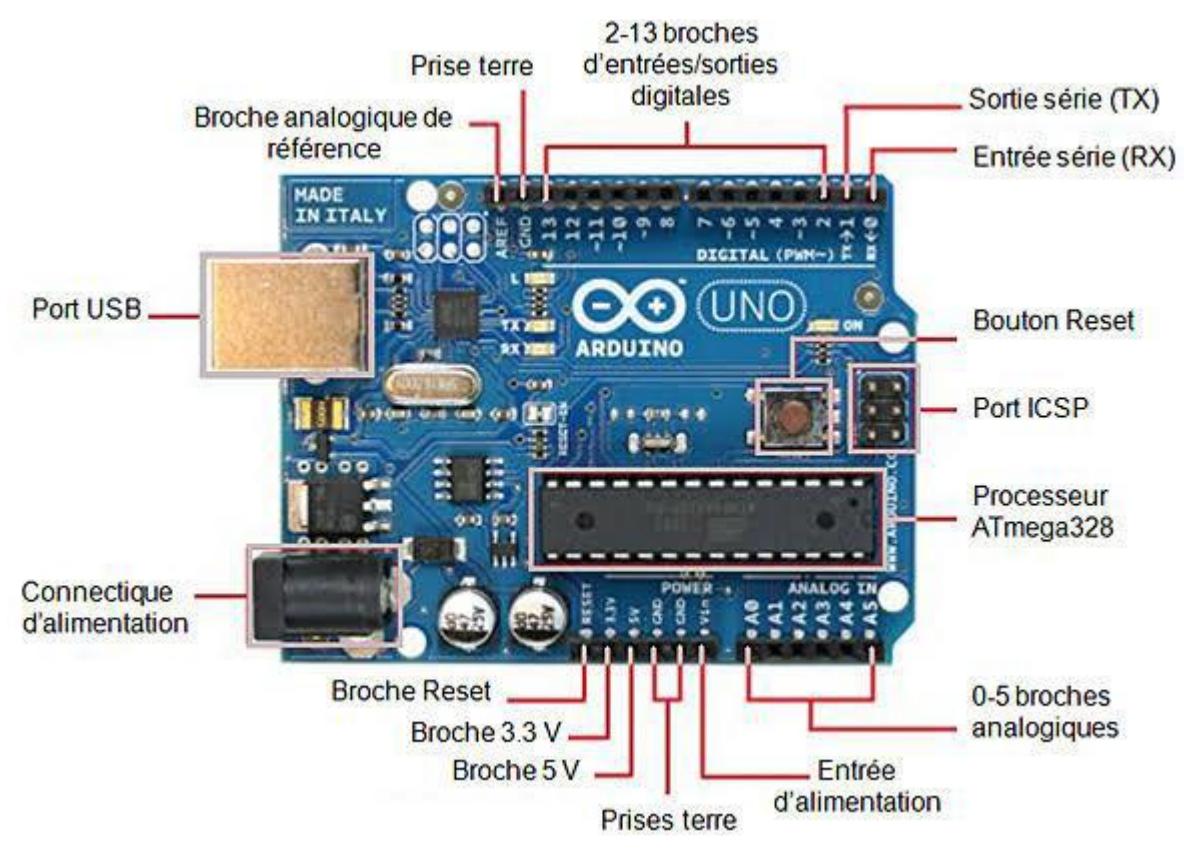

<span id="page-27-1"></span>**Figure 2.8 Description de la carte Arduino UNO**

#### <span id="page-28-0"></span>**2.2.1.2.1 Le microcontrôleur ATmega328P :**

Le ATmega328 est une puce microcontrôleur populaire développée par Atmel, désormais une filiale de Microchip Technology. Il est couramment utilisé dans divers projets et applications électroniques en raison de sa simplicité, de sa polyvalence et de sa disponibilité étendue[16].

L'ATmega328 est un microcontrôleur 8 bits basé sur l'architecture AVR RISC, il offre de nombreuses fonctionnalités. Il dispose d'une mémoire flash de 32 Ko pour le code du programme, 2 Ko de mémoire SRAM et 1 Ko de mémoire EEPROM pour les données. Avec ses 23 broches d'E/S, dont 14 sont numériques et 6 sont analogiques, il permet une connectivité étendue. Il intègre un convertisseur analogique-numérique 10 bits et des timers pour la gestion du temps. De plus, il prend en charge les interfaces de communication UART, SPI et I2C. L'ATmega328 fonctionne dans une plage de tension de 1,8 V à 5,5 V, ce qui le rend adapté à une variété d'applications[16].

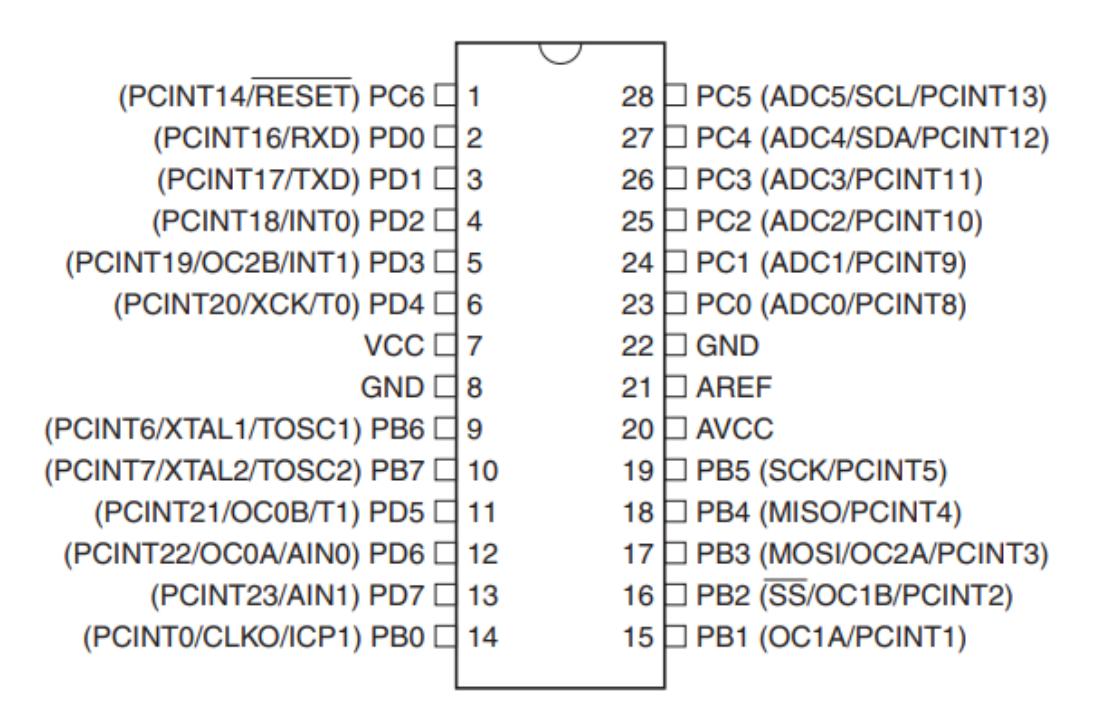

<span id="page-28-1"></span>**Figure 2.9 Le microcontrôleur ATmega 328***[16]*

#### <span id="page-29-0"></span>2.2.1.2.2 **Caractéristiques de l'Arduino UNO :**

Les caractéristiques de la carte Arduino UNO sont représentées dans le tableau suivant :

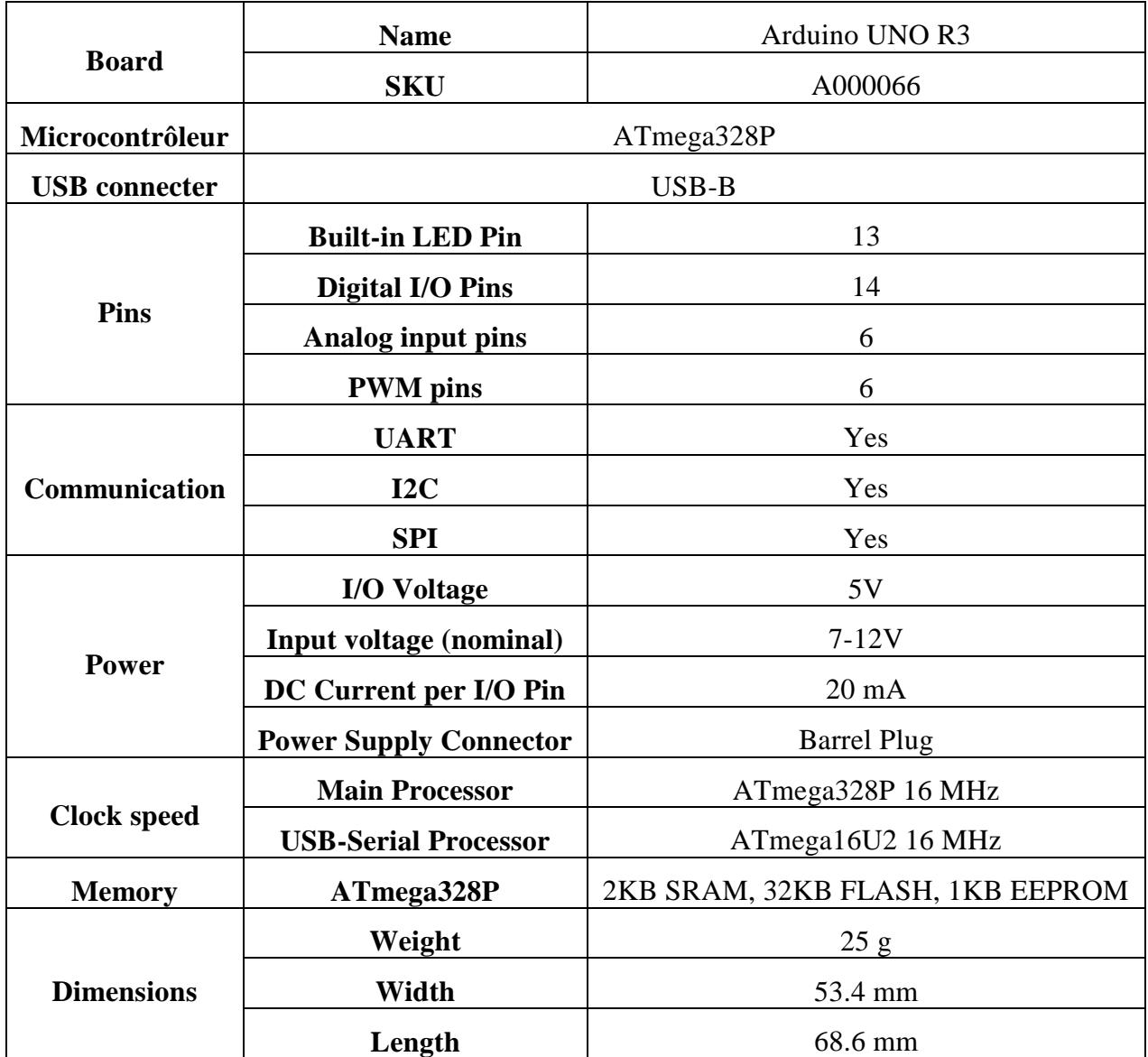

**Tableau 2-1 Les caractéristiques de la carte Arduino UNO** *[17]*

#### <span id="page-29-2"></span><span id="page-29-1"></span>**2.2.1.2.3 Configuration du brochage de l'Arduino UNO :**

#### **Broches d'Entrées/Sorties numériques :**

Les broches d'entrées/sorties numériques (D0 à D13) de l'Arduino UNO peuvent être programmées pour fonctionner soit en tant qu'entrées soit en tant que sorties. Elles peuvent être dans deux états : HAUT (HIGH) ou BAS (LOW). Lorsqu'une broche est activée, elle présente une tension de 5V, tandis que lorsqu'elle est désactivée, la tension est de 0V.

Sur la carte Arduino UNO, il y a 6 broches compatibles avec la génération de signaux PWM (modulation de largeur d'impulsion). Elles sont identifiées par le symbole tilde (~). Les broches générant une PWM sont les suivantes : 3, 5, 6, 9, 10 et 11.

Chaque broche numérique peut supporter un courant maximal de 40 mA et possède une résistance interne variant entre 20 et 50 KΩ.

En ce qui concerne les broches TX (transmission) et RX (réception), elles sont utilisées pour établir une communication série avec d'autres modules tels que les modules Wi-Fi, Bluetooth, etc. Elles permettent d'échanger des données en utilisant le protocole de communication série.

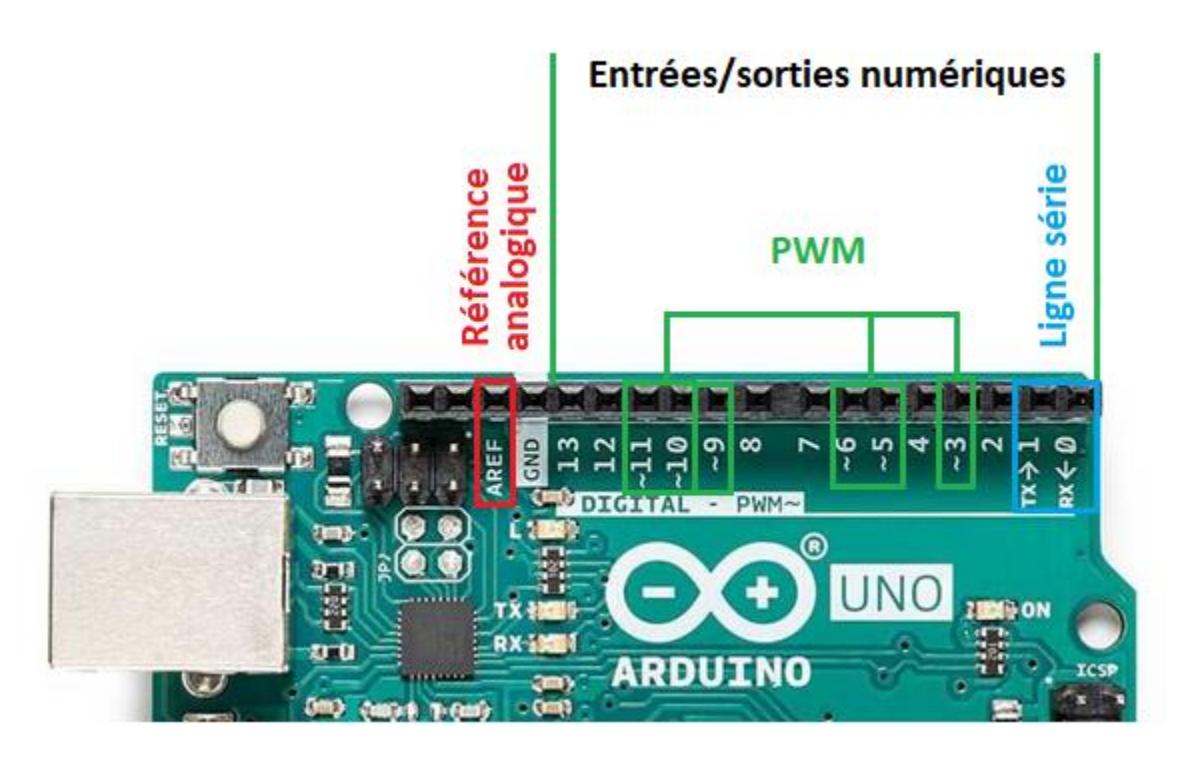

**Figure 2.10 Broches d'entrées sorties numériques.**

#### **Broches d'Entrées et Sorties analogiques :**

<span id="page-30-0"></span>La carte Arduino UNO dispose de 6 broches analogiques (A0 à A5) qui peuvent être utilisées pour mesurer des signaux analogiques. Ces broches sont pu être utilisées comme entrées/sorties numériques si nécessaire.

Les tensions mesurées sur les broches analogiques de l'Arduino UNO sont toujours comprises entre 0V et 5V. Le convertisseur analogique-numérique (CAN) des Arduino à base d'AVR effectue une conversion sur 10 bits, ce qui signifie qu'il peut représenter les tensions en 1024 niveaux distincts, allant de 0 à 1023.

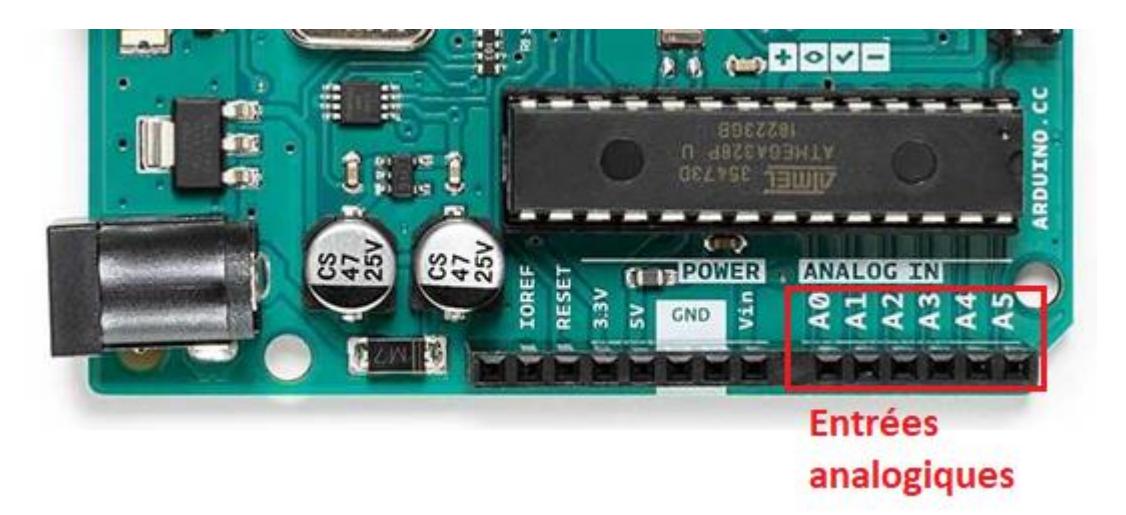

**Figure 2.11 Broches d'entrées sorties analogique de l'Arduino.**

#### <span id="page-31-1"></span><span id="page-31-0"></span>**2.2.1.2.4 Alimentation de la carte Arduino UNO :**

Pour que la carte fonctionne, elle nécessite une source d'alimentation. Étant donné que le microcontrôleur fonctionne sous une tension de 5V, la carte peut être alimentée en utilisant le port USB de l'ordinateur à l'aide d'un câble USB de type A vers type B.

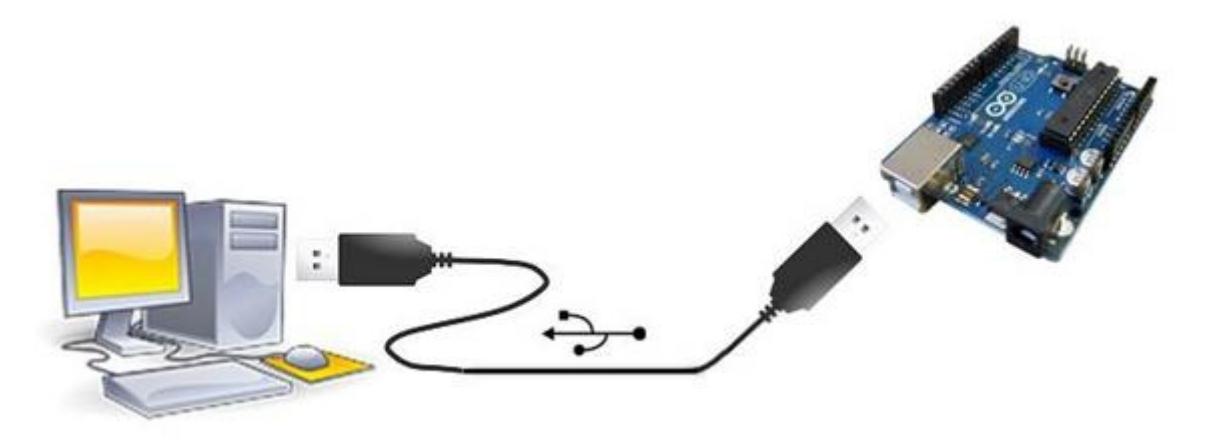

**Figure 2.12 L'alimentation par le port USB.**

<span id="page-31-2"></span>Ou bien par une alimentation externe qui est comprise entre 7Vet 12V. Cette tension doit être continue et peut par exemple être fournie par une pile 9V.

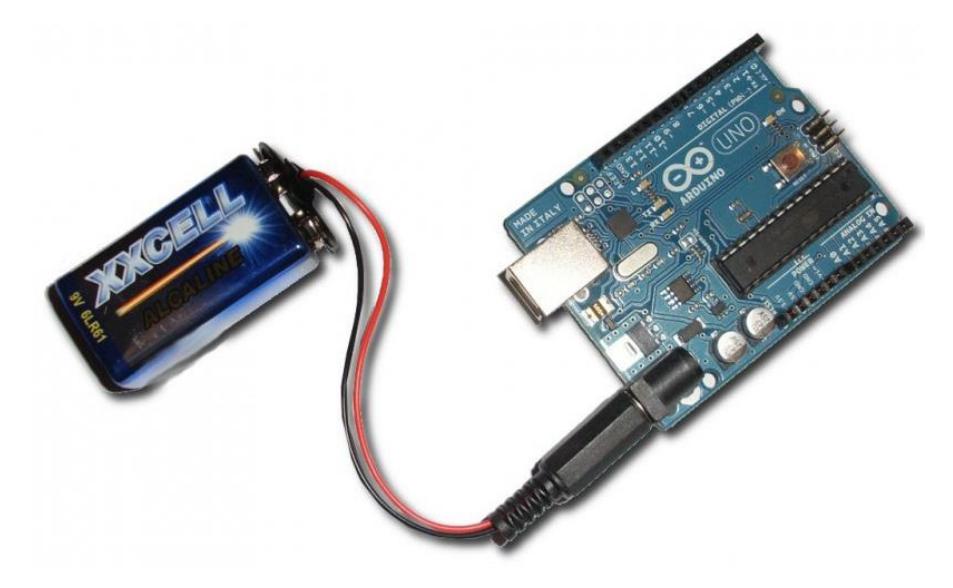

**Figure 2.13 Alimentation par une pile 9V.**

<span id="page-32-2"></span>Ou bien par une alimentation continue stabilisée.

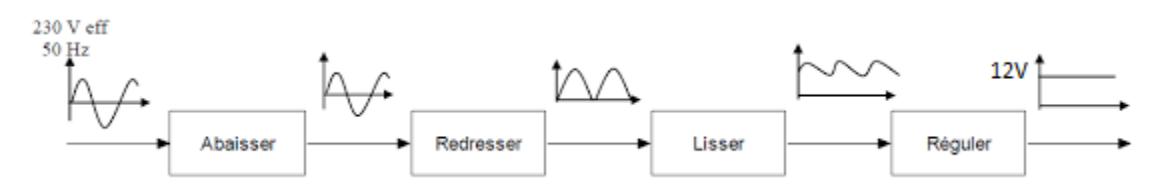

**Figure 2.14 Principe d'une alimentation stabilisée.**

<span id="page-32-3"></span>Lorsque la carte Arduino est alimentée par une alimentions externe, un régulateur intégré dans la carte se charge ensuite de réduire la tension à 5V pour le bon fonctionnement de la carte Arduino.

#### <span id="page-32-0"></span>2.2.1.2.5 **Application**

Voici une liste non exhaustive des applications possibles réalisées grâce à Arduino :

- Contrôler des appareils domestiques.
- Donner une "intelligence" à un robot.
- Réaliser des jeux de lumières.
- Permettre à un ordinateur de communiquer avec une carte électronique et différentes captures.
- Télécommander un appareil mobile (modélisme). etc.[18]

#### <span id="page-32-1"></span>**IDE Arduino :**

L'IDE « Integrated Development Environment » Arduino est le logiciel de développement open source contient un éditeur de texte et tous les outils nécessaires à l'activité de programmation (édition, compilation et charger le programme à la carte Arduino). Le langage de programmation utilisé dans l'IDE Arduino est principalement le C++ avec quelques spécificités

propres à la plateforme Arduino. L'interface du logiciel Arduino se présente comme illustré par la figure 2.15.

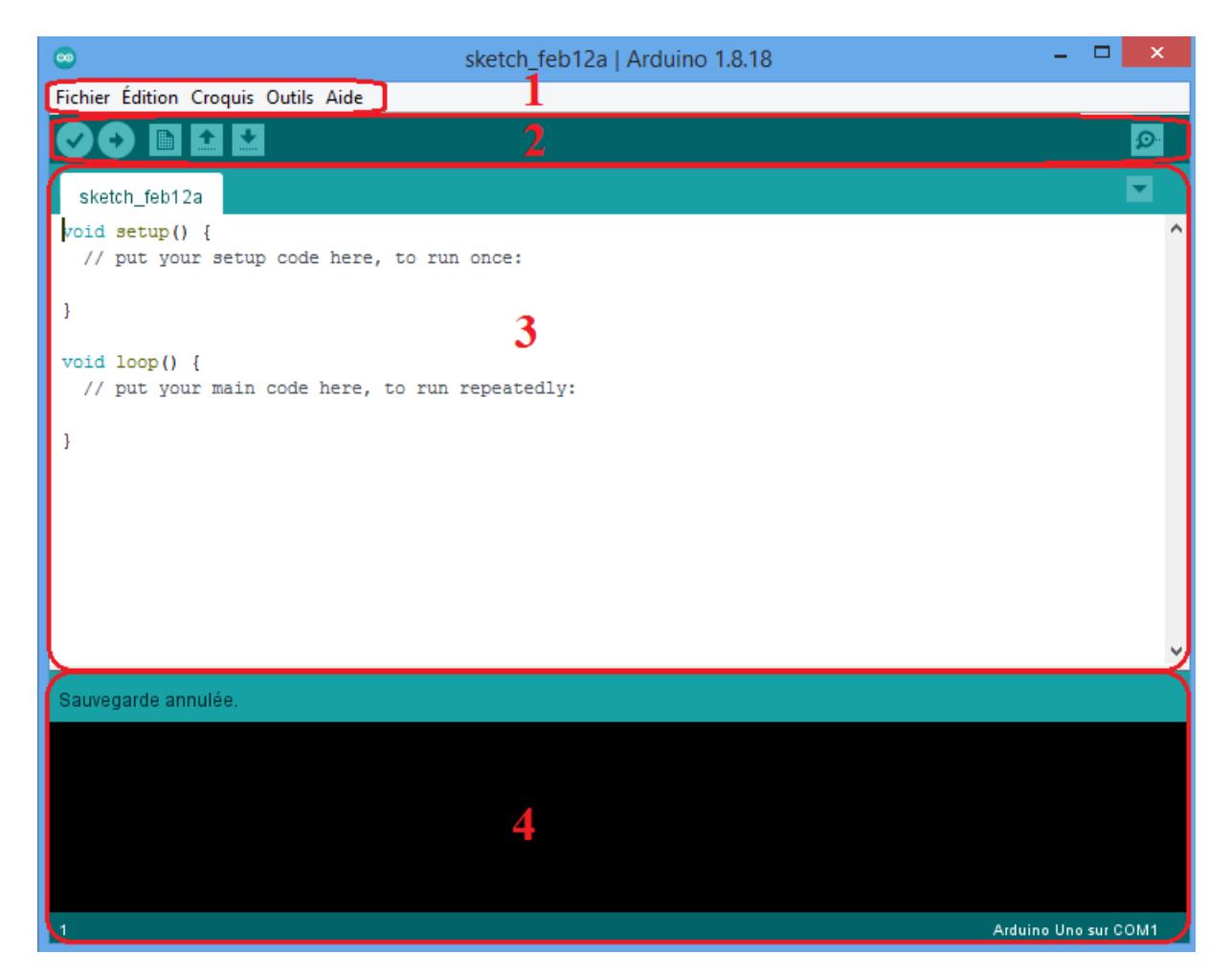

**Figure 2.15 L'interface de L'IDE Arduino**

<span id="page-33-0"></span>

| 1 | les options de configuration du logiciel |
|---|------------------------------------------|
| 2 | Boutons pour programmer les cartes       |
| 3 | Le programme à crée                      |
|   | Le débogueur                             |

<span id="page-33-1"></span>**Tableau 2-2 Description d'interface d'IDE Arduino**

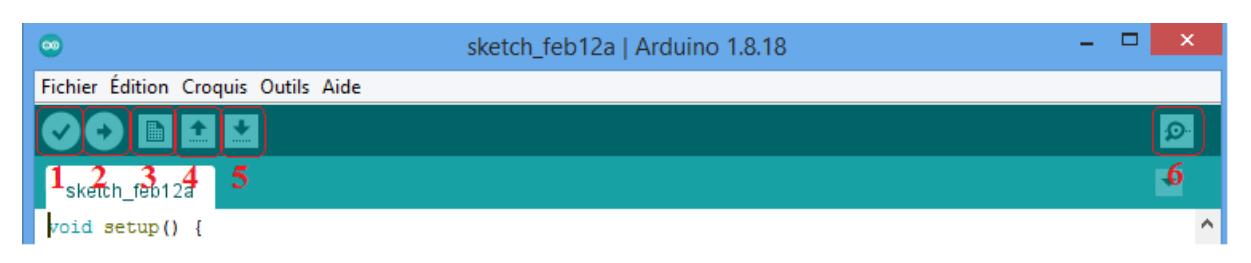

**Figure 2.16 Les boutons de l'IDE Arduino**

<span id="page-34-1"></span>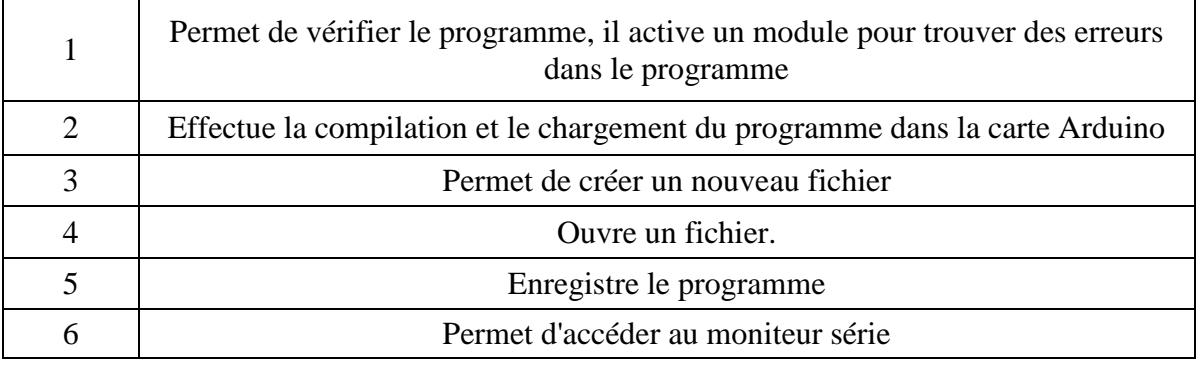

<span id="page-34-2"></span>**Tableau 2-3 Description des boutons de l'IDE Arduino***[19]*

#### <span id="page-34-0"></span>**2.2.2 Le module Bluetooth :**

Le module HC-05 est un module Bluetooth conçu pour faciliter la communication sans fil série. Il utilise le protocole SPP (Serial Port Protocol) pour établir une connexion transparente entre les dispositifs. Le module HC-05 est compatible avec la norme Bluetooth V2.0 + EDR (Enhanced Data Rate), offrant une vitesse de transmission allant jusqu'à 3 Mbps. Il intègre un émetteurrécepteur radio complet fonctionnant sur la fréquence de 2,4 GHz, ainsi qu'une bande de base. Le HC-05 utilise la puce Bluecore 04 de CSR (Cambridge Silicon Radio), qui dispose d'une technologie CMOS et de la fonction AFH (Adaptive Frequency Hopping) pour améliorer la stabilité de la connexion Bluetooth. Ce module offre une solution pratique et conviviale pour la communication sans fil série dans diverses applications électroniques[11].

Le module Bluetooth série HC-05 fonctionne sur 3,3 V tandis que les autres appareils fonctionnent généralement sur 5 V à 12 V. Alors qu'il y a des convertisseurs de niveau de tension nécessaires pour connecter d'autres appareils. Le module HC-05 transmet les données en série et augmente ainsi la qualité des signaux, la vitesse des communications, etc.[20]

#### <span id="page-35-0"></span>**Présentation du brochage de module Bluetooth HC-05**

Le module Bluetooth HC-05 contient 6 broches comme indiqué sur la figure 2.17

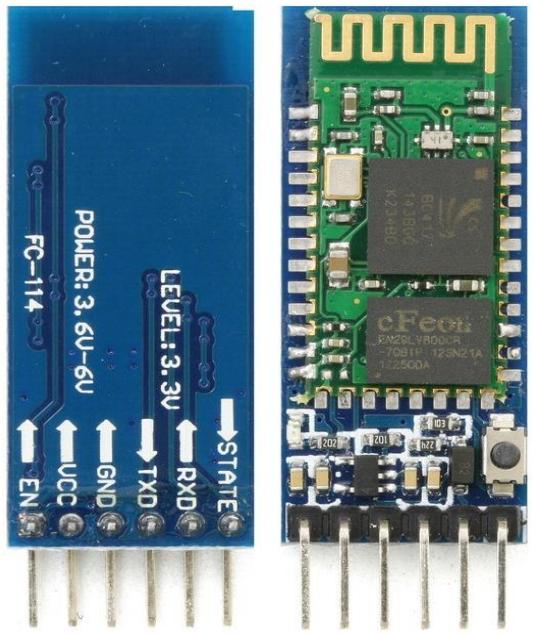

**Figure 2.17 Le module Bluetooth HC-05***[21]***.**

<span id="page-35-1"></span>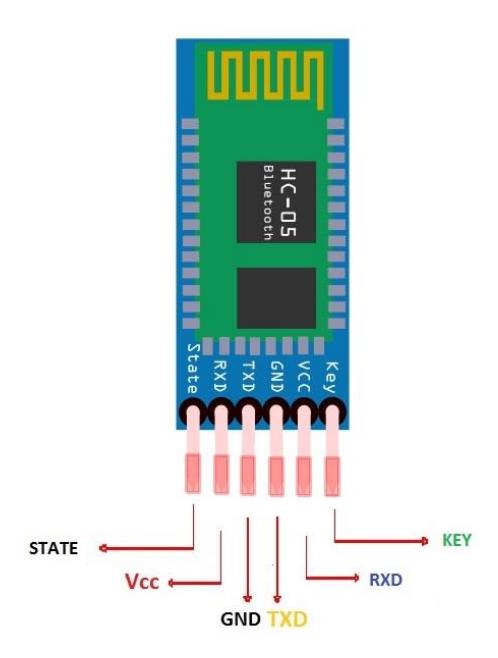

<span id="page-35-2"></span>**Figure 2.18 Brochage de HC-05***[21]***.**
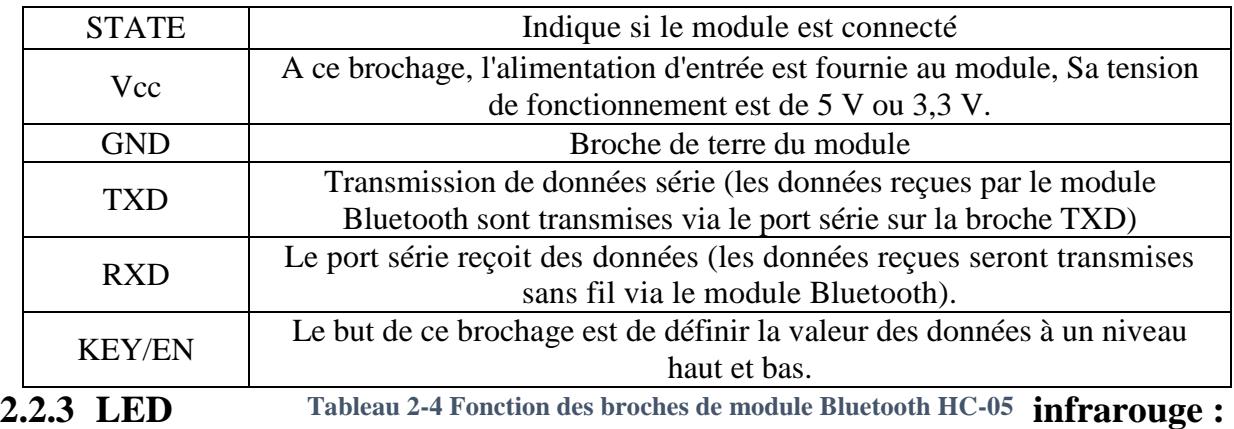

La LED infrarouge, c'est un composant électronique qui émet de la lumière infrarouge lorsqu'un courant électrique y circule. Contrairement aux LED classiques qui émettent de la lumière visible (longueur d'onde au-delà de 760nm), les LED infrarouges émettent de la lumière avec une longueur d'onde plus longue, qui est dans la plage infrarouge du spectre électromagnétique (entre 700 et 2000nm). Les LED infrarouges sont largement utilisées dans diverses applications, notamment la communication sans fil, la détection de mouvement, la mesure de distance, la télédétection, la surveillance, la vision nocturne et d'autres applications.

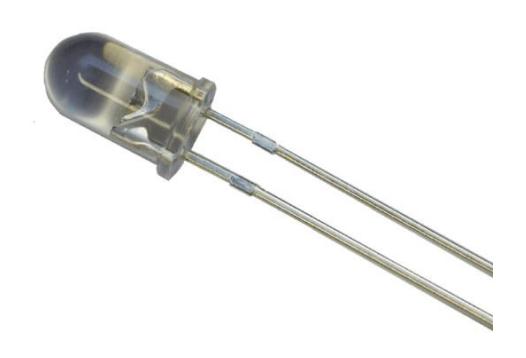

#### **Figure 2.19 IR LED**

La technologie infrarouge est ce que la plupart des télécommandes de télévision utilisent. La distance qu'un signal infrarouge peut parcourir varie en fonction de la puissance de la télécommande, mais est généralement inférieure à 20 mètres pour les appareils électroniques domestiques. Pour qu'un signal infrarouge soit détecté, il doit y avoir une ligne de visée directe entre l'émetteur (télécommande) et le récepteur (TV, démo, climatiseur, ...). S'il y a un mur ou un gros objet entre eux, le signal ne le traversera pas.[22]

Pour générer les signaux IR, nous pouvons utiliser des télécommandes comme illustre la figure 2.20.

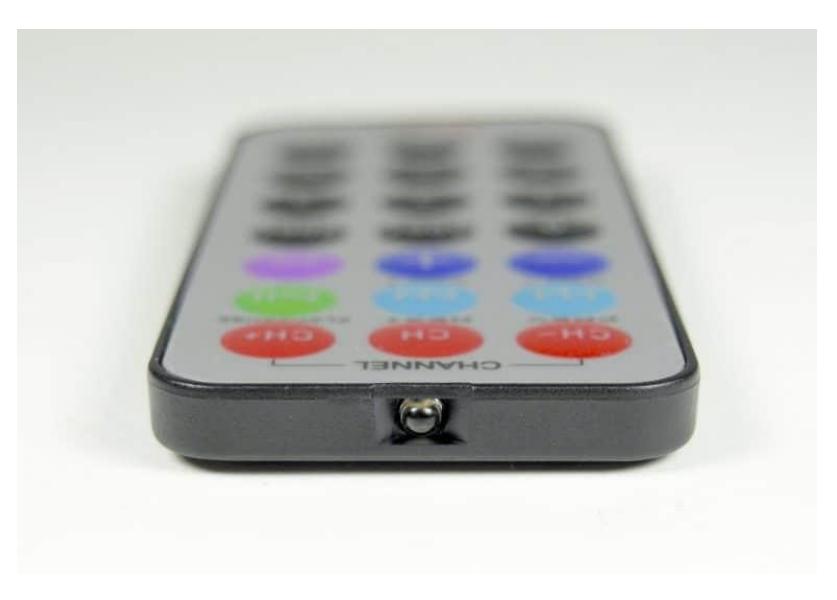

**Figure 2.20 Télécommande***[23]***.**

#### **Brochage de LED infrarouge :**

Afin de brancher la LED IR à l'Arduino, nous connectons l'anode de la LED avec une résistance de protection, puis nous la connectons Anode à n'importe quelle sortie numérique de l'Arduino, ensuite nous connectons la cathode au GND voir la figure 2.21. Et maintenant, un téléviseur ou un autre appareil contrôlé par infrarouge peut être commandé directement à partir de notre configuration Arduino, en utilisant n'importe quelle application périphérique série.

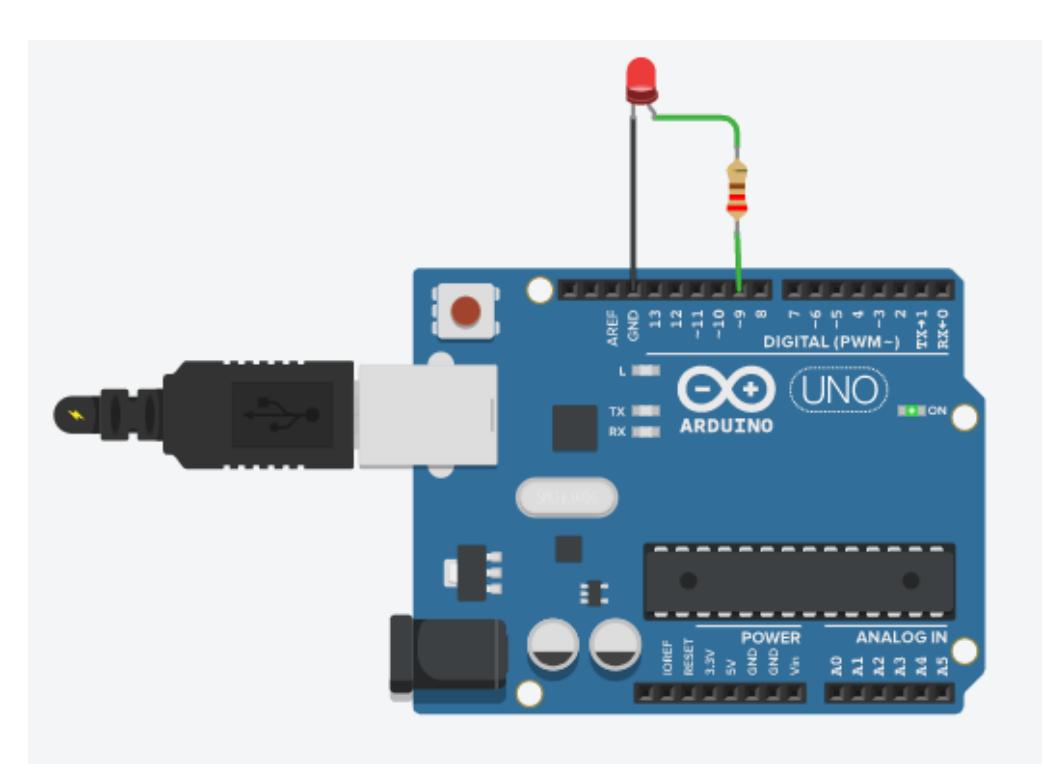

**Figure 2.21 Exemple de brochage IR LED avec Arduino**

## **2.2.4 Récepteur infrarouge :**

#### **Présentation du composant :**

Le récepteur IR, est un composant électronique utilisé pour détecter et recevoir des signaux infrarouges émis par des émetteurs infrarouges, constitué de trois broches, il a à peu près la taille d'un transistor, La broche la plus à droite du capteur est le Vcc, celle du milieu est la masse et la plus à gauche est la broche de signal.[24]Voir la figure 2.22.

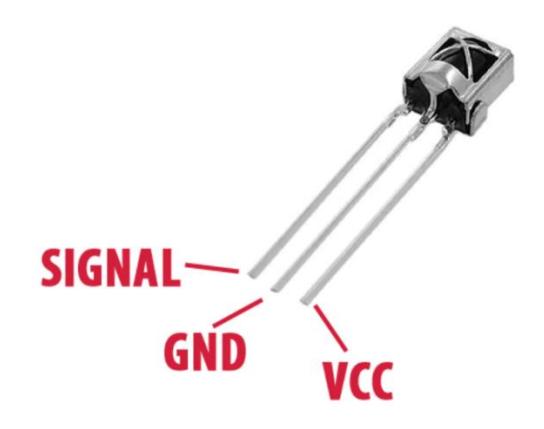

**Figure 2.22 Récepteur infrarouge**

Lorsqu'un signal infrarouge est émis par l'émetteur, le récepteur le détecte et convertit le signal infrarouge en un signal électrique, qui peut ensuite être interprété et utilisé par un circuit électronique pour effectuer différentes actions.

#### **Le schéma interne de récepteur IR :**

Le récepteur IR est une photodiode et un préamplificateur qui convertit la lumière IR en un signal électrique.[25] Il a un démodulateur à l'intérieur qui recherche l'IR modulé à 38 kHz. Le récepteur IR est une sortie numérique soit il détecte un signal IR de 38 kHz et émet 0 V (l'état bas) ,soit il ne détecte rien et la sortie est à 5 V (l'état haut).[26]

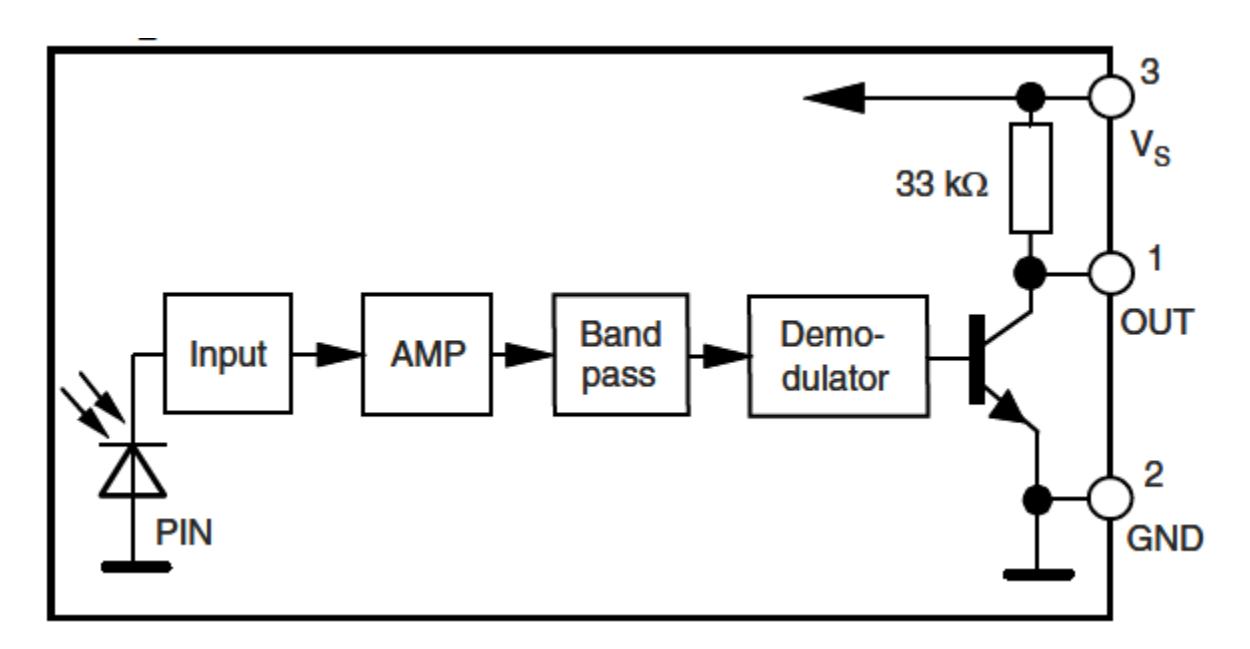

**Figure 2.23 Schéma interne du récepteur infrarouge***[27]*

#### **Connexion du récepteur IR à l'Arduino**

Pour connecter le récepteur IR à l'Arduino, il doit être alimenté en 5V, et sa broche de données connectée à une broche numérique comme illustre la figure 2.24.

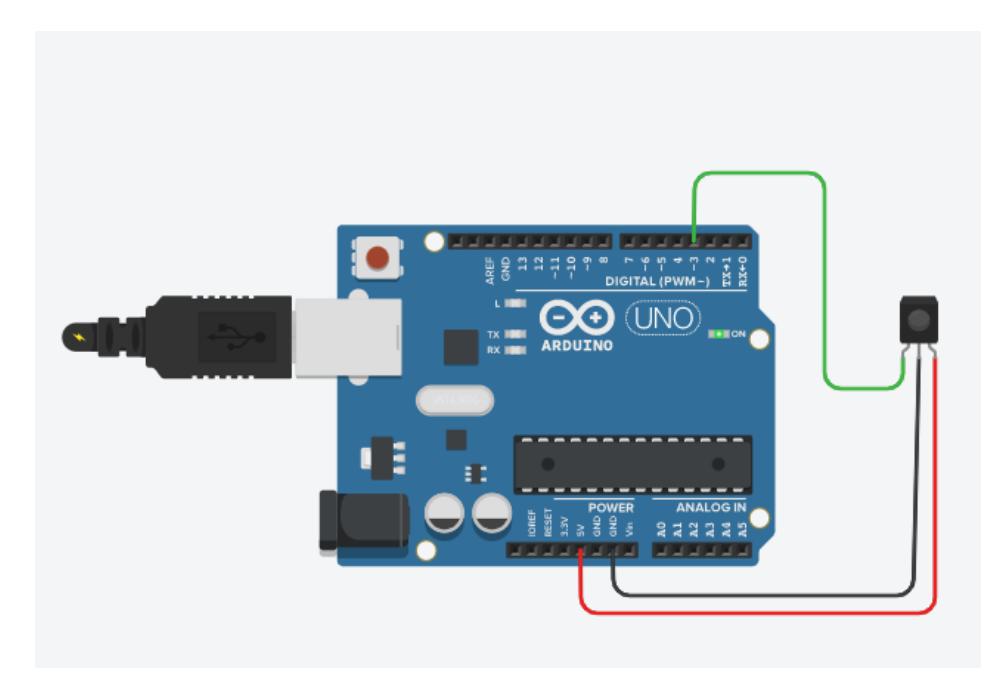

**Figure 2.24 Brochage du Récepteur IR avec Arduino**

## **2.2.5 Relais :**

Le relais est un dispositif électromécanique utilisé pour contrôler des circuits électriques à haute puissance à l'aide de signaux de faible puissance. Le relais agit comme un interrupteur commandé, capable de commuter un circuit électrique complet lorsqu'il est activé. Il est composé de deux parties principales : une bobine et un jeu de contacts[28].

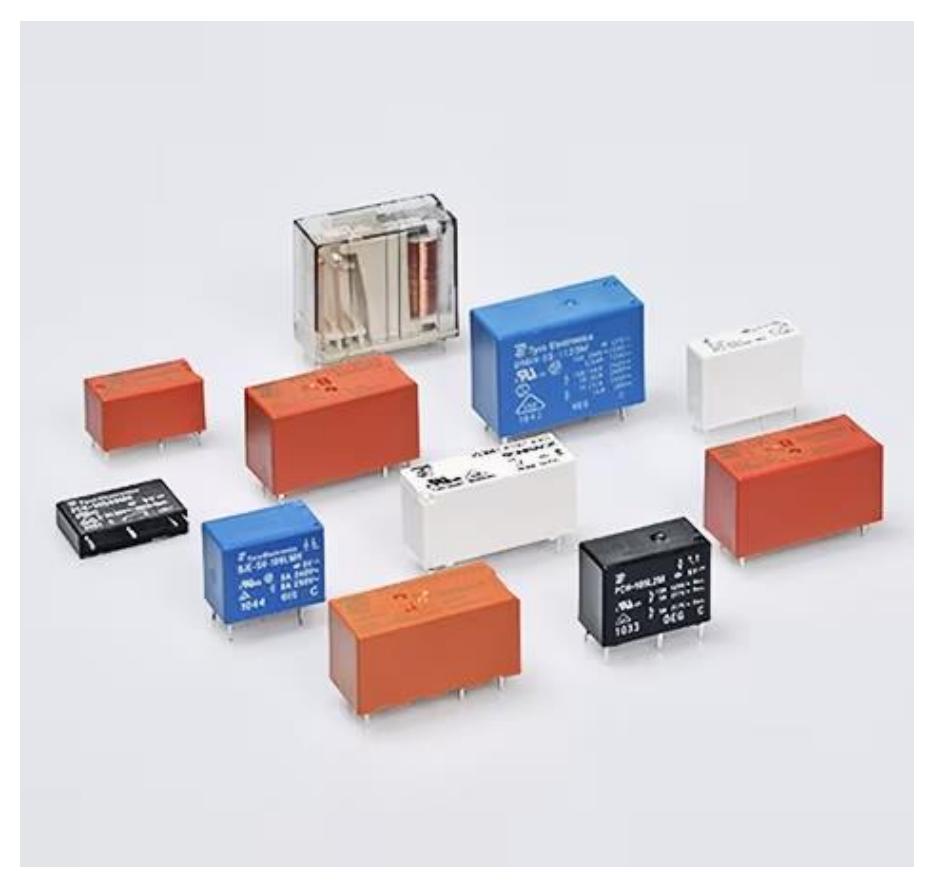

**Figure 2.25 Différents Type de Relais***[29]*

Le relais se divise à deux parties : partie commande connectée à une source de tension faible qui délivre 5 V et permet d'exciter la bobine qui contrôle les contacts, et la partie puissance reliée avec haute tension (par exemple circuit d'allumage d'une lampe) comme montre la figure 2.26.

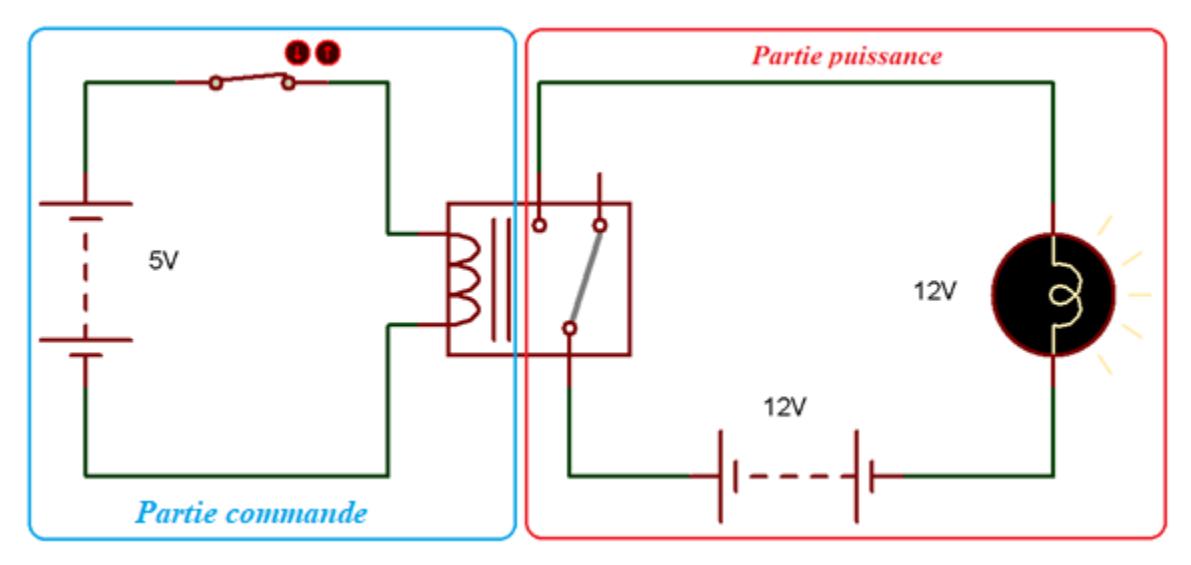

**Figure 2.26 Schéma d'un Relais pour l'Allumage d'une Lampe.**

#### **Les relais utilisés avec Arduino :**

Pour connecter le relais avec l'Arduino en utilisant les modules de relais, Un module relais est un composant électronique qui permet de contrôler la connexion ou la déconnexion d'un circuit électrique en utilisant un signal de commande électrique[30]. Il est généralement composé d'un relais électromécanique, d'un circuit de commande et de bornes de connexion pour les entrées et les sorties. Les modules relais sont couramment utilisés dans diverses applications pour la commutation de circuits électriques à haute tension, la protection contre les surtensions, l'automatisation, le contrôle de la puissance, la domotique, les systèmes de sécurité, et bien d'autres.

Il existe plusieurs types du module relais Arduino par exemple :

Le module **HCW-M02** c'est un module relais bistable petit et puissant pour commuter en toute sécurité des tensions plus importantes. Ce module a un effet bistable, ce qui signifie qu'avec une impulsion, le relais est ouvert et refermé avec l'impulsion suivante. Ce module fonctionne sur 5 V et peut commuter jusqu'à 10A[31]. Voir la figure 2.27.

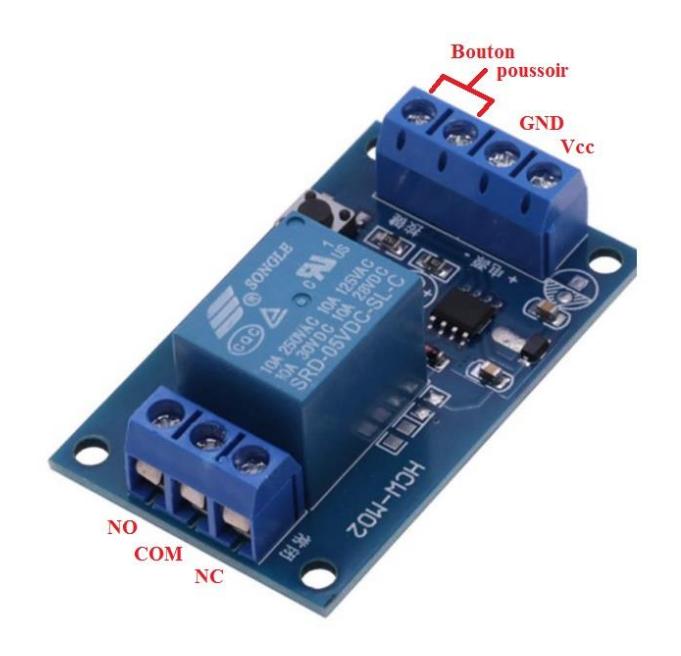

**Figure 2.27 Le module HCW-M02***[32]*

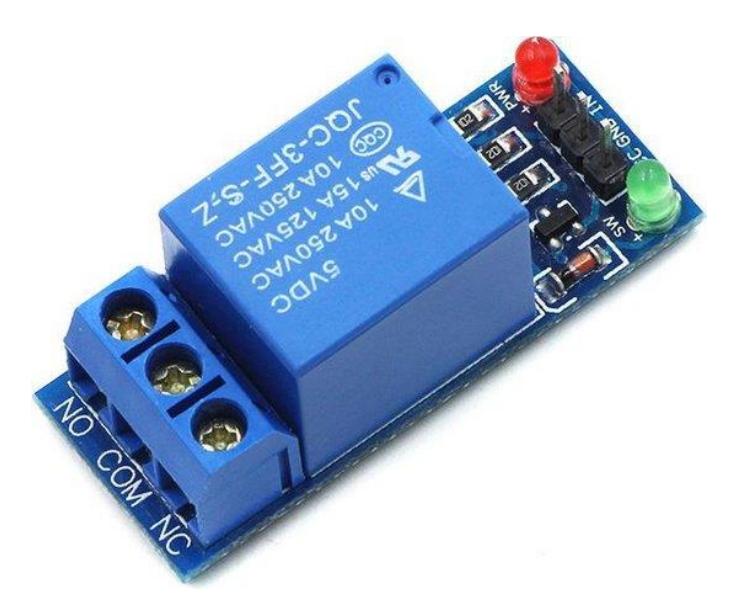

**Figure 2.28 Type module Relais 5 V Arduino***[33]***.**

Ce type de relais figure 2.28 peut également être utilisé avec la carte Arduino pour commander des éléments de moyenne puissance (lampes, moteurs, etc.)

Dans ce projet, nous avons choisi le module Relais 5V FE\_SRLy pour Arduino comme illustre la figure 2.29 pour sa simplicité et sa disponibilité.

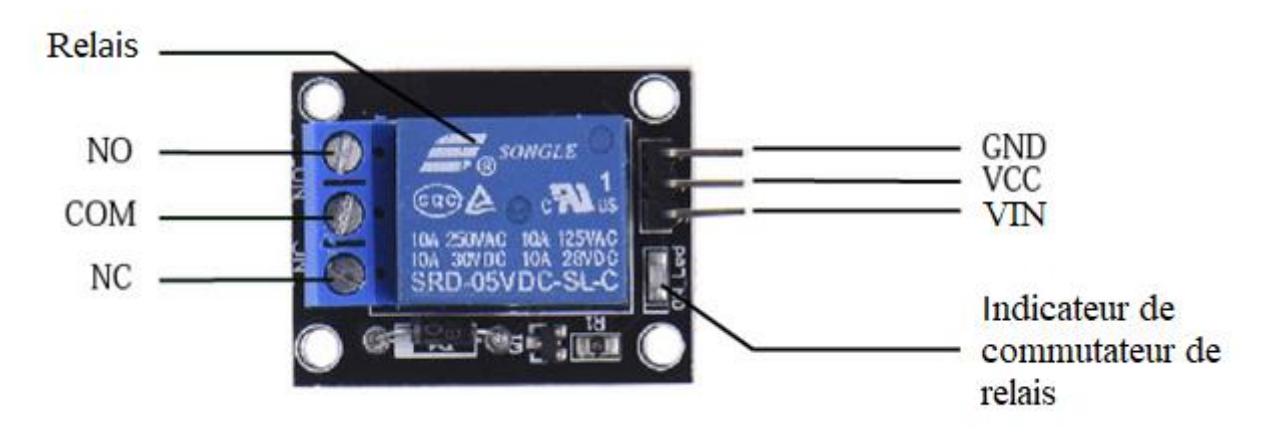

**Figure 2.29 Le module relais type** *FE\_SRLy [34]***.**

#### **Le schéma électronique de ce module :**

Ce module, est constitué d'un relais de 5 V et d'un transistor (CMS) type J3Y qui fonctionne en commutation et une diode de roue libre appelée aussi diode d'amortissement pour protéger le transistor contre les surtensions, celle-ci est placée en parallèle avec la bobine du relais. Une LED est monté sur la base du transistor en série avec une résistance pour indiquer l'état du transistor et par suite elle nous donne une information sur l'état du relais. Le schéma électrique de ce module relais que nous avons reconstitué est montré sur la figure 2.30.

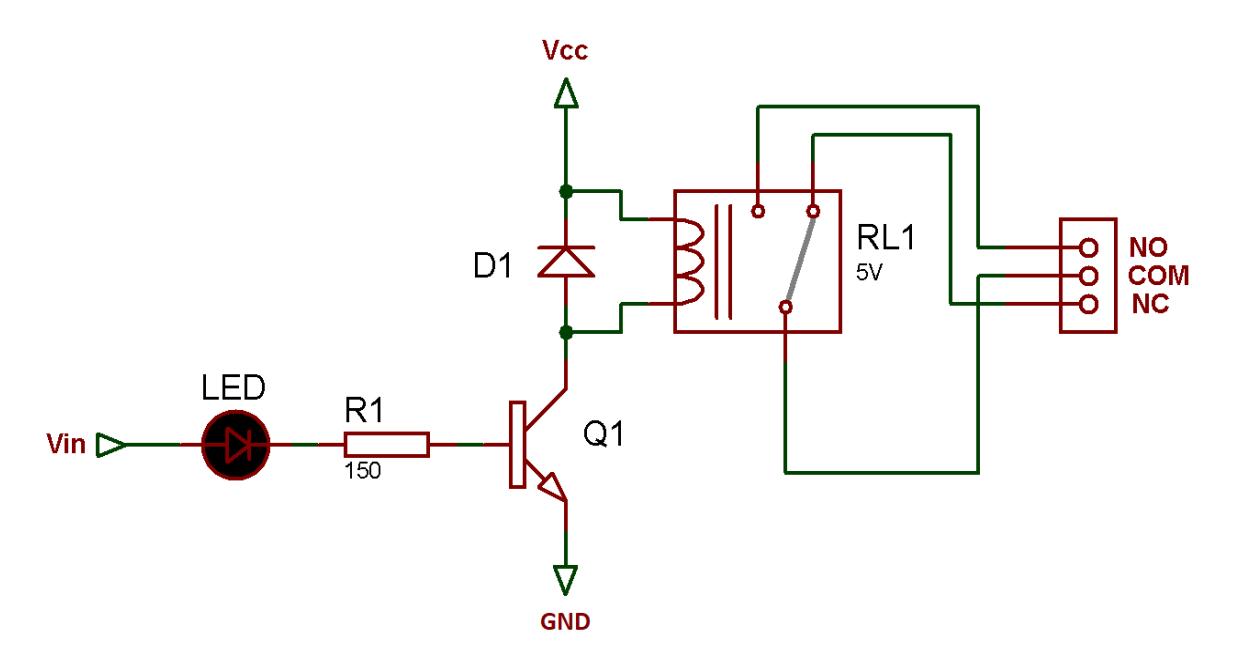

**Figure 2.30 Le Schéma Electronique du Module Relais** *FE\_SRLy*

## **2.2.6 Capteur de proximité :**

Un capteur de proximité est un capteur électronique capable de détecter la présence d'un objet sans contact physique réel. Pour détecter un objet, les capteurs de proximité émettent un faisceau de rayonnement électromagnétique (généralement sous forme de lumière infrarouge) et détectent les réflexions pour déterminer la proximité ou la distance de l'objet par rapport au capteur[35].

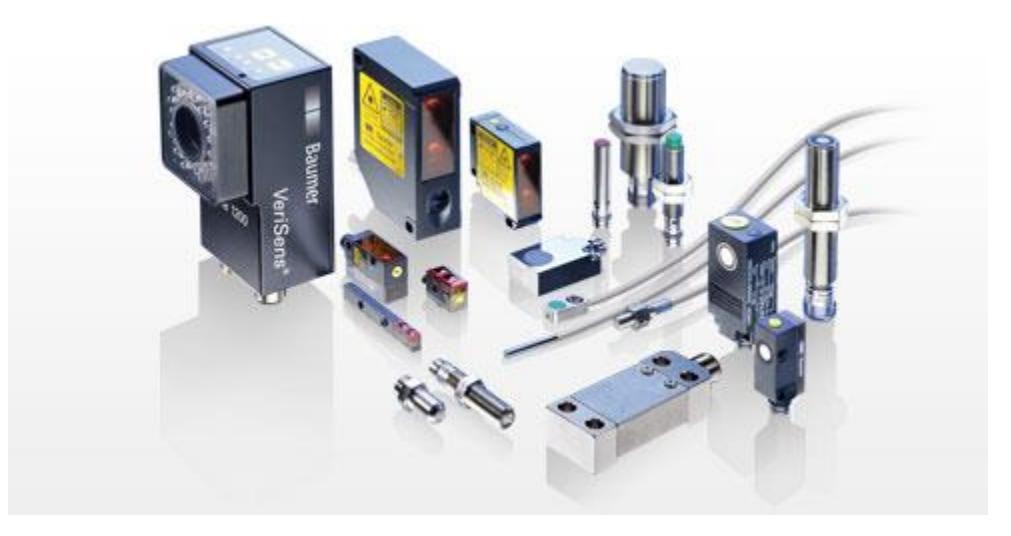

**Figure 2.31 Les défirent type du capteur de proximité**

Les capteurs de proximité sont souvent utilisés dans les applications industrielles. Ils sont également utilisés pour détecter des obstacles tels que les fonctions d'aide au stationnement pour les véhicules. Les appareils mobiles, en particulier les téléphones portables, utilisent des capteurs de proximité pour des fonctionnalités telles que la mise en veille automatique de l'écran lorsqu'un

appel est en cours et que l'utilisateur approche son oreille du téléphone, la détection de la présence d'un utilisateur pour activer ou désactiver automatiquement certaines fonctionnalités. Le capteur de proximité utilise généralement une technologie infrarouge ou à ultrasons pour détecter la présence d'un objet à proximité. Lorsque l'objet se rapproche du capteur, la réflexion ou la diffusion du signal infrarouge ou ultrasonique change, ce qui permet au capteur de détecter la proximité de l'objet[36].

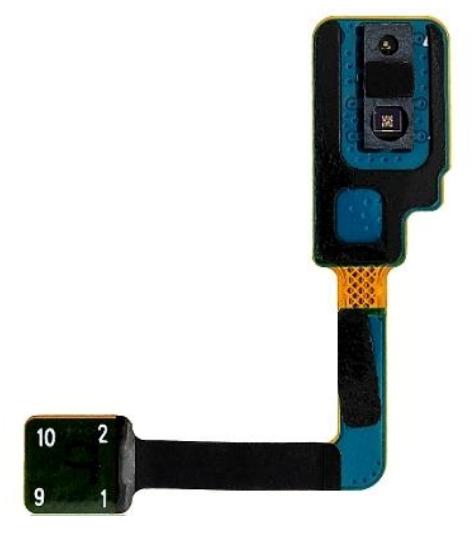

**Figure 2.32 Capteur de proximité d'un téléphone portable.**

## 2.3 **Conclusion :**

Dans ce chapitre, nous sommes intéressés aux différents composants et outils nécessaires à la réalisation du système de commande vocale. Nous avons présenté la carte Arduino et on a focalisé sur la carte Arduino UNO, ainsi que l'environnement de développement Arduino IDE. Ensuite nous avons défini le module Bluetooth HC-05, en expliquant sa configuration et ses caractéristiques. Enfin, nous avons expliqué d'autres principaux composants pour notre projet tel que le récepteur infrarouge, la LED infrarouge, le module relais, et le capteur de proximité.

## **Introduction :**

Dans ce dernier chapitre, nous aborderons le circuit et l'application de commande vocale. Nous commencerons par une présentation de la plateforme MIT App Inventor pour créer des applications Android, puis nous expliquerons le concept de clonage et sa mise en œuvre. Nous présenterons notre application Android ainsi que le circuit électronique basé sur la carte Arduino qui fonctionne avec cette application. Enfin, des tests pratiques seront réalisés pour démontrer l'efficacité de notre système de commande vocale.

## **Description de notre système de commande vocale :**

La figure 3.1 montre le schéma bloc de notre système de commande vocale. Le principe de fonctionnement de cette dernière repose sur l'échange d'informations entre deux composants de base de notre système, à savoir la carte Arduino UNO et une application Android. Et cela, commence lorsqu'un handicapé a besoin d'utiliser les appareils commandés (TV, Démo, Climatiseur, ...), mais ne peut malheureusement pas manipuler les télécommandes pour faire fonctionner ses appareils. C'est là que notre système de commande vocale entre en jeu.

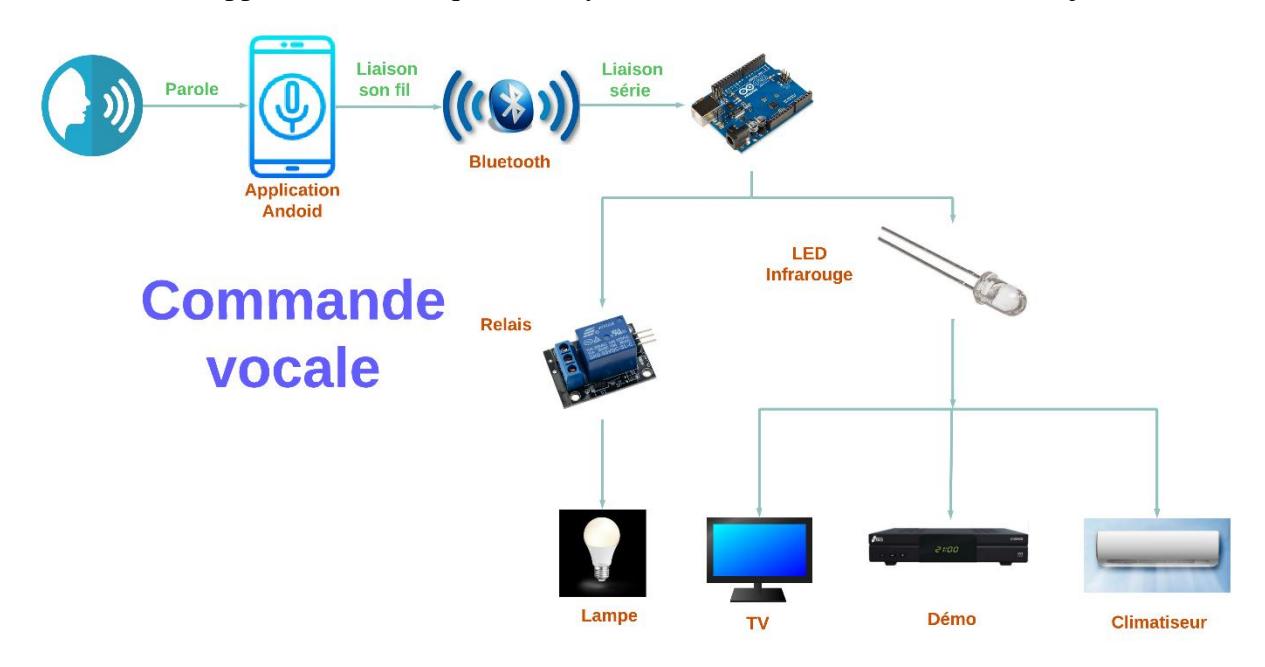

**Figure 3.1 Le schéma bloc de notre système.**

Pour réaliser la commande vocale l'utilisateur a besoin d'activer le Bluetooth de son smartphone, et à l'aide de l'application Android que nous avons créée, nous activons Google Voice manuellement en appuyant sur le bouton du micro, ou en utilisant le capteur de proximité en glissant notre main près du smartphone pour convertir les mots en texte, puis nous donnons des commandes pour contrôler les appareils à travers des mots programmés dans L'application,

chaque fois qu'une commande est émise, nous entendons un son confirmant l'opération pour informer l'utilisateur qui ne peut pas bouger que la commande a été activée, et à ce moment-là un code est envoyé pour chaque commande au module Bluetooth connecté à l'Arduino par le smartphone.

Afin de contrôler la lampe on prononce le mot qui a été attribué à cette commande par exemple « allumer la lampe » ou « éteindre la lampe » en utilisant le module de relais qui fonctionne comme un interrupteur. Pour commander les appareils fonctionnant par infrarouge tels que la télévision, le démodulateur et le climatiseur, nous prononçons les mots qui ont été attribués à cette commande et liés aux fonctions des boutons qui ont été précédemment copiés et stockés dans l'Arduino par exemple « Allume TV » ou « allume démo » ou « coupez le son » ... etc. Nous utilisons également une LED Infrarouge installée sur la carte Arduino, qui envoie un signal Infrarouge vers le récepteur commandé, pour changer de chaîne par exemple, ou bien pour changer la température pour un climatiseur. Et c'est ainsi que se déroule le processus de commande vocale dans les appareils.

## **Présentation de MIT App Inventor**

MIT App Inventor est un environnement de programmation intuitif et visuel développée par Google et désormais géré par MIT (Massachusetts Institute of Technology), permet à tout le monde de créer différentes applications fonctionnelles pour smartphones et tablettes, sans avoir de connaissances préalables en programmation et en développement d'applications[37]. Cet outil basé sur l`utilisation des blocks, facilite la création des applications complexes à fort impact et permet une meilleure souplesse que les environnements traditionnels de programmation. La figure 3.2 montre le logo de MIT App Inventor.

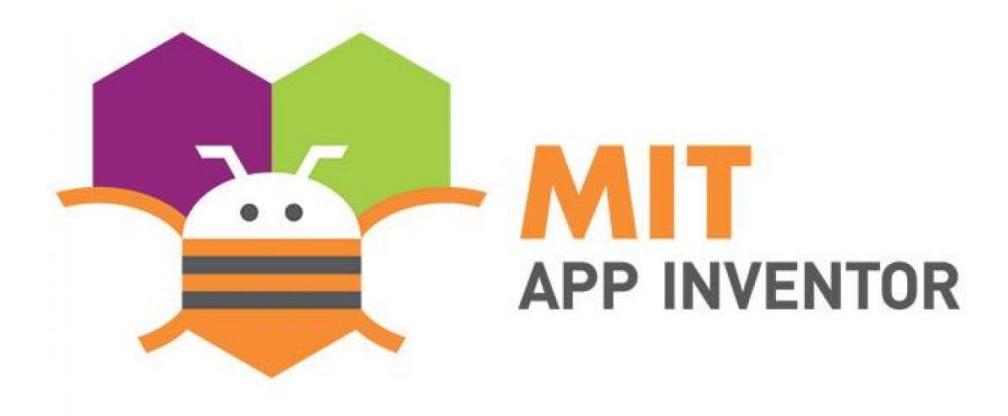

**Figure 3.2 Logo MIT App Inventor**

L'environnement du travail :

- Une fois qu'on accède à MIT App Inventor nous devons procéder à la création d'une application correspondant par exemple à une commande vocale. L'utilisateur doit suivre les étapes suivantes :
- Cliquer sur " **Create Apps** "

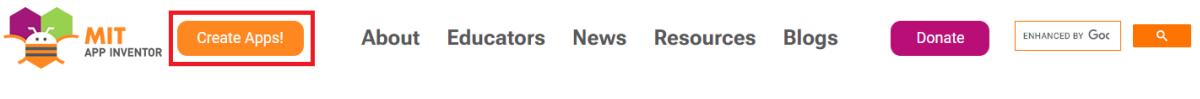

**Figure 3.3 L'interface haut de MIT App Inventor**

- Il est nécessaire créer un compte Gmail sur la plateforme, cela permet notamment de sauvegarder tous les projets et accéder à tout moment.
- Création d'une nouvelle application voire la figure 3.4.

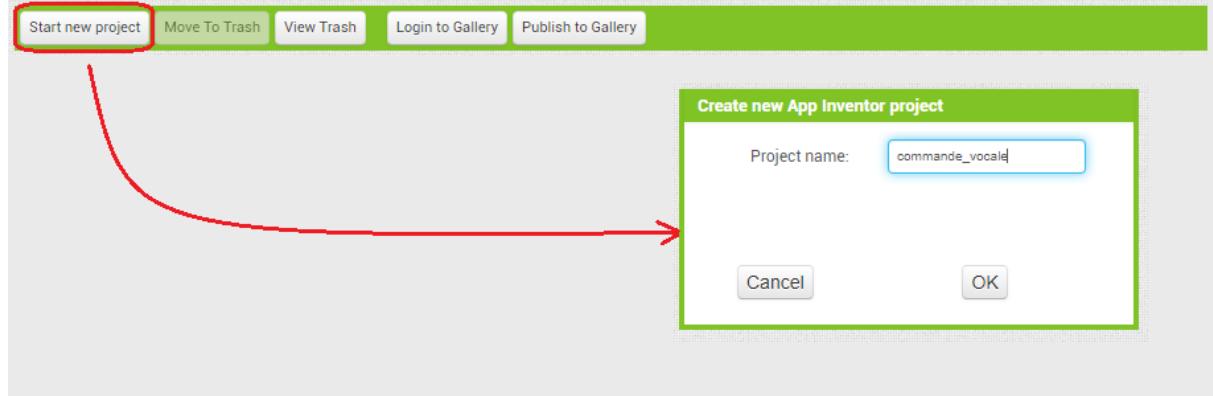

**Figure 3.4 Création d'un nouveau projet App Inventor**

L'environnement MIT App Inventor se compose de deux fenêtre : Designer et Blocks.

**Designer :** C'est là ce stade que l'on crée l'interface utilisateur et sélectionne les ressources qui seront utilisées dans l'application. L'outil de conception de l'interface, également appelé "fenêtre Designer", comprend cinq sous-fenêtres différentes, comme présenté dans la figure 3.5.

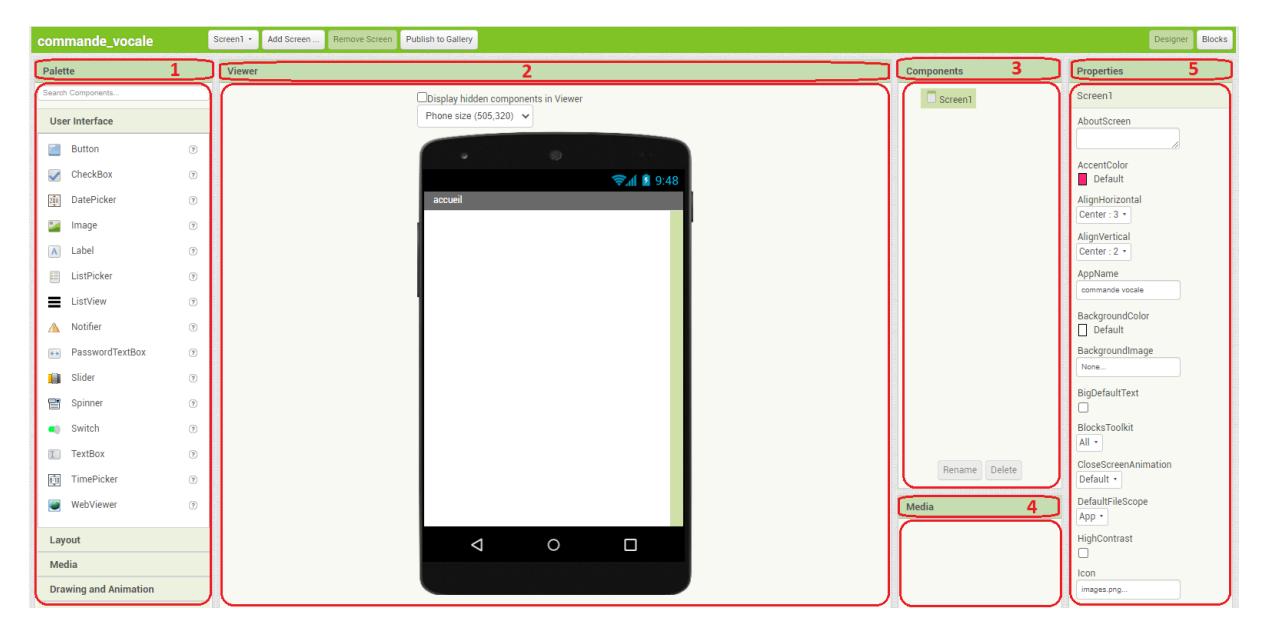

**Figure 3.5 Fenêtre Designer sous MIT App Inventor.**

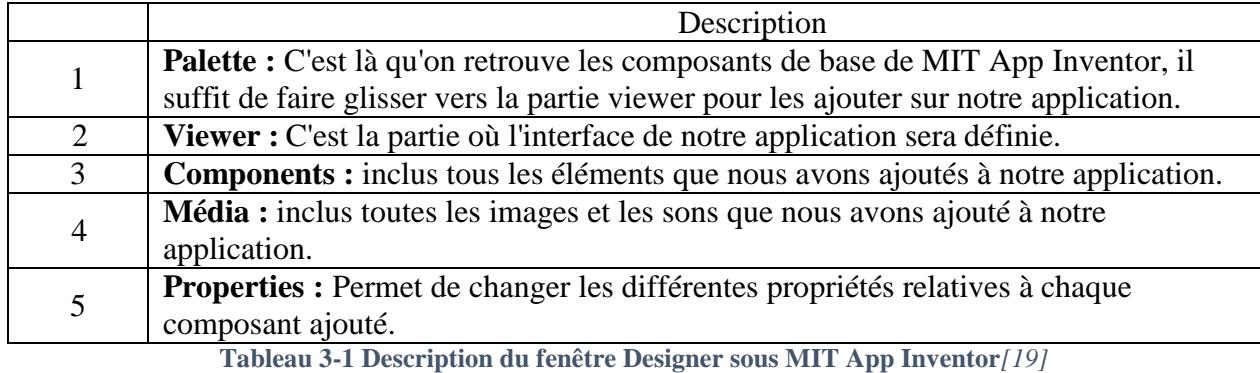

**Blocks :** Grâce à cette fenêtre, nous pouvons programmer le fonctionnement de l'application en utilisant des blocs que nous assemblons en fonction des composants ajoutés à son interface, comme illustré dans la figure 3.6.

| <b>EXAMPLE APP INVENTOR</b>                                                                                                    | Build +<br>Settings *<br>Help +<br>Projects *<br>Connect *                                                                                                    | My Projects View Trash                                                           | English ·<br>Guide Report an Issue                                                                                           |
|----------------------------------------------------------------------------------------------------|----------------------------------------------------------------------------------------------------|----------------------------------------------------------------------------------|----------------------------------------------------------------------------------------------------|
| commande_vocal                                                                                                    | Remove Screen Publish to Gallery<br>Screen1 ·<br>Add Screen                                                                                                    |                                                                                  | Designer Blocks                                                                                                    |
| <b>Blocks</b>                                                                                                    | <b>Viewer</b>                                                                                                    |                                                                                  |                                                                                                    |
| <b>Built-in</b><br>$\Box$ Control<br>$\Box$ Logic<br>Math<br>$T$ ext<br>$\Box$ Lists<br><b>Dictionaries</b><br>Colors<br>Variables<br><b>Procedures</b><br><b>B</b> Screen1<br>Image1<br>e Barrangement_tableau1<br><b>Bouton1</b><br>Bouton <sub>2</sub><br>Bouton3<br>Bouton4<br>Rename Delete<br>Media<br>Upload File | Cette liste des blocs permet de<br>gérer des éléments tels que les<br>Math, Texte, Logique, etc.<br>Les blocs correspondant<br>aux composants choisir<br>pour notre application<br>$\triangle$<br>△<br>$\bullet$<br>$\triangle$ 0<br>$\bigtriangledown$<br>$\bigtriangledown$<br><b>Show Warnings</b> | L'espace de travail où on<br>assemble les blocs pour<br>programmer l'application | Outil pour enregistrer<br>les blocs<br>$\boldsymbol{\Theta}$<br>E<br>La courbeille pour supprimer<br>Ξ<br>les blocs inutiles |

**Figure 3.6 Fenêtre Blocs sous MIT App Inventor**

L'utilisateur doit saisir les instructions, les commande, les conditions …etc. pour réaliser son programme. Toutefois l'utilisateur doit avoir quelques connaissances en programmation orienté objet. La figure 3.7 illustre un exemple d'un programme qui exécute une commande.

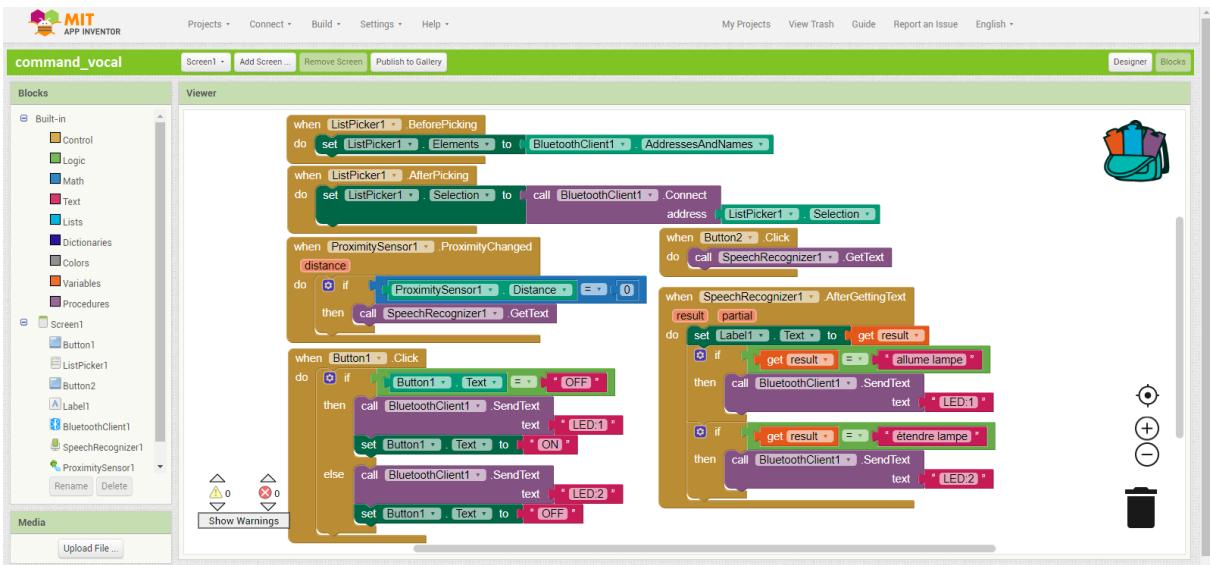

**Figure 3.7 Exemple d'un programme avec des blocks sous MIT App Inventor**

 Une fois la programmation terminée, l'application peut être testée de trois manières différentes comme illustre la figure 3.8 :

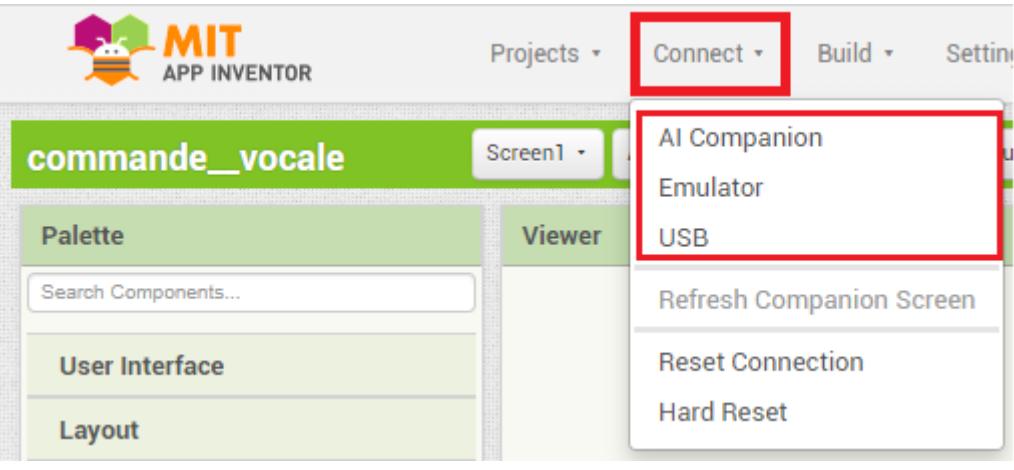

**Figure 3.8 Connect dans MIT App Inventor.**

**Compagnon AI** : Grâce à cet outil, il est possible de tester l'application en cours de développement directement sur un appareil Android. Pour ce faire, il est nécessaire d'avoir installé l'application MIT AI2 Companion sur notre appareil Android et d'avoir une connexion Wi-Fi établie.

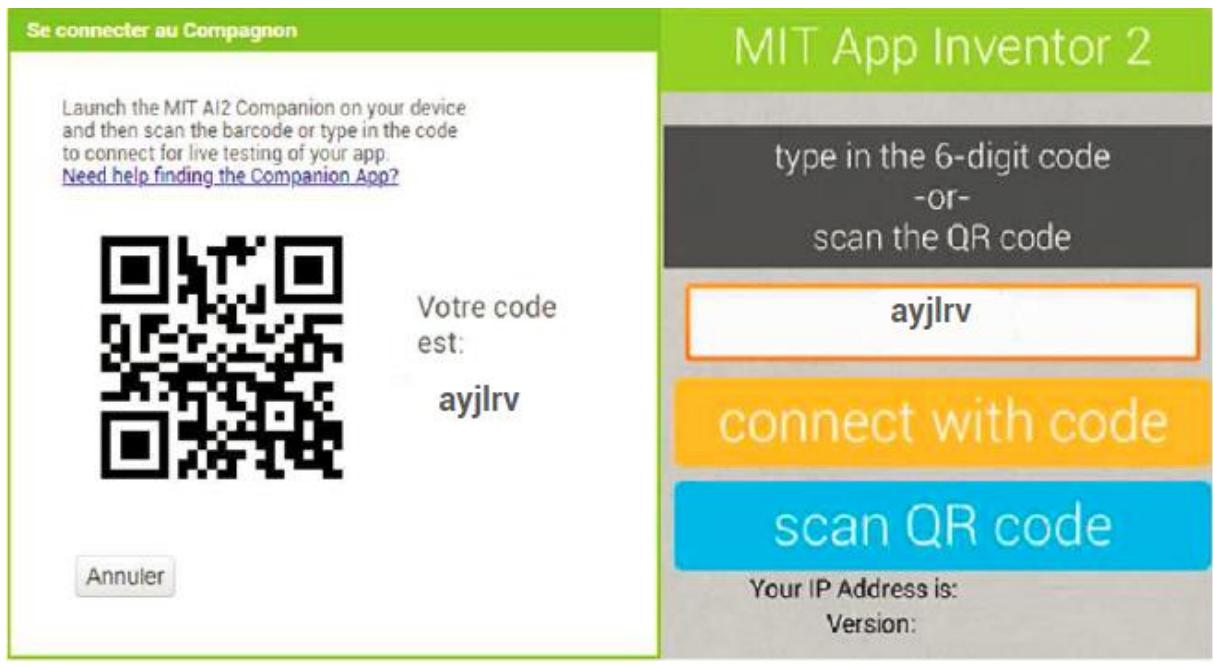

**Figure 3.9 Code RQ à scanner +connecté avec code**

**Emulateur :** Cette fonctionnalité offre la possibilité de tester l'application sur un émulateur Android appelé aieStarter, qui est installé sur l'ordinateur. De manière plus précise, cela permet de visualiser l'apparence de l'application sur un écran de smartphone simulé.

| Ai2 Starter                                                                                                    | $\Box$<br>$\times$                                      | 1 5554:<br><b>build&gt;</b><br>$\Box$<br>$\times$                                                                                                    |
|----------------------------------------------------------------------------------------------------|---------------------------------------------------------|----------------------------------------------------------------------------------------------------|
| $127.0.0.1 -$<br>"GET /echeck/ HTTP/1.1" 200 38<br>[29/Mar/2023 15:54:31]<br>$127.0.0.1 - -$<br>[29/Mar/2023 15:54:32] "GET /echeck/ HTTP/1.1" 200 38<br>$127.0.0.1 -$<br>[29/Mar/2023 15:54:33] "GET /echeck/ HTTP/1.1" 200 38<br>$127.0.0.1 - -$<br>[29/Mar/2023 15:54:34] "GET /echeck/ HTTP/1.1" 200 38<br>$127.0.0.1 - -$<br>[29/Mar/2023 15:54:35] "GET /echeck/ HTTP/1.1" 200 38<br>$127.0.0.1 - -$<br>[29/Mar/2023 15:54:36] "GET /echeck/ HTTP/1.1" 200 38<br>$127.0.0.1 - -$<br>[29/Mar/2023 15:54:37] "GET /echeck/ HTTP/1.1" 200 38<br>127.0.0.1 - - [29/Mar/2023 15:54:38] "GET /echeck/ HTTP/1.1" 200 38<br>$127.0.0.1 - -$<br>[29/Mar/2023 15:54:39] "GET /echeck/ HTTP/1.1" 200 38<br>$127.0.0.1 - -$<br>[29/Mar/2023 15:54:40] "GET /echeck/ HTTP/1.1" 200 38<br>$127.0.0.1 - -$<br>[29/Mar/2023 15:54:41] "GET /echeck/ HTTP/1.1" 200 38<br>127.0.0.1 - - [29/Mar/2023 15:54:42] "GET /echeck/ HTTP/1.1" 200 38<br>$127.0.0.1 - -$<br>[29/Mar/2023 15:54:43] "GET /echeck/ HTTP/1.1" 200 38<br>$127.0.0.1 - -$<br>[29/Mar/2023 15:54:44] "GET /echeck/ HTTP/1.1" 200 38<br>127.0.0.1 - - [29/Mar/2023 15:54:45] "GET /echeck/ HTTP/1.1" 200 38<br>$127.0.0.1 - -$<br>[29/Mar/2023 15:54:46] "GET /echeck/ HTTP/1.1" 200 38<br>$127.0.0.1 - -$<br>[29/Mar/2023 15:54:47] "GET /echeck/ HTTP/1.1" 200 38<br>$127.0.0.1 - -$<br>[29/Mar/2023 15:54:48] "GET /echeck/ HTTP/1.1" 200 38<br>127.0.0.1 - - [29/Mar/2023 15:54:49] "GET /echeck/ HTTP/1.1" 200 38<br>[29/Mar/2023 15:54:50] "GET /echeck/ HTTP/1.1" 200 38<br>$127.0.0.1 -$<br>$127.0.0.1 -$<br>[29/Mar/2023 15:54:51] "GET /echeck/ HTTP/1.1" 200 38<br>127.0.0.1 - - [29/Mar/2023 15:54:52] "GET /echeck/ HTTP/1.1" 200 38<br>$127.0.0.1 - -$<br>[29/Mar/2023 15:54:53] "GET /echeck/ HTTP/1.1" 200 38<br>$127.0.0.1 - -$<br>[29/Mar/2023 15:54:54] "GET /echeck/ HTTP/1.1" 200 38<br>$127.0.0.1 - -$<br>[29/Mar/2023 15:54:55] "GET /echeck/ HTTP/1.1" 200 38<br>127.0.0.1 - - [29/Mar/2023 15:54:56] "GET /echeck/ HTTP/1.1" 200 38<br>127.0.0.1 - - [29/Mar/2023 15:54:57] "GET /echeck/ HTTP/1.1" 200 65<br>Device = emulator-5554<br>127.0.0.1 - - [29/Mar/2023 15:55:22] "GET /replstart/emulator-5554 HTTP/1.1" 200 0 | $\wedge$<br><b>Notre</b><br>application<br>$\checkmark$ | <b>ED TO 2:59 PM</b><br>⊟<br>Alarm Clock<br>Calculator<br><b>Browser</b><br>Camera<br>$\circ$<br>Car Home<br>Contacts<br>Dev Tools<br>Custom<br>Locale<br>Q<br>ت<br>Gallery<br>Email<br>Maps<br>Messaging<br>$\epsilon$<br>Music<br>MIT AI2<br>Navigation<br>Phone<br>ompanic |
|                                                                                                    |                                                         |                                                                                                    |

**Figure 3.10 Emulateur de MIT App Inventor.**

**USB :** Cette fonctionnalité permet de tester l'application sur un smartphone connecté à l'ordinateur via un câble USB, en utilisant le logiciel aieStarter. Cela permet de vérifier le fonctionnement de l'application directement sur un véritable appareil Android.

Une fois que notre application a été conçue et testée pour être installée sur notre smartphone, MIT App Inventor propose deux méthodes différentes pour installer l'application :

- La première méthode consiste à scanner le code QR de l'application à l'aide de l'application MIT Ai2 Companion déjà installée sur notre smartphone.
- La deuxième méthode consiste à télécharger le fichier APK sur notre ordinateur, puis à le copier sur notre smartphone et à le lancer pour l'installer.

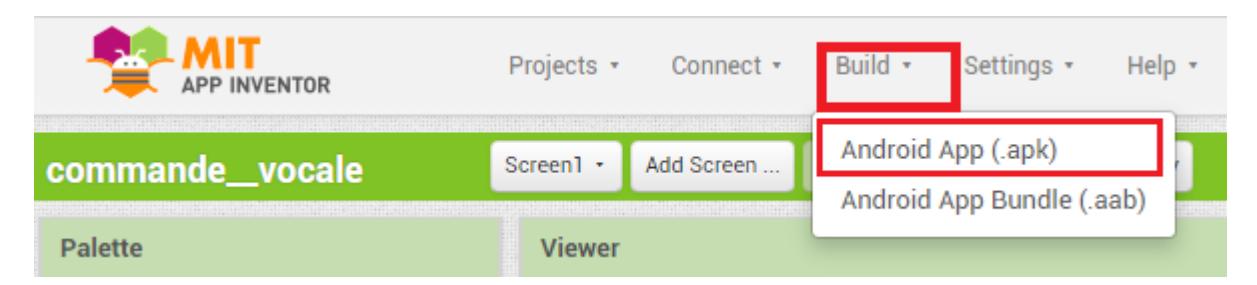

**Figure 3.11 Type d'installation de l'application MIT App Inventor.**

## **Codage des fréquences d'une télécommande :**

### **3.4.1 Le principe du rayonnement infrarouge :**

La communication infrarouge (IR) est une technologie sans fil largement utilisée et facile à mettre en œuvre qui a de nombreuses applications utiles. Les exemples les plus marquants dans la vie de tous les jours sont les télécommandes TV/vidéo les détecteurs de mouvement et les thermomètres infrarouges[23].

Dans cette partie, je vais d'abord expliquer ce qu'est l'infrarouge et son fonctionnement. Ensuite, je vais donner une explication pour configurer une télécommande IR sur une carte Arduino (le clonage).

#### **3.4.2 Le rayonnement infrarouge :**

Le rayonnement infrarouge (IR) est un rayonnement électromagnétique avec des longueurs d'onde plus longues que la lumière visible (longueur d'onde au-delà de 760nm). Le signal est transmis à l'aide d'une diode infrarouge, un petit composant électronique qui convertit un signal électrique en un signal lumineux invisible.[38]

Contrairement aux LED classiques qui émettent de la lumière visible ; le rayonnement infrarouge a la particularité d'émettre de la lumière invisible, la figure 3.12 Montre le spectre électromagnétique.

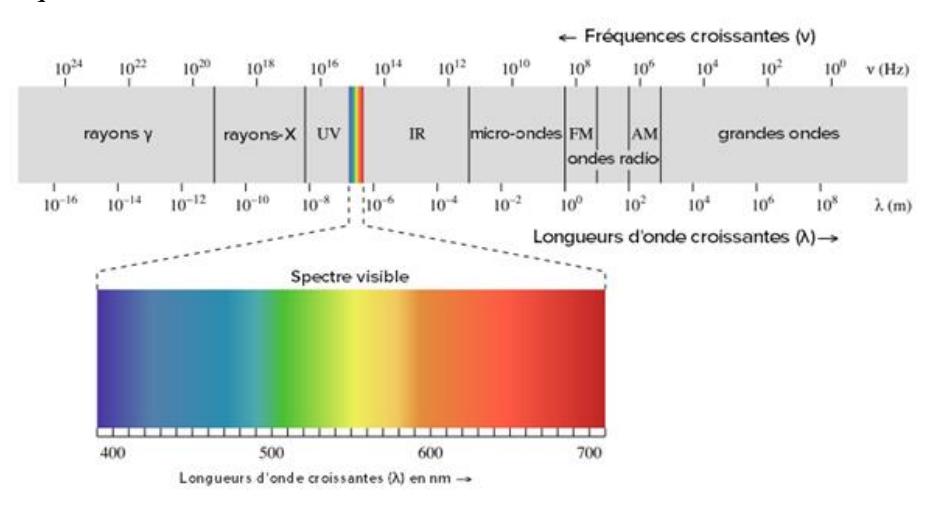

**Figure 3.12 Le spectre électromagnétique***[39]***.**

#### **3.4.3 Le clonage :**

Le clonage est une technique qui consiste à créer une copie exacte d'un objet, d'un organisme ou d'un système existant. Dans le domaine de l'électronique, le clonage peut être utilisé pour créer des copies exactes de dispositifs électroniques existants. Cela peut être utile dans des situations où une télécommande, une carte de circuit imprimé ou un composant électronique est perdu ou endommagé, et qu'il est nécessaire de le remplacer rapidement.

Dans ce projet, nous nous intéressons au clonage d'une télécommande, nous donner une description sur son principe de fonctionnement :

Le clonage de télécommandes, peut être utilisé pour copier la fonctionnalité d'une télécommande existante ou originale sur une nouvelle télécommande, afin de remplacer une télécommande perdue ou endommagée. La solution adoptée pour notre cas est de remplacer la télécommande par la technique de la commande vocale. Cela peut être réalisé en enregistrant le signal infrarouge de la télécommande originale à l'aide d'un récepteur infrarouge, par exemple dans une carte Arduino, elle devient alors notre nouvelle télécommande. Et par conséquent le signal sortant de la carte Arduino via la LED IR est directement transmis vers le récepteur.

Pour utiliser ce processus avec Arduino, nous utilisons un récepteur infrarouge pour capter le signal de la télécommande. Le rayonnement infrarouge envoyé depuis le terminal de la télécommande est une série d'impulsions lumineuses infrarouges (infrarouges modulées) qui se déclenchent et s'éteignent à une haute fréquence appelée fréquence porteuse. La fréquence porteuse utilisée par la plupart des émetteurs est de 38 kHz, car elle est rare dans la nature et donc indiscernable du bruit ambiant. De cette façon, le récepteur infrarouge saura que le signal 38 kHz a été envoyé par l'émetteur et non capté par l'environnement environnant voire la figure 3.13.

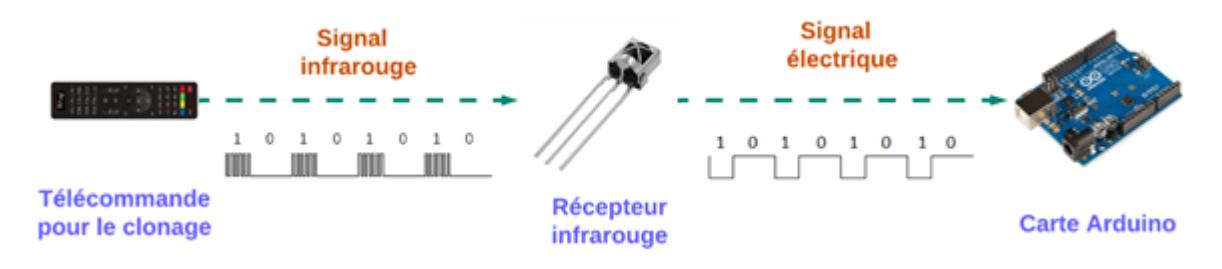

**Figure 3.13 Principe du Clonage.**

#### **Réalisation du Clonage d'une télécommande infrarouge :**

Pour identifier les différents codes transmis par une **télécommande** IR ; on connecte le composant récepteur infrarouge à notre carte Arduino en utilisant les broches appropriées. On connecte la broche VCC à une broche de sortie 5 V de l'Arduino, la broche GND à une broche de masse et la broche de signal à une broche numérique de l'Arduino. L'image représentée sur la figure 3.14 illustre l'opération de clonage.

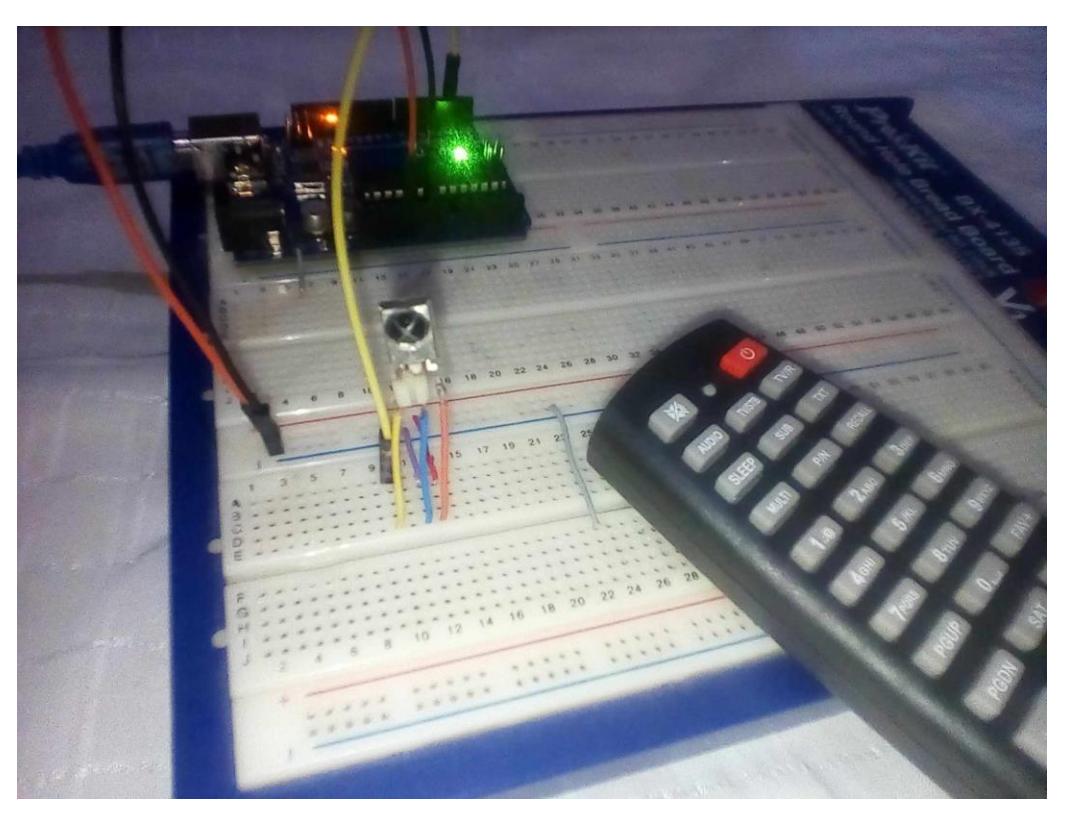

**Figure 3.14 Circuit pour le clonage.**

Une fois le récepteur connecté, nous pouvons installer la bibliothèque adaptée à ce type de récepteur pour Arduino, cette bibliothèque est utilisée pour interpréter le signal infrarouge capturé et le transformer en une séquence de données que l'Arduino peut stocker.

#### **Codes d'une télécommande :**

Pour ce faire, nous ouvrons l'IDE Arduino et commençons la programmation, puis nous ouvrons le moniteur série et chaque fois que nous appuyons sur un bouton de la télécommande, un code hexadécimal unique est généré. Nous obtenons alors les informations qui sont modulées et envoyées par le récepteur infrarouge vers la carte Arduino et affichées sue le moniteur série comme montré sur la figure 3.15.

**CHAPITRE 3 : REALISATION DE LA COMMANDE VOCALE**

| COM3<br>$\infty$                                                                                    | п                 | × |
|----------------------------------------------------------------------------------------------------|-------------------|---|
|                                                                                                    | Envoyer           |   |
| Protocol=NEC Address=0x0 Command=0xB Raw-Data=0xF40BFF00 32 bits LSB first                          |                   |   |
| Protocol=NEC Address=0x0 Command=0xA Raw-Data=0xF50AFF00 32 bits LSB first                          |                   |   |
| Protocol=NEC Address=0x0 Command=0x1 Raw-Data=0xFE01FF00 32 bits LSB first                          |                   |   |
| Protocol=NEC Address=0x0 Command=0x2 Raw-Data=0xFD02FF00 32 bits LSB first                          |                   |   |
| Protocol=NEC Address=0x0 Command=0x3 Raw-Data=0xFC03FF00 32 bits LSB first                          |                   |   |
| Protocol=NEC Address=0x0 Command=0x4 Raw-Data=0xFB04FF00 32 bits LSB first                          |                   |   |
| Protocol=NEC Address=0x0 Command=0x5 Raw-Data=0xFA05FF00 32 bits LSB first                          |                   |   |
| Protocol=NEC Address=0x0 Command=0x6 Raw-Data=0xF906FF00 32 bits LSB first                          |                   |   |
| Protocol=NEC Address=0x0 Command=0x7 Raw-Data=0xF807FF00 32 bits LSB first                          |                   |   |
| Protocol=NEC Address=0x0 Command=0x8 Raw-Data=0xF708FF00 32 bits LSB first                          |                   |   |
| Protocol=NEC Address=0x0 Command=0x9 Raw-Data=0xF609FF00 32 bits LSB first                          |                   |   |
| Protocol=NEC Address=0x0 Command=0x0 Raw-Data=0xFF00FF00 32 bits LSB first                          |                   |   |
| Protocol=NEC Address=0x0 Command=0x4E Raw-Data=0xB14EFF00 32 bits LSB first                         |                   |   |
| Protocol=NEC Address=0x0 Command=0x1F Raw-Data=0xE01FFF00 32 bits LSB first                         |                   |   |
| Protocol=NEC Address=0x0 Command=0x41 Raw-Data=0xBE41FF00 32 bits LSB first                         |                   |   |
| Protocol=NEC Address=0x0 Command=0x10 Raw-Data=0xEF10FF00 32 bits LSB first                         |                   |   |
| Protocol=NEC Address=0x0 Command=0x1E Raw-Data=0xEllEFF00 32 bits LSB first                         |                   |   |
| Protocol=NEC Address=0x0 Command=0x45 Raw-Data=0xBA45FF00 32 bits LSB first                         |                   |   |
| Protocol=NEC Address=0x0 Command=0x46 Raw-Data=0xB946FF00 32 bits LSB first                         |                   |   |
| Protocol=NEC Address=0x0 Command=0x49 Raw-Data=0xB649FF00 32 bits LSB first                         |                   |   |
| Protocol=NEC Address=0x0 Command=0xD Raw-Data=0xF20DFF00 32 bits LSB first                          |                   |   |
| Pas de fin de ligne $\sim$<br>9600 baud<br>Défilement automatique   Afficher l'horodatage<br>$\sim$ | Effacer la sortie |   |

**Figure 3.15 Les touches et leurs codes correspondants à partir de la télécommande.**

 Il est important de noter que toutes les télécommandes ne peuvent pas être clonées avec Arduino, car certaines utilisent des protocoles de transmission plus complexes. Cependant, la plupart des télécommandes grand public utilisent des protocoles standardisés et peuvent être clonées avec succès en appliquant cette méthode.

#### **Circuit électronique de notre système :**  $3.5$

Comme nous l'avons vu dans le chapitre précédent, la partie électronique de notre système de commande vocale se compose principalement d'une carte Arduino UNO, d'une LED infrarouge qui émet le signal infrarouge transportant des informations pour contrôler les appareils domestiques et d'un relais, et ce, pour contrôler l'allumage d'une lampe. Un module Bluetooth est rajouté à la carte Arduino et va servir à recevoir les informations envoyées à partir d'un smartphone et transportées vers la carte Arduino par le biais d'une communication série La figure 3.16 notre circuit pour la commande vocale.

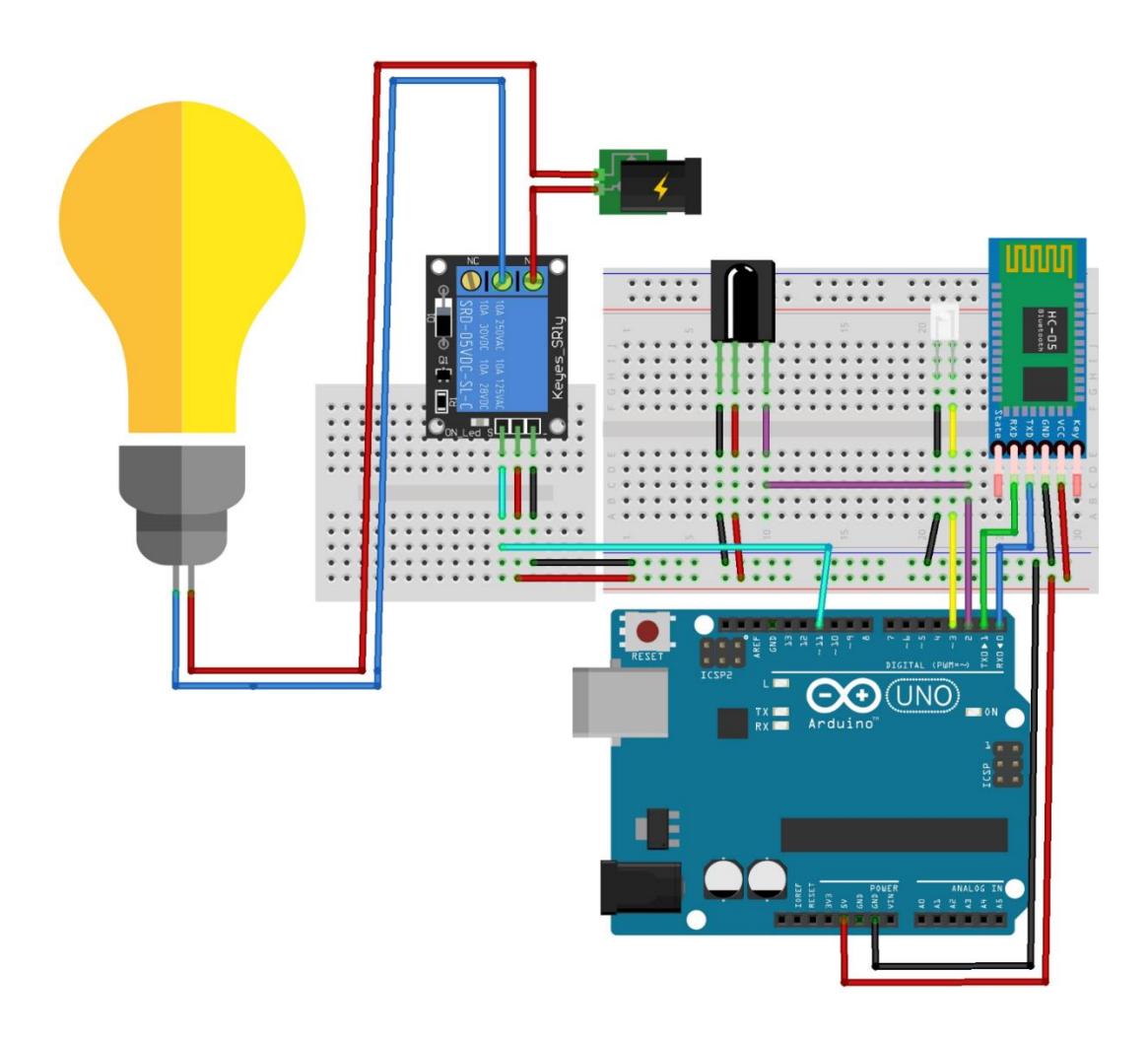

**Figure 3.16 Circuit proposé pour notre système de commande vocale**

#### **3.5.1 Programmation de la carte Arduino :**

Afin de faire fonctionner le circuit correctement, il est nécessaire d'injecter un programme par le biais de l'IDE Arduino à la carte Arduino. Il se divise en cinq parties qui sont écrites sous forme des étapes suivantes :

En premier lieu, nous devons effectuer la déclaration des bibliothèques nécessaires au bon fonctionnement de notre système , ensuite on doit ajouter la déclaration des variables et la configuration des entrées-sorties pour chaque composant, après nous allons faire la configuration du module Bluetooth pour recevoir les données du smartphone vers la carte Arduino, ensuite on introduit les instructions pour recevoir les codes correspondant à chaque touche de télécommande ; ils seront utilisés en programmation afin de transmettre les données via une LED infrarouge, et enfin pour commander l'allumage d'une lampe on introduit un programme similaire afin de commander le relais. Nous avons présenté dans la figure 3.17 un exemple de programme réalisé pour commander l'allumage d'une lampe.

```
// Définit la constante "Relais" avec la valeur 11, représentant le numéro de la broche du relais
fdefine Relais 11
String readString;
                           // Déclare une variable de type chaîne de caractères pour stocker les données série entrantes
void setup() {
 Serial.begin (9600); // Initialise la communication série avec un débit de 9600 bauds
 pinMode(Relais, OUTPUT); // Configure la broche Relais en tant que sortie
void loop() {
 while (Serial.available()) { // Vérifie si des données sont disponibles pour la lecture sur le port série
   delay(3);<br>char c = Serial.read(); // Detite pause pour permettre la réception complète des données<br>char c = Serial.read(); // Lit le caractère reçu sur le port série
                                     // Ajoute le caractère lu à la variable readString
   readString += c:
 if (readString.length() > 0) { // Vérifie si une commande complète a été reçue<br>Serial.println(readString); // Affiche la commande reçue dans le moniteur série
   // Vérifie si la commande reçue est "LAMP:ON"
   if (readString == "LAMP:ON") {
     digitalWrite (Relais, HIGH): // Met la broche Relais à HIGH pour allumer la lampe
   \rightarrow// Vérifie si la commande reçue est "LAMP:OFF"
    if (readString == "LAMP:OFF") {
     digitalWrite (Relais, LOW); // Met la broche Relais à LOW pour éteindre la lampe
    \DeltareadString=" "// Réinitialise la variable readString pour la prochaine commande
 \rightarrow\bar{\rm v}
```
**Figure 3.17 Exemple d'un programme pour commander vocalement un relais.**

## **Réalisation pratique de notre système de commande vocale :**

Dans cette partie, nous allons montrer le bon fonctionnement de notre système de commande vocale. Comme nous avons dit précédemment notre projet, il se divise en deux parties : la partie commande via une application Android créée par MIT App Inventor, et la partie de circuit électronique basée sur la carte Arduino.

## **3.6.1 La partie commande :**

L'application **Commande vocale** que nous avons créée est destinée pour commander les appareils domestiques (TV, démo, climatiseur, lampe). Dans notre projet nous avons réalisé la programmation de cette application afin qu'elle soit utilisée de deux manières différentes : soit vocalement ou manuellement. Notre application pour la commande vocale se compose de cinq fenêtres comme le montre la figure 3.18.

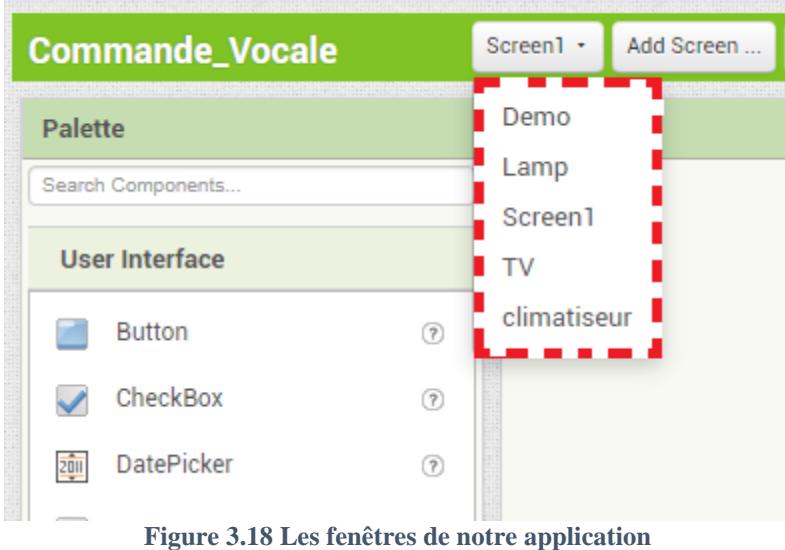

Chaque fenêtre sert à réaliser une commande spécifique, et nous verrons ci-dessous le rôle de chacune de ces fenêtres.

Lorsque nous lançons l'application depuis notre smartphone, nous arrivons à l'écran d'accueil (nommé Screen 1 qui est la fenêtre principale dans notre application). Cette fenêtre permet l'utilisation de la voix pour contrôler les appareils, et c'est le but principal de cette application, voir la figure 3.19.

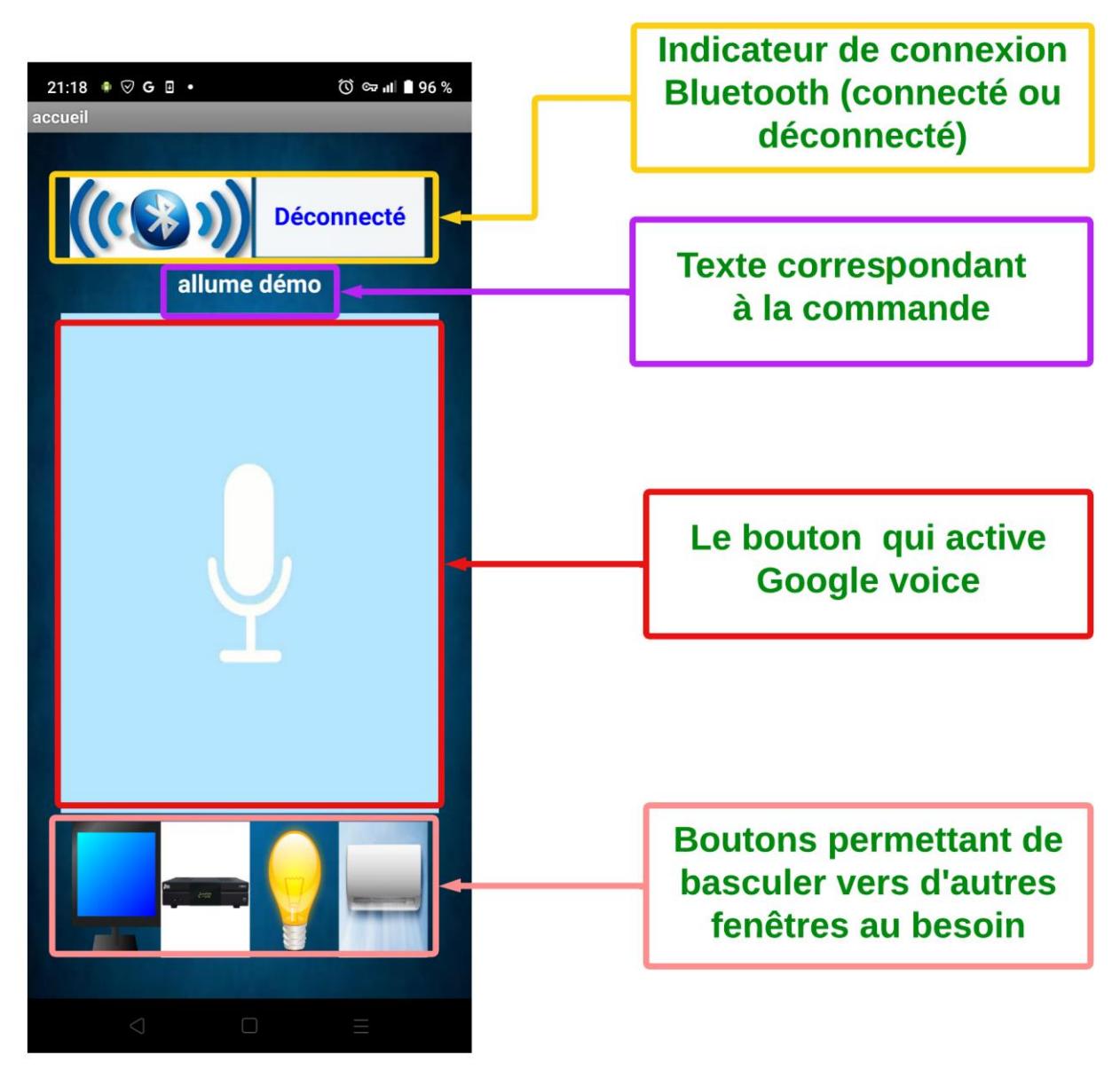

**Figure 3.19 Screen principal de notre application**

Comme on peut le voir, l'interface de l'application contient une indication qui nous informe si la connexion a été établie avec le Bluetooth ou non (connecté, déconnecté), et un gros bouton au centre de la fenêtre pour activer Google Voice, qui convertit la voix en texte. Ce texte s'affiche en haut de ce bouton central pour montrer la phrase ou le mot prononcé. Et enfin, en bas de ce bouton il y a 4 boutons qui permettent de passer à d'autres fenêtres en fonction des images qui y sont attachées.

Pour réaliser cette application, nous programmons les outils qui ont déjà été ajoutés à l'interface de cette fenêtre à l'aide des blocs.

#### **Fonctionnement de cette application :**

Cette application a été programmée pour reconnaître et se connecter à Bluetooth immédiatement après son ouverture, et après cela, elle est utilisée comme suit :

Cette application nous permet d'utiliser le hson afin d'envoyer des informations à la carte Arduino pour contrôler les appareils électroménagers, on active cette fonctionnalité en cliquant sur le bouton du micro ou en utilisant le capteur de proximité, on passe la main près de l'écran du smartphone, et Google Voice est activé il reçoit les commandes vocales et les convertit en texte, voir la figure 3.20.

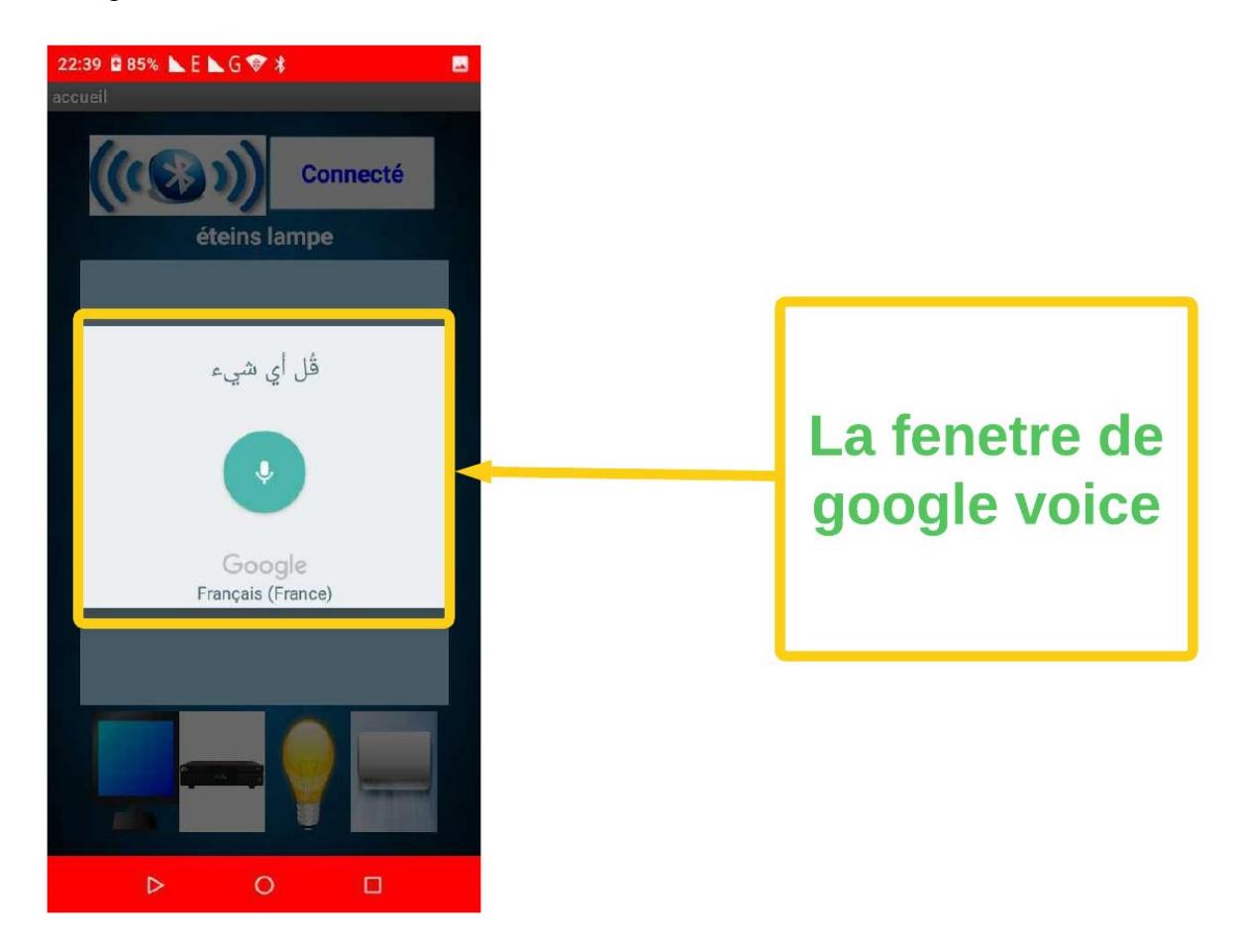

**Figure 3.20 La fenêtre de Google Voice**

Dans le cas où ce texte correspond aux mots qui ont été programmés pour contrôler les appareils domestiques, le code correspondant à ce mot est envoyé via Bluetooth à l'Arduino. Ces codes ont été déclarés à l'avance. Lorsqu'un code spécifique est reçu, la fonction correspondante est exécutée (par exemple : allumer TV, allumer démo, allumer clim, allumer lampe …, etc.) avec un son de confirmation indiquant que l'opération est terminée.

Et voici comment se déroule l'opération : chaque fois que nous voulons exécuter une fonction, nous lançons la commande liée à cette fonction. La figure 3.21 montre comment transmettre une commande (par exemple : allume démo).

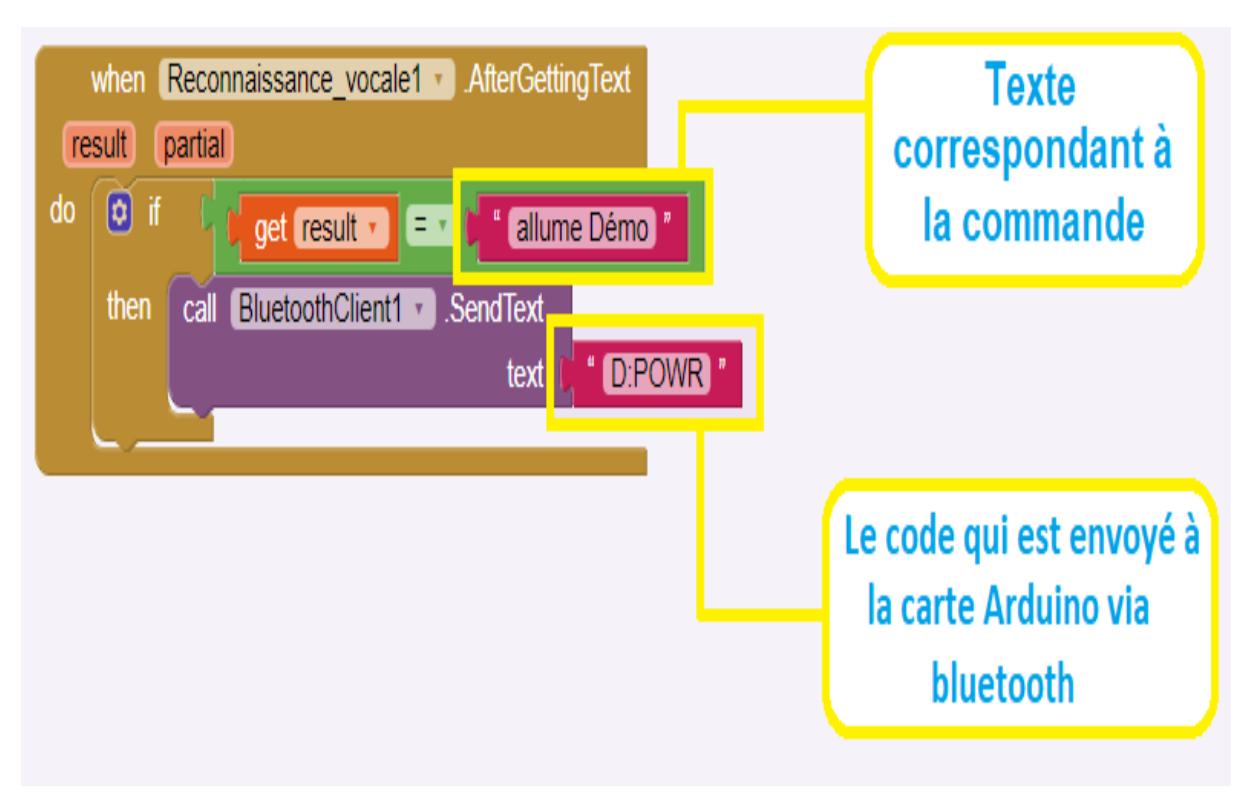

**Figure 3.21 Comment transmettre des commandes vocales**

Et ainsi pour le reste des commandes, le tableau 3-2 montre les textes correspondants à la commande pour chaque appareil

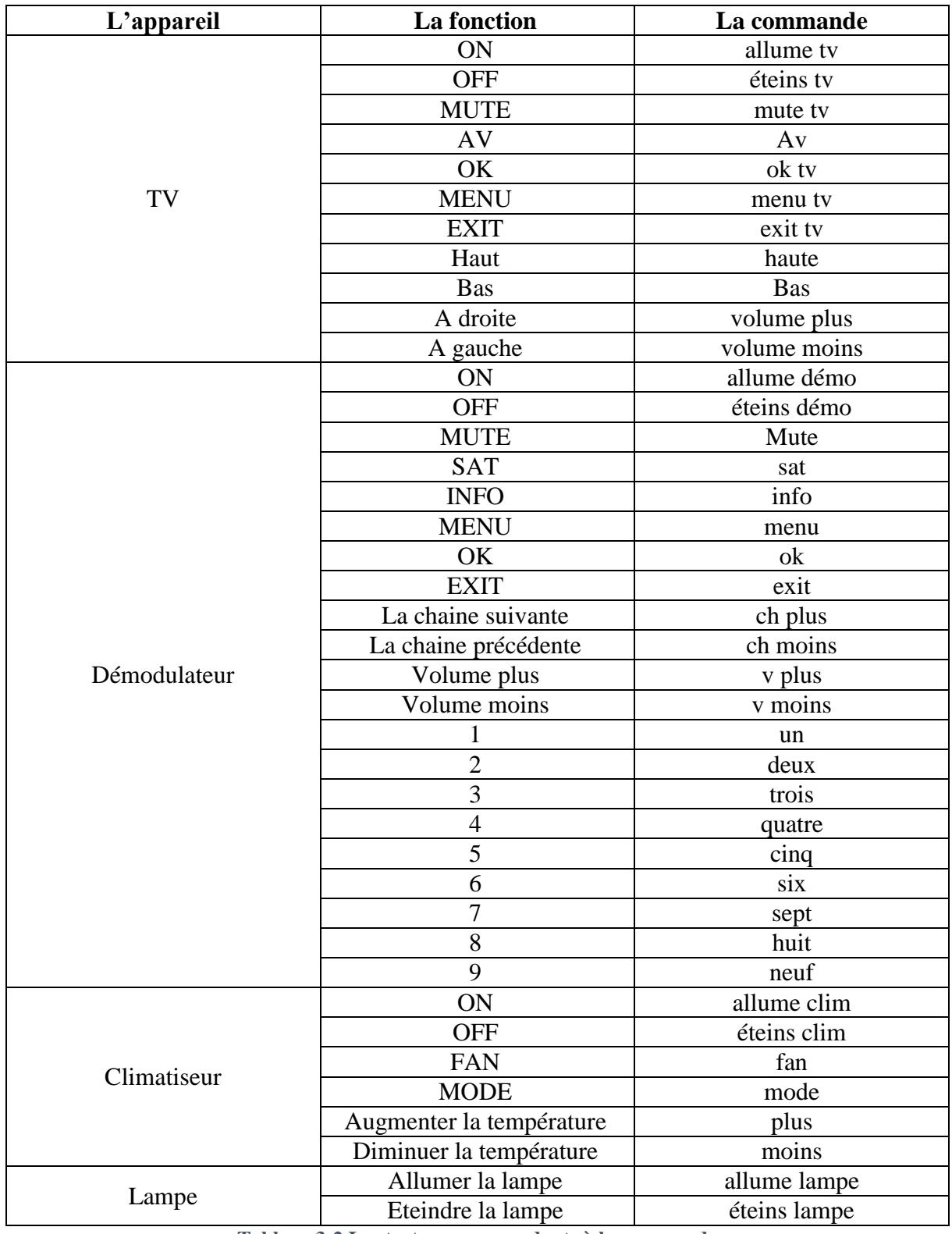

**Tableau 3-2 Les textes correspondants à la commande**

 Et dans le cas où l'on souhaite passer en utilisation manuelle, on clique sur le bouton correspondant à l'appareil que l'on souhaite contrôler afin d'ouvrir la fenêtre qui lui est attribuée

comme illustré sur la figure 3.22. Chaque fenêtre permet de contrôler plusieurs fonctions de chaque appareil tel que TV, Démodulateur, Climatiseur et l'allumage d'une lampe.

![](_page_65_Figure_2.jpeg)

**Figure 3.22 Les fenêtres pour utiliser le mode manuel.**

Le mode manuel est similaire à la fonction de la commande vocale, où chaque fenêtre parmi les cinq fenêtres contient des composants pour effectuer une fonction spécifique selon le dispositif que nous souhaitons commander. En appuyant sur l'un des boutons, un code est envoyé à la carte Arduino pour exécuter une fonction spécifique la figure 3.23 montre comment transmettre des commandes manuellement via Bluetooth.

![](_page_66_Figure_1.jpeg)

**Figure 3.23 Comment transmettre des commandes manuellement**

## **3.6.2 Le circuit électronique :**

Premièrement, nous commençons par câbler notre carte Arduino avec autres composants. La LED infrarouge est branchée sur la broche D3. Ensuite, les broches du récepteur infrarouge : SIG, GND, Vcc sont respectivement branchées sur les broches : D2, GND, VCC (5V) de la carte Arduino. Enfin les broche du module Bluetooth : RX, TX, GND, VCC sont respectivement branchées sur les broches : TX, RX, GND, VCC de notre carte Arduino. De plus, nous alimentons la carte Arduino via le port USB comme illustré sur l'image de la figure 3.24.

![](_page_67_Picture_1.jpeg)

**Figure 3.24 Le circuit électronique de notre projet**

## **Les tests et résultats obtenus :**

Les appareils sont divisés en deux parties, la première partie est contrôlée à l'aide de relais tels que des lampes, et la deuxième partie est contrôlée par le rayonnement infrarouge à l'aide de LED infrarouges, telles que les téléviseurs, les climatiseurs, etc.

## **3.7.1 Exemple de réalisation de commande d'une lampe d'éclairage**

Pour allumer une lampe vocalement nous connectons un module relais avec l'carte Arduino et la lampe, ensuite nous alimentons avec 220V et nous utilisons notre application pour commander l'éclairage de cette lampe vocalement via Bluetooth comme illustre la figure 3.25 et la figure 3.26.

![](_page_68_Picture_1.jpeg)

**Figure 3.25 Commande Vocale pour la Fonction : Allumer la Lampe**

![](_page_68_Picture_3.jpeg)

**Figure 3.26 Commande Vocale pour la Fonction : Eteindre la Lampe**

## **3.7.2 Exemple de réalisation de commande des fonctions d'un Démodulateur**

Pour commander les fonctions d'un démodulateur nous utilisons une LED IR ; nous connectons avec la carte Arduino, et nous utilisons notre application « Commande Vocale » pour donner des instructions à utiliser les différentes fonctions qui existent sur une télécommande d'un modulateur et ceci vocalement via Bluetooth comme illustrent la figure 3.27 et la figure 3.28.

![](_page_69_Picture_3.jpeg)

**Figure 3.27 Commande Vocale pour la Fonction ON/OFF du démodulateur**

![](_page_70_Picture_1.jpeg)

**Figure 3.28 Commande Vocale pour la Fonction Menu du Démodulateur**

Et de la même manière on peut commander vocalement plusieurs fonctions de plusieurs appareils avec notre application et le circuit proposé.

## **Conclusion :**

Dans ce chapitre, nous avons expliqué en détail comment fonctionne notre système de commande vocale. Tout d'abord, nous avons donné une description générale du système et présenté un schéma qui montre son fonctionnement. Ensuite, nous avons parlé de la plateforme de développement MIT App Inventor et comment créer une application. Ensuite, nous avons défini le clonage et montré comment cloner une télécommande. Nous avons également présenté notre application "Commande Vocale" que nous avons créée. Ensuite, nous avons détaillé la partie circuit électronique composant notre système. Enfin, nous avons réalisé des tests pratiques pour démontrer que notre système de commande vocale fonctionne correctement.

## **CONCLUSION GENERALE**
## **CONCLUSION GENERALE**

Ce projet nous a permis d'explorer et de mettre en œuvre un système de commande vocale dans le domaine de la domotique. Ce système offre une solution pratique et accessible pour le contrôle des fonctions des appareils électroniques, en particulier pour les personnes âgées et les personnes handicapées. Nous avons utilisé la carte Arduino UNO et des composants électroniques appropriés qui nous ont permis de réaliser un système facile à utiliser. L'application « Commande Vocale » créée sur MIT App Inventor a facilité l'interaction avec notre système, en convertissant les commandes vocales en signaux compréhensibles par les appareils.

Pour plus de clarté, nous avons divisé ce travail en trois grandes parties :

Dans la première partie, nous avons exploré le domaine de la domotique, en mettant l'accent sur l'histoire de la domotique et les protocoles de communication sans fil. Nous avons également examiné en détail la reconnaissance vocale et les différents types de technologies disponibles dans ce domaine, et à la fin nous avons présenté notre problématique sur lequel nous nous sommes basés pour la réalisation de ce système de commande vocale.

Dans la deuxième partie, nous avons présenté les outils et le matériel utilisés pour réaliser notre projet de commande vocale. Nous avons présenté l'Arduino UNO, en définissant ses caractéristiques et en expliquant son fonctionnement. Nous avons également présenté les différents composants essentiels à la réalisation de notre montage tels que le module Bluetooth HC-05, la LED infrarouge, le récepteur infrarouge et le relais, etc.

La partie 3 a été consacrée à la réalisation pratique de notre projet. Nous avons présenté la plateforme MIT App Inventor et expliqué comment l'utiliser pour créer une application Android. Ensuite, nous avons décrit les étapes pour cloner une télécommande et nous avons présenté notre application de commande vocale. Nous avons par la suite présenté le circuit électronique réalisé. Nous avons également effectué des tests pour évaluer le bon fonctionnement de notre système.

Enfin la réalisation de ce projet permet de proposer des solutions bonnes pour améliorer le confort, l'autonomie et la qualité de vie des personnes normales ou bien à des personnes présentant un handicap.

## **Bibliographie**

- [1] « domotxcours.pdf ». Consulté le: 6 avril 2023. [En ligne]. Disponible sur: http://pguerrico.free.fr/domotxcours.pdf
- [2] C. Communication, « L'histoire de la domotique, de la fiction à la réalité », *M.Matic*, 19 mai 2022. https://www.mmatic.fr/lhistoire-de-la-domotique-de-la-fiction-a-la-realite/ (consulté le 12 avril 2023).
- [3] Ben, « Comment la domotique améliore le confort de votre maison ? », *Geekn'stuff*, 15 février 2021. https://www.geeknstuff.fr/comment-la-domotique-ameliore-le-confort-de-votre-maison-785.html (consulté le 28 avril 2023).
- [4] A. Ahmed, « Conception, étude et réalisation d'un système domotique à base d'une carte Arduino Méga et d'une carte Raspberry pi 2 », Thesis, Université Mouloud Mammeri, 2016. Consulté le: 12 avril 2023. [En ligne]. Disponible sur: https://www.ummto.dz/dspace/handle/ummto/6477
- [5] J. Enki, « Quels sont les 4 domaines d'applications de la domotique ? », *Enki*, 12 juillet 2021. https://enki-home.com/domotique-4-domaines-applications/ (consulté le 28 avril 2023).
- [6] R. Bouada et O. Bouada, « Le contrôle d'équipements électroniques via une commande vocale en utilisant une application Android », Thesis, 2020. Consulté le: 16 février 2023. [En ligne]. Disponible sur: http://dspace.univ-tlemcen.dz/handle/112/dspace.univ-tlemcen.dz/handle/112/18752
- [7] « Ergen ZigBeeIEEE 802.15.4 Summary.pdf ». Consulté le: 16 avril 2023. [En ligne]. Disponible sur: https://pages.cs.wisc.edu/~suman/courses/707/papers/zigbee.pdf
- [8] C. W. Badenhop, S. R. Graham, B. W. Ramsey, B. E. Mullins, et L. O. Mailloux, « The Z-Wave routing protocol and its security implications », *Comput. Secur.*, vol. 68, p. 112‑129, 2017, doi: https://doi.org/10.1016/j.cose.2017.04.004.
- [9] « Fouladi et Ghanoun Security Evaluation of the Z-Wave Wireless Protoco.pdf ». Consulté le: 16 avril 2023. [En ligne]. Disponible sur: https://neominds.org/download/zwave\_wp.pdf
- [10] « What Is Wi-Fi? Definition and Types », *Cisco*. https://www.cisco.com/c/en/us/products/wireless/what-is-wifi.html (consulté le 23 avril 2023).
- [11] D. Boucha, A. Amiri, et D. / S. Chogueur, « Realization of an electronic devices remote control system by voice and brain signals », Thesis, Ahmed Draia University - Adrar, 2016. Consulté le: 16 février 2023. [En ligne]. Disponible sur: https://dspace.univadrar.edu.dz/jspui/handle/123456789/2647
- [12] « What is Voice Recognition: How it Works, Advantages, Example | Shaip », 11 octobre 2022. https://www.shaip.com/voice-recognition-overview-and-applications/ (consulté le 17 avril 2023).
- [13] « What is Voice Recognition? | Definition from TechTarget », *Customer Experience*. https://www.techtarget.com/searchcustomerexperience/definition/voice-recognition-speakerrecognition (consulté le 17 avril 2023).
- [14] « [Commande vocale] Reconnaissance Automatique de la Parole », *AQUILA DATA ENABLER*. https://www.aquiladata.fr/insights/commande-vocale-reconnaissance-automatique-de-la-parole/ (consulté le 23 mai 2023).
- [15] « Arduino Hardware ». https://www.arduino.cc/en/hardware (consulté le 25 avril 2023).
- [16] « ATmega48A-PA-88A-PA-168A-PA-328-P-DS-DS40002061B.pdf ». Consulté le: 23 mai 2023. [En ligne]. Disponible sur: https://ww1.microchip.com/downloads/aemDocuments/documents/MCU08/ProductDocuments/ DataSheets/ATmega48A-PA-88A-PA-168A-PA-328-P-DS-DS40002061B.pdf
- [17] « UNO R3 | Arduino Documentation ». https://docs.arduino.cc/hardware/uno-rev3 (consulté le 20 février 2023).
- [18] « arduino-premiers-pas-en-informatique-embarquee.pdf ». Consulté le: 16 février 2023. [En ligne]. Disponible sur: https://eskimon.fr/extra/ebooks/arduino-premiers-pas-en-informatiqueembarquee.pdf
- [19] M. A. Belbachir et O. Ammour, « Etude et réalisation d'un systéme de gestion de salle de dilatation pour une clinique d'ophtalmologie », Thesis, 2022. Consulté le: 13 juin 2023. [En ligne]. Disponible sur: http://dspace.univ-tlemcen.dz//handle/112/18814
- [20] « IJSRD International Journal for Scientific Research & Development| Vol. 2, Issue 03, 2014 | ISSN (online): 2321-0613 », vol. 2, nº 03.
- [21] Z. Ali, « HC-05 Bluetooth Module Pinout, Datasheet, Features & Applications The Engineering Projects », 20 octobre 2019. https://www.theengineeringprojects.com/2019/10/hc-05-bluetoothmodule-pinout-datasheet-features-applications.html (consulté le 17 février 2023).
- [22] « Full Text PDF ». Consulté le: 16 février 2023. [En ligne]. Disponible sur: https://dspace.univadrar.edu.dz/jspui/bitstream/123456789/2647/1/Realization%20of%20an%20electronic%20device s%20remote.pdf
- [23] K. Pattabiraman, « How to Set Up an IR Remote and Receiver on an Arduino », *Circuit Basics*, 29 mai 2017. https://www.circuitbasics.com/arduino-ir-remote-receiver-tutorial/ (consulté le 30 avril 2023).
- [24] « VS1838B\_ETC.pdf ». Consulté le: 5 mars 2023. [En ligne]. Disponible sur: https://z3d9b7u8.stackpathcdn.com/pdf-down/V/S/1/VS1838B\_ETC.pdf
- [25] K. Pattabiraman, « How to Set Up an IR Remote and Receiver on an Arduino », *Circuit Basics*, 29 mai 2017. https://www.circuitbasics.com/arduino-ir-remote-receiver-tutorial/ (consulté le 28 février 2023).
- [26] « IR Sensor », *Adafruit Learning System*. https://learn.adafruit.com/ir-sensor/overview (consulté le 28 février 2023).
- [27] « TSSP53038 Sensor Datasheet pdf IR Sensor. Equivalent, Catalog ». Consulté le: 23 mars 2023. [En ligne]. Disponible sur: https://datasheetspdf.com/pdf/1485069/Vishay/TSSP53038/1
- [28] Electrotuto, « Relais électromécanique », *ELECTROTUTO*, 23 septembre 2021. https://electrotuto.com/2021/09/23/relais-electromecanique/ (consulté le 24 mai 2023).
- [29] « Snapshot ». Consulté le: 21 mars 2023. [En ligne]. Disponible sur: https://www.te.com/usaen/products/relays-contactors-switches/relays/power-relays.html?tab=pgp-story
- [30] « Module Relais ». https://www.robotique.tech/tutoriel/module-relais/ (consulté le 27 avril 2023).
- [31] « HCW-M02 CARTE 1 RELAIS AVEC SWITCH ON/OFF ORBIT ELECTRONIC ». https://www.orbitdz.com/product/hcw-m02-carte-1-relai-switch-on-off/ (consulté le 5 mars 2023).
- [32] S. Khadidja et K. F. Zohra, « Etude et réalisation d'un émetteur- récepteur infrarouge ».
- [33] « Module de relais 5v | Idéal pour Arduino | ESP32 | ESP8266 | Framboise Pi | bol.com ». https://www.bol.com/be/fr/p/module-de-relais-5v-ideal-pour-arduino-esp32-esp8266-framboisepi/9300000007382505/ (consulté le 23 mars 2023).
- [34] Xukyo, « Utilisation d'un module relais avec Arduino AranaCorp », *AranaCorp*, 19 février 2021. https://www.aranacorp.com/fr/utilisation-dun-module-relais-avec-arduino/ (consulté le 23 mars 2023).
- [35] « Qu'est-ce qu'un capteur de proximité? définition de techopedia Matériel 2023 », *Icy Science*, 2023. https://fr.theastrologypage.com/proximity-sensor (consulté le 22 mars 2023).
- [36] M. Krichen, « Détection des anomalies via les capteurs des smartphones dans le domaine de la santé », report, Sfax University - ReDCAD Laboratory, 2021. Consulté le: 22 mars 2023. [En ligne]. Disponible sur: https://hal.science/hal-03214222
- [37] « About Us ». Consulté le: 28 mars 2023. [En ligne]. Disponible sur: https://appinventor.mit.edu/explore/about-us.html
- [38] « Memoire Online Récepteur ir/pc 16 canaux Hervé Walter FOPA TEDONGMO », *Memoire Online*. https://www.memoireonline.com/11/13/7808/Recepteur-irpc-16-canaux.html (consulté le 20 février 2023).
- [39] « Snapshot ». Consulté le: 24 mai 2023. [En ligne]. Disponible sur: https://fr.khanacademy.org/science/physics/light-waves/introduction-to-light-waves/a/light-andthe-electromagnetic-spectrum